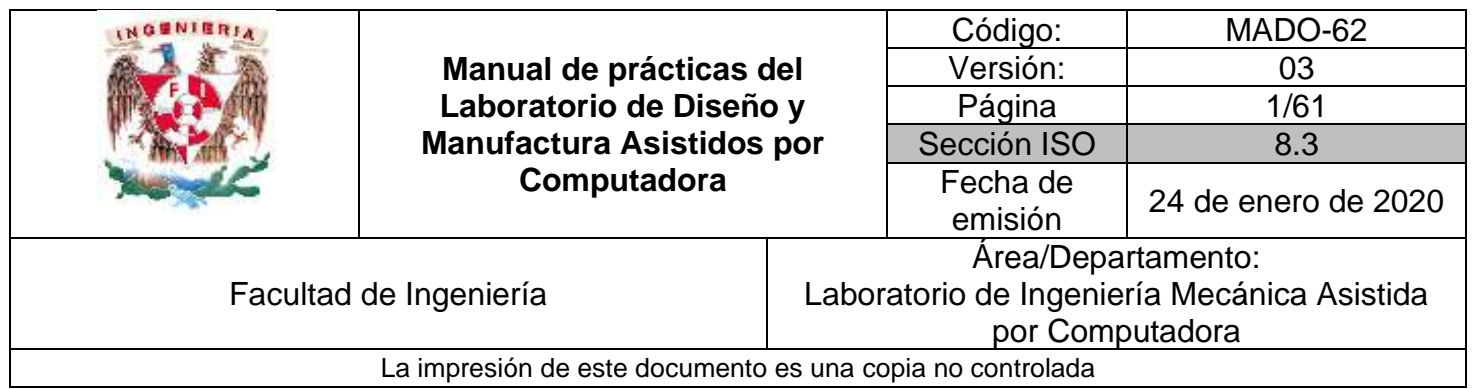

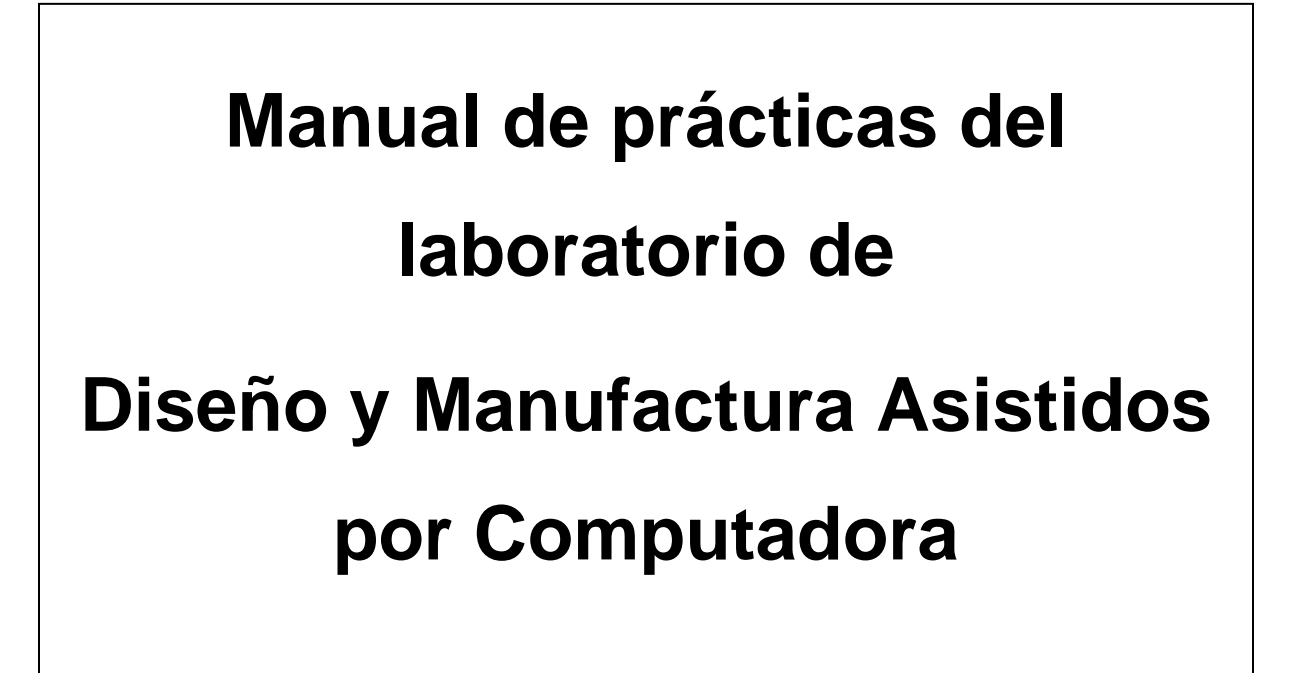

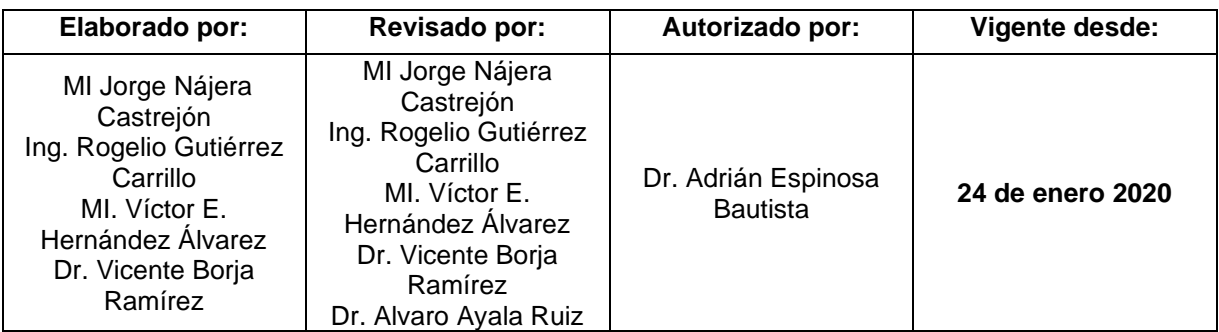

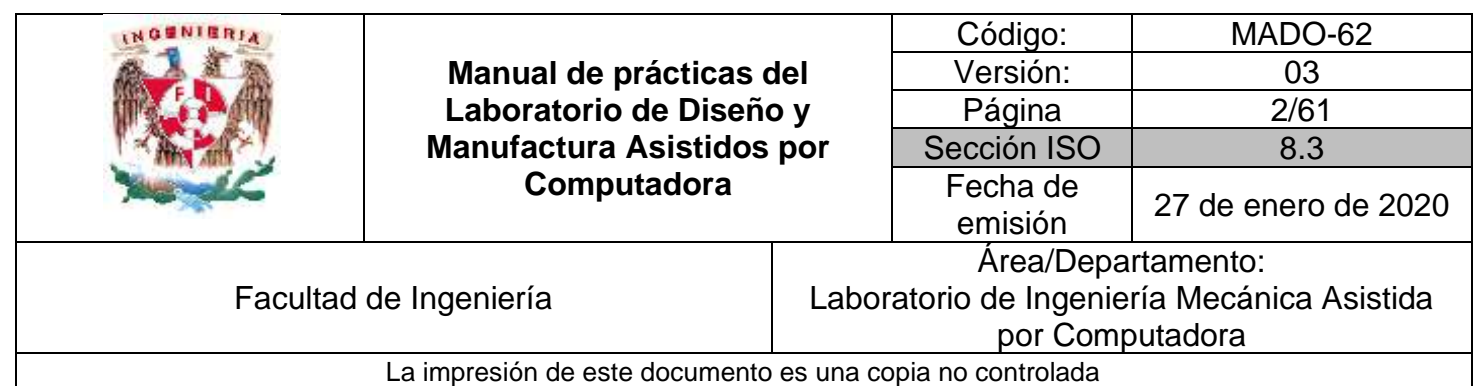

# *Contenido*

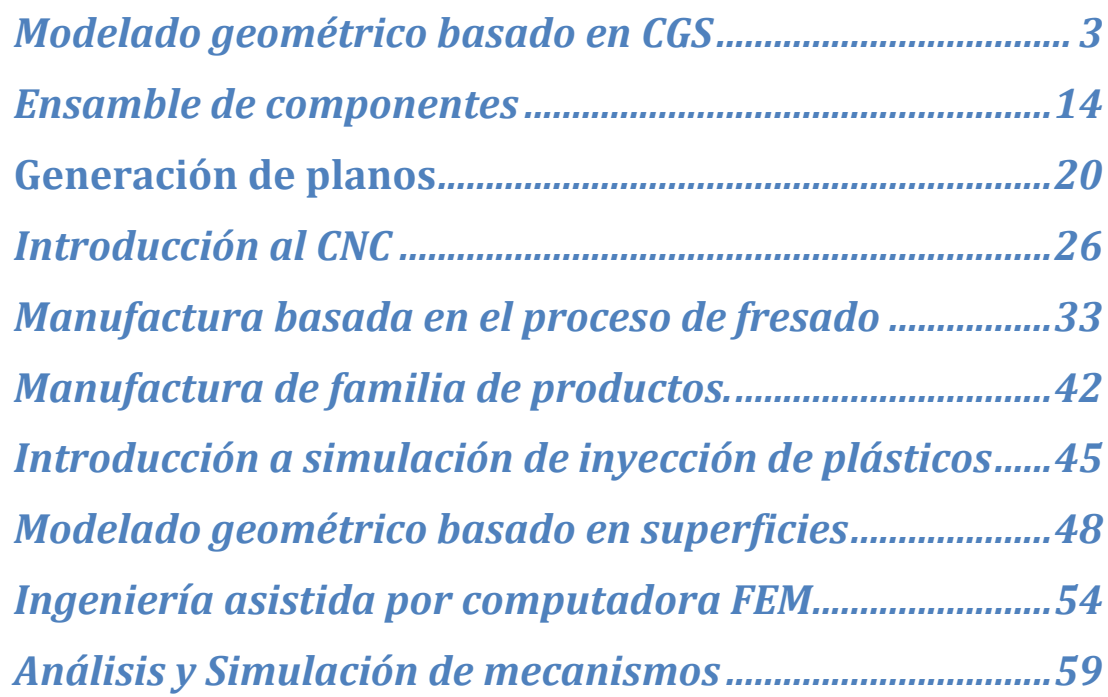

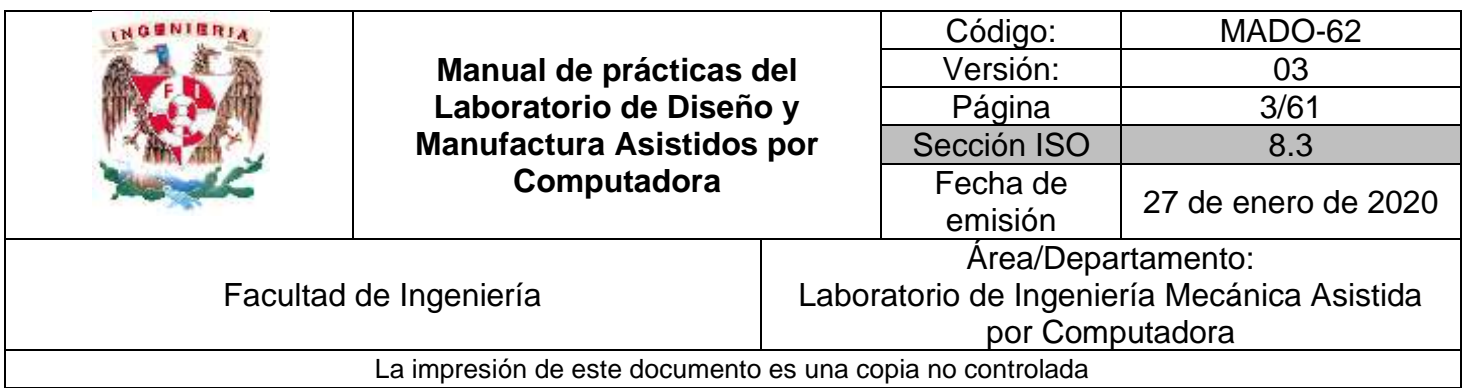

# **Práctica #1**

# <span id="page-2-0"></span>*Modelado geométrico basado en CGS*

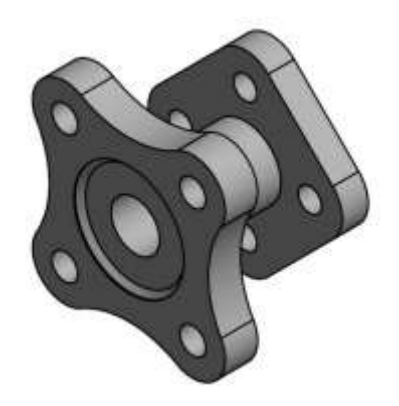

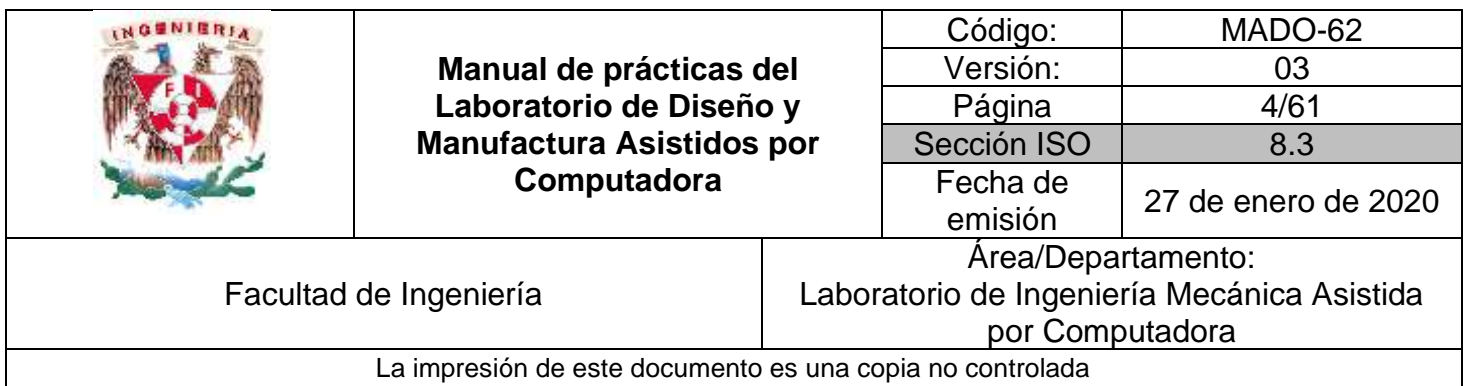

# *OBJETIVO*

Realizar el modelado geométrico de un componente, a partir de operaciones booleanas y geometrías básicas:

### **DESARROLLO**

#### **Introducción al modelador geométrico (CAD)**

- 1) Requerimientos del sistema
- 2) Entendiendo las funciones del ratón
- 3) Sistema de coordenadas
- 4) Creación de bosquejos
- 5) Herramientas de bosquejos
	- ➢ Dibujar arcos
	- ➢ Dibujar líneas
	- ➢ Dibujar círculos
	- ➢ Dibujar rectángulos
- 6) Edición de bosquejos
	- ➢ Recortar
	- ➢ Extender
	- ➢ Mover
	- ➢ Chaflan
	- ➢ Filete
- 7) Herramientas de visualización
	- ➢ Acercamientos
	- ➢ Ajuste de vista
	- ➢ Restaurar orientación original
- 8) Herramientas de restricción
	- ➢ Conceptos de restricciones

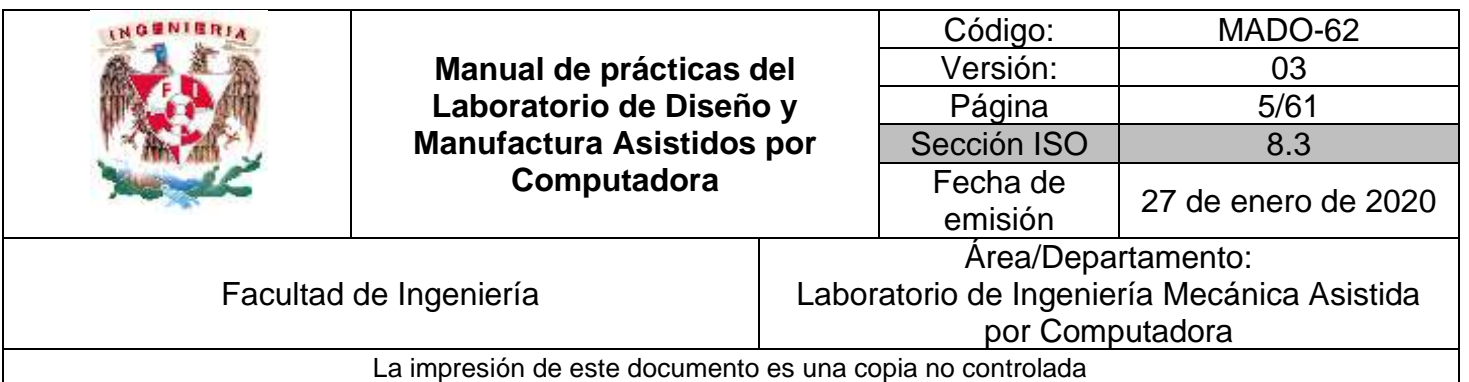

- 9) Tipos de restricciones
- 10) Dimensionamiento de bosquejos
	- ➢ Aplicaciones de acotaciones lineal
	- ➢ Aplicación de acotaciones angulares
	- ➢ Herramientas de medición
- 11) Herramientas de extrusión
	- ➢ Creación de elementos para extruir
	- ➢ Crear patrones
- 12) Herramientas de revolución
	- ➢ Creación de elementos para revolución
	- ➢ Crear patrones

# **ACTIVIDADES**

**El profesor propondrá la realización de dos ejercicios, de los propuestos en esta práctica.** 

#### **Ejercicio 1**

1) Obtener el modelo sólido de la junta que se muestra en la figura 1.

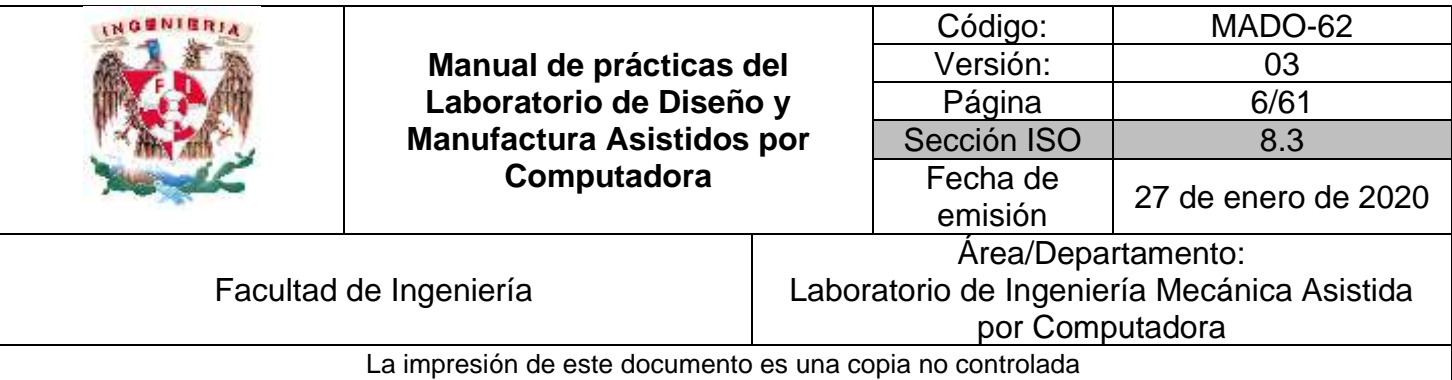

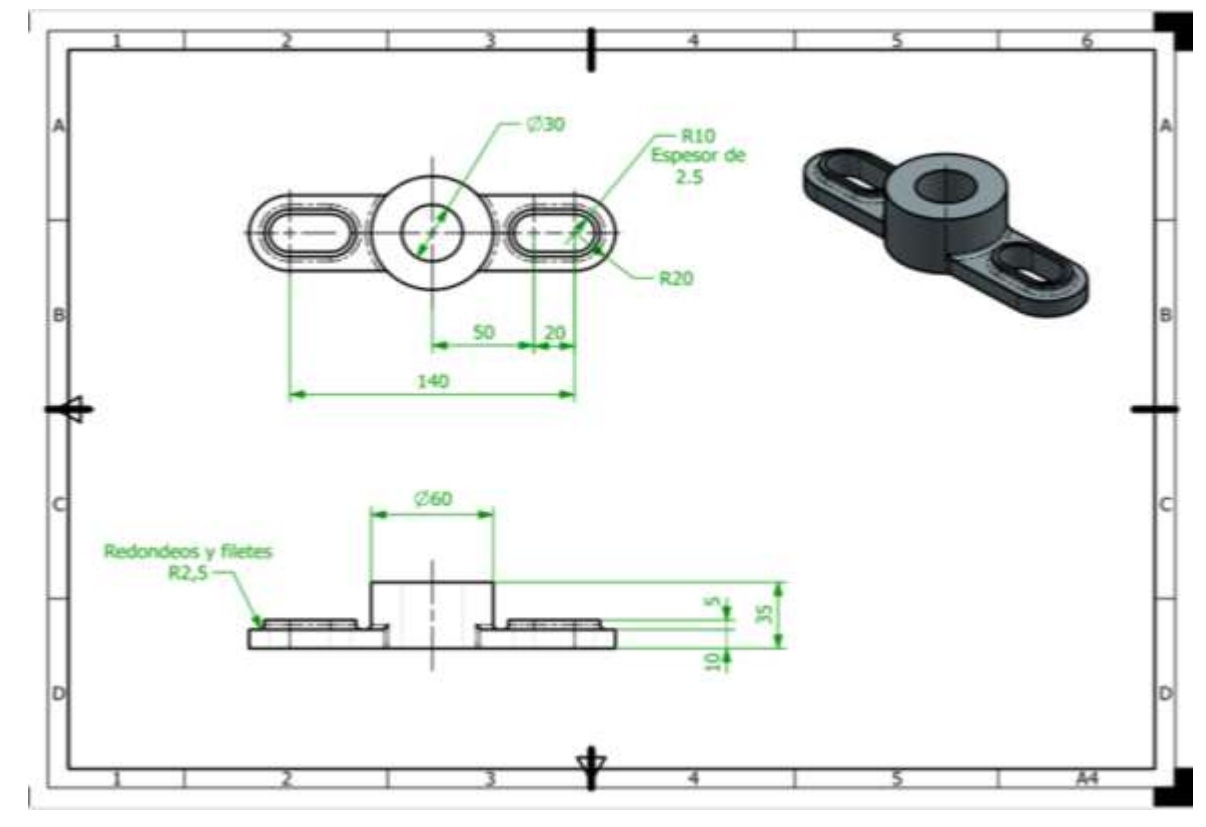

*Figura 1*

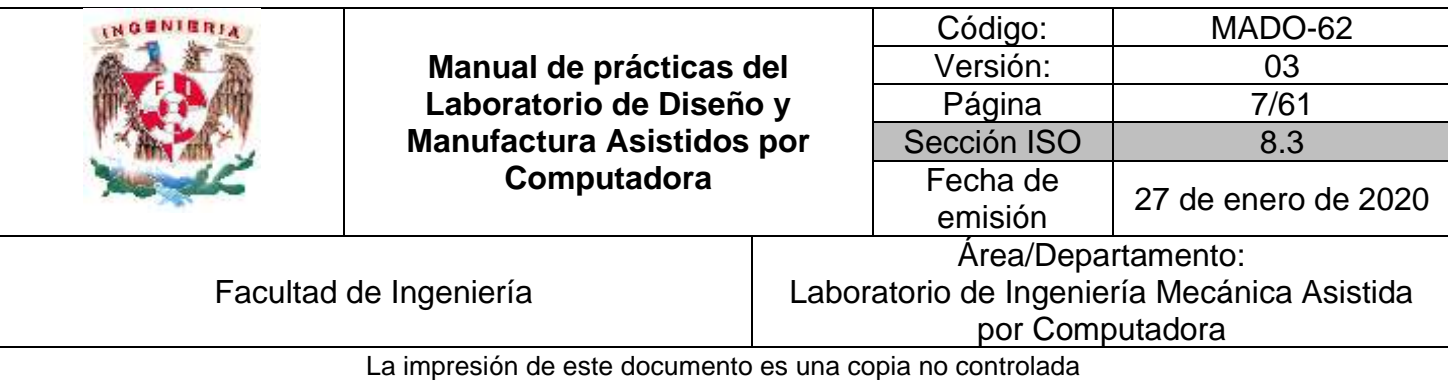

#### 2) Estrategia de solución en la figura 2.

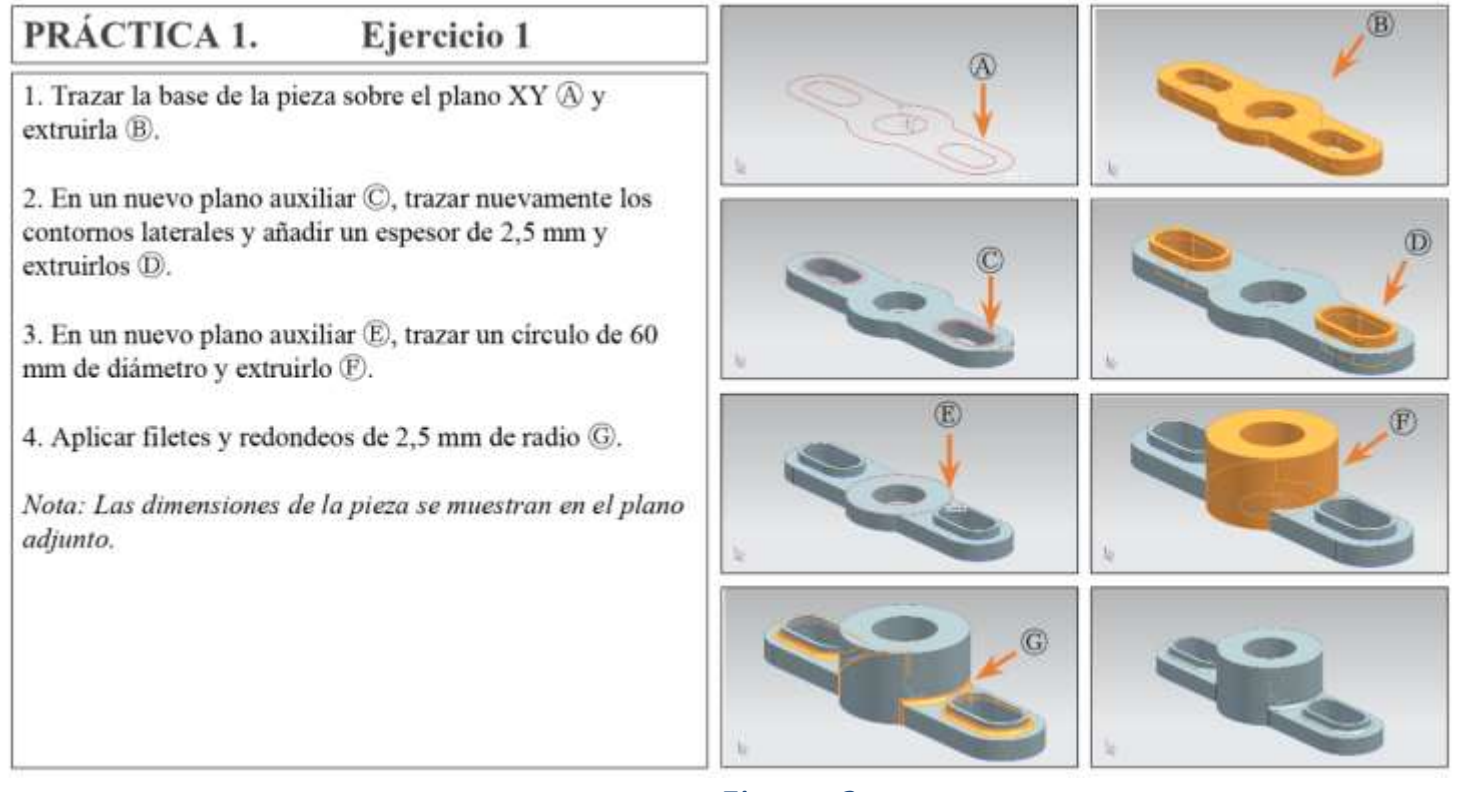

*Figura 2*

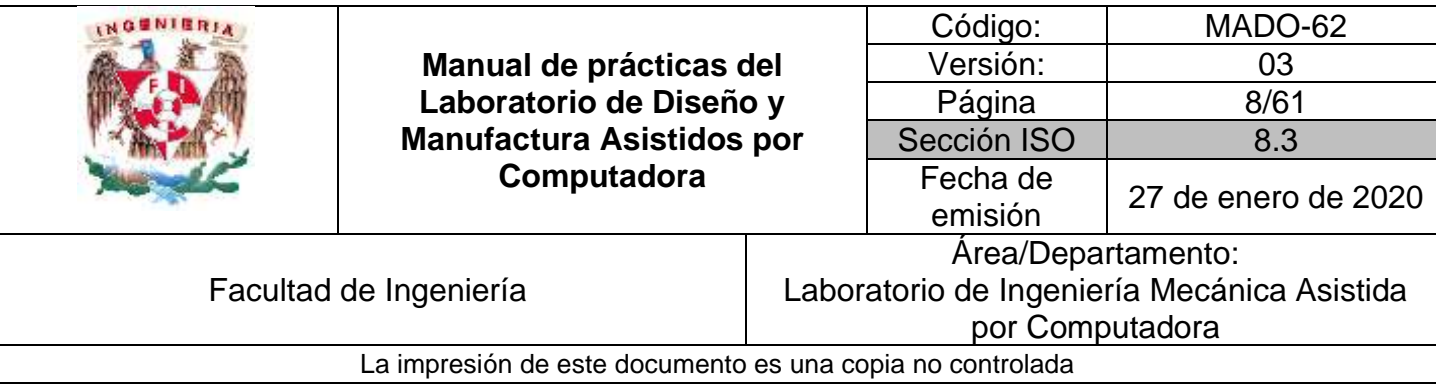

# **Ejercicio 2**

1) Obtener el modelo sólido del soporte deslizante que se muestra en la figura 3.

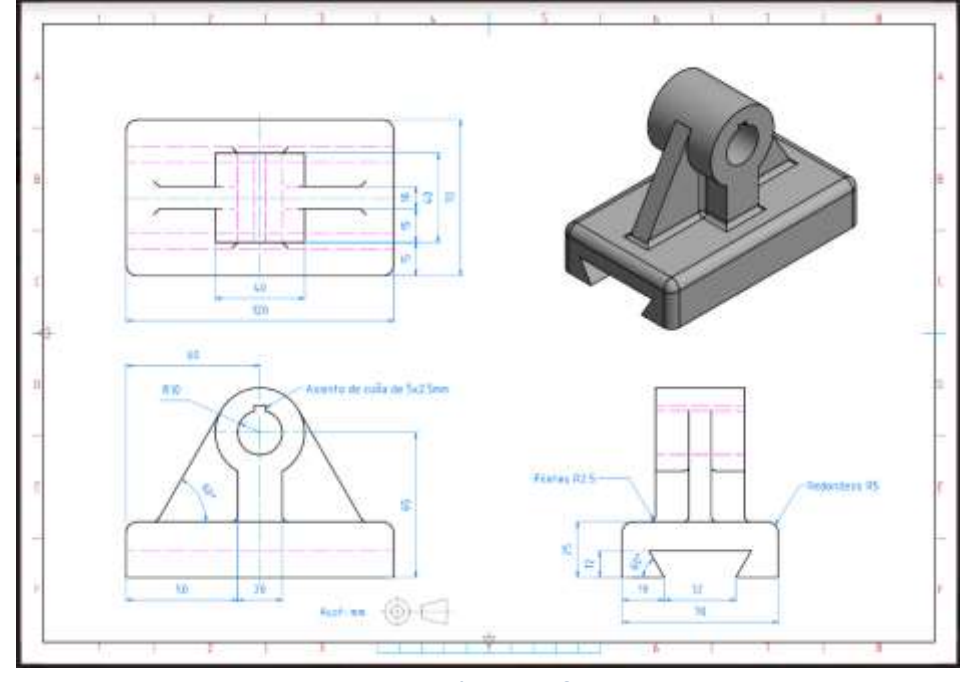

 *Figura 3*

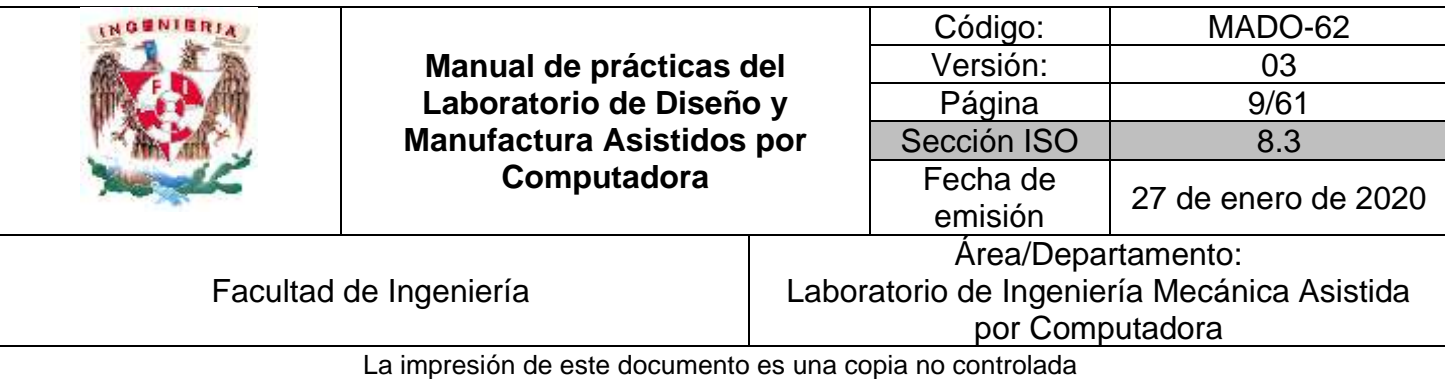

#### 2) Estrategia de solución en la figura 4.

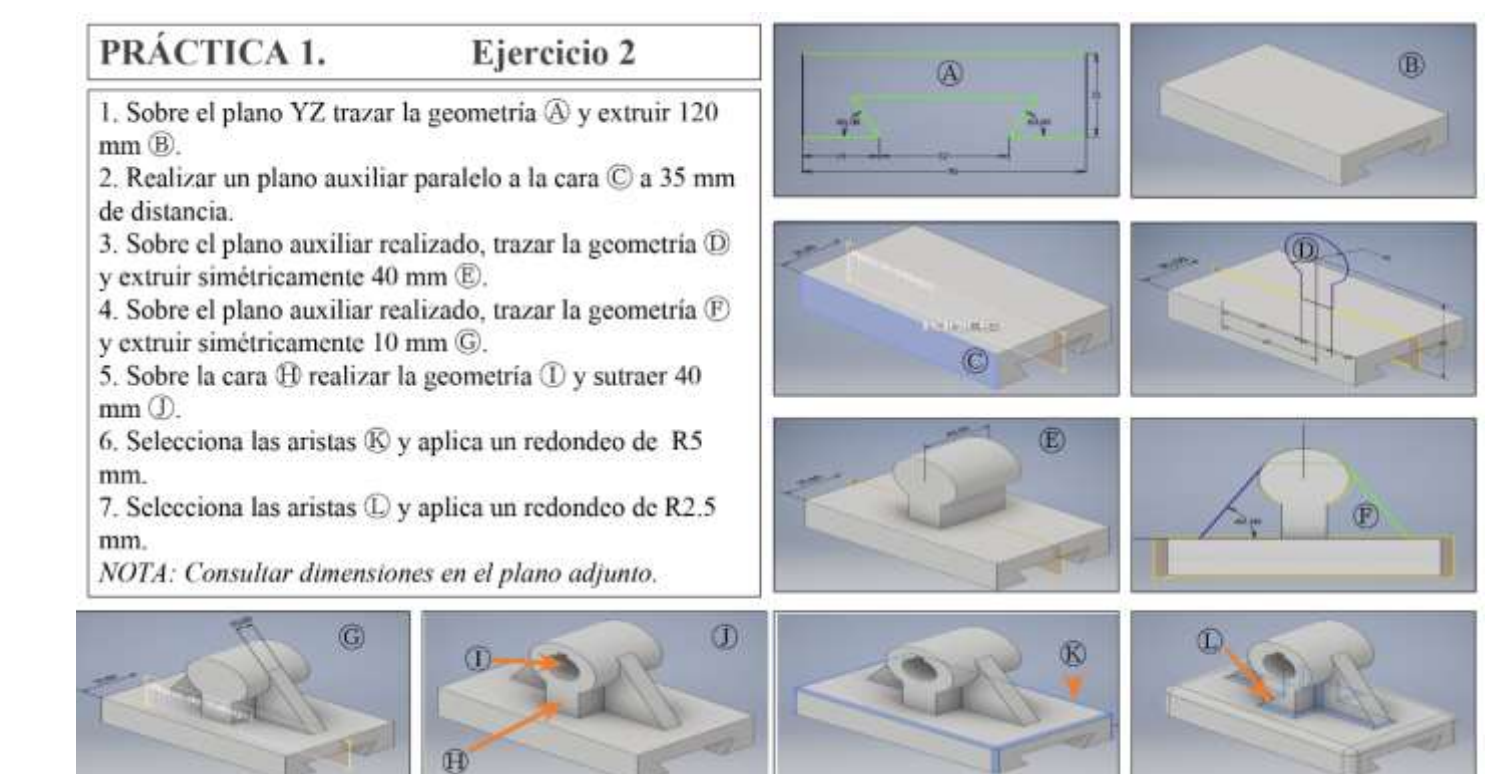

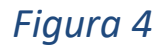

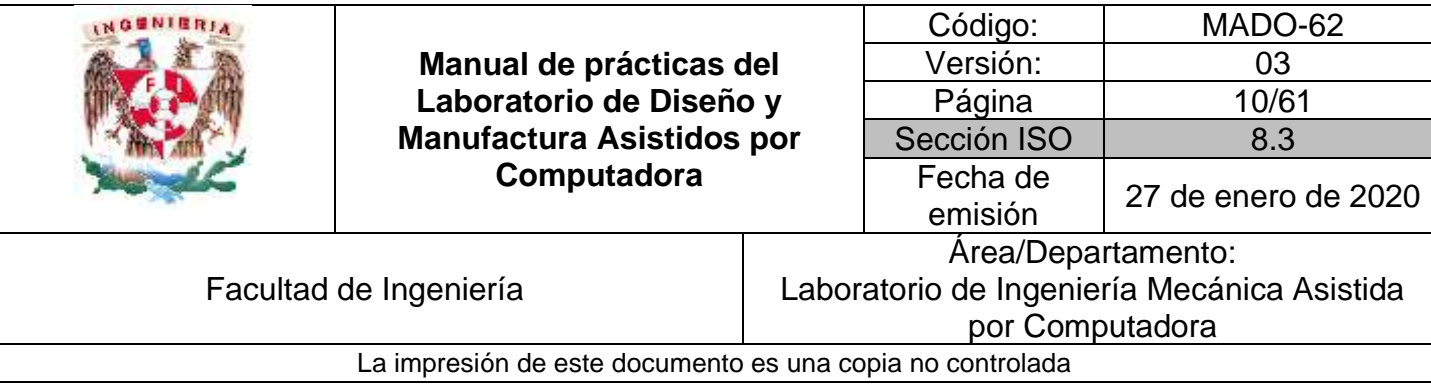

# **Ejercicio 3**

1) Obtener el modelo sólido de la brida que se muestra en la figura 5.

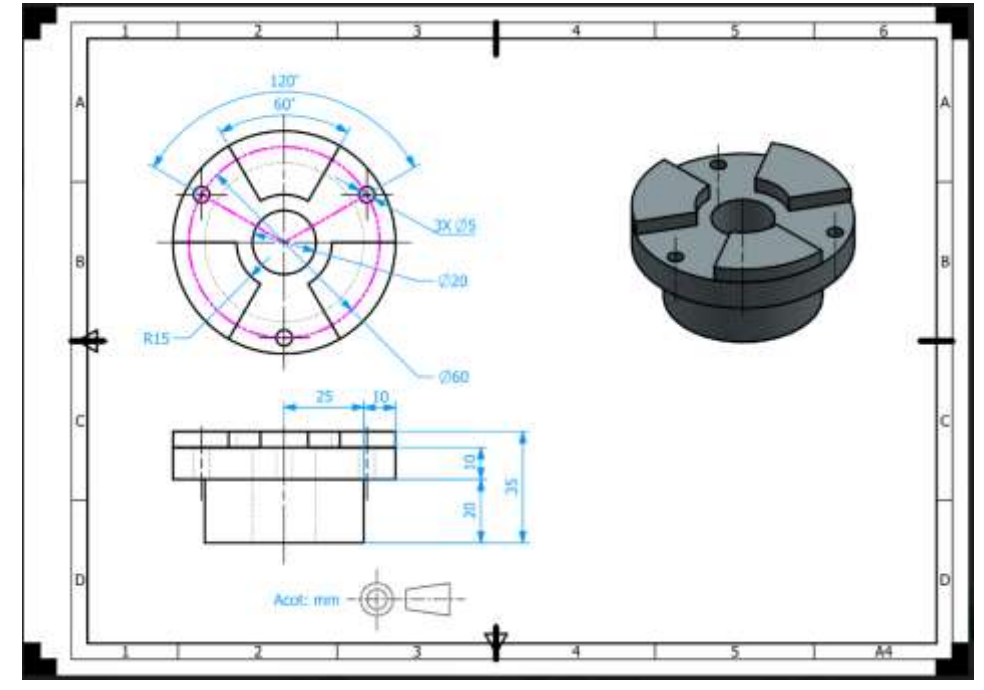

 *Figura 5*

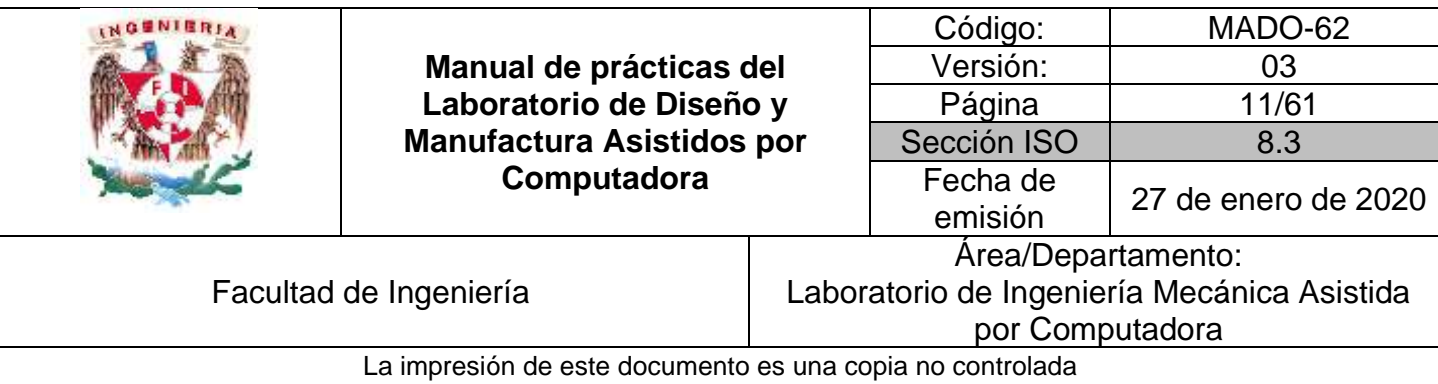

#### 2) Estrategia de solución en la figura 6.

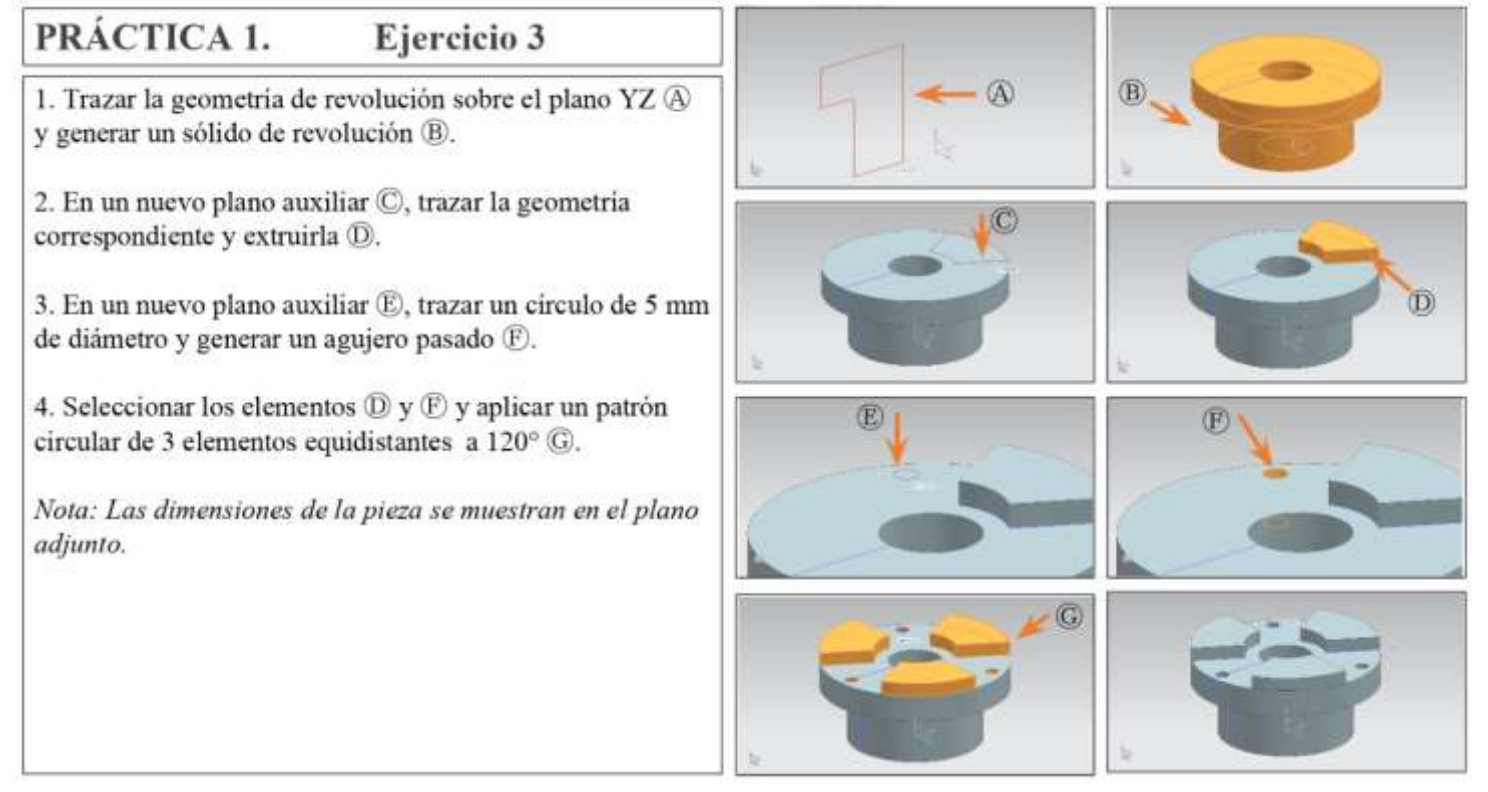

*Figura 6*

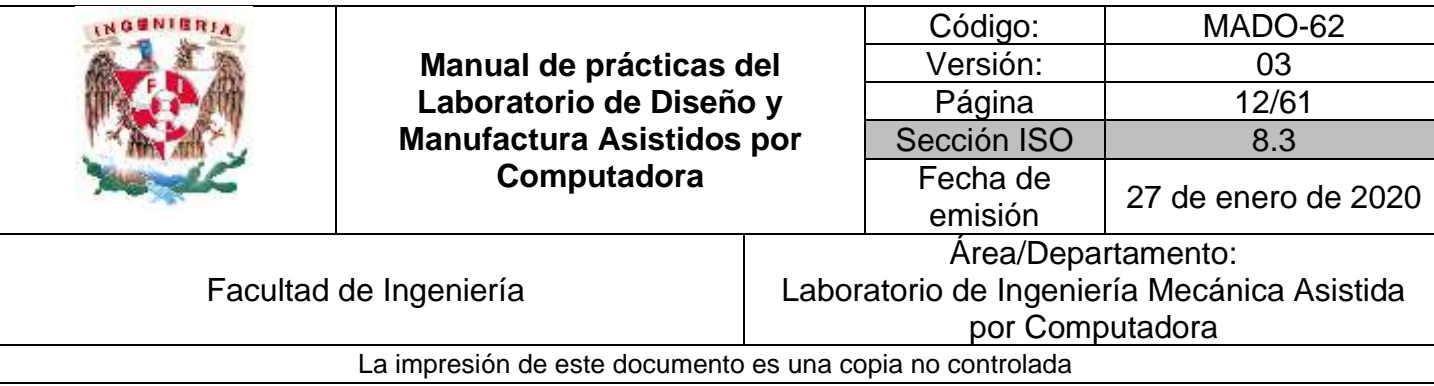

# **Ejercicio 4**

1) Obtener el modelo sólido de la brida que se muestra en la figura 7.

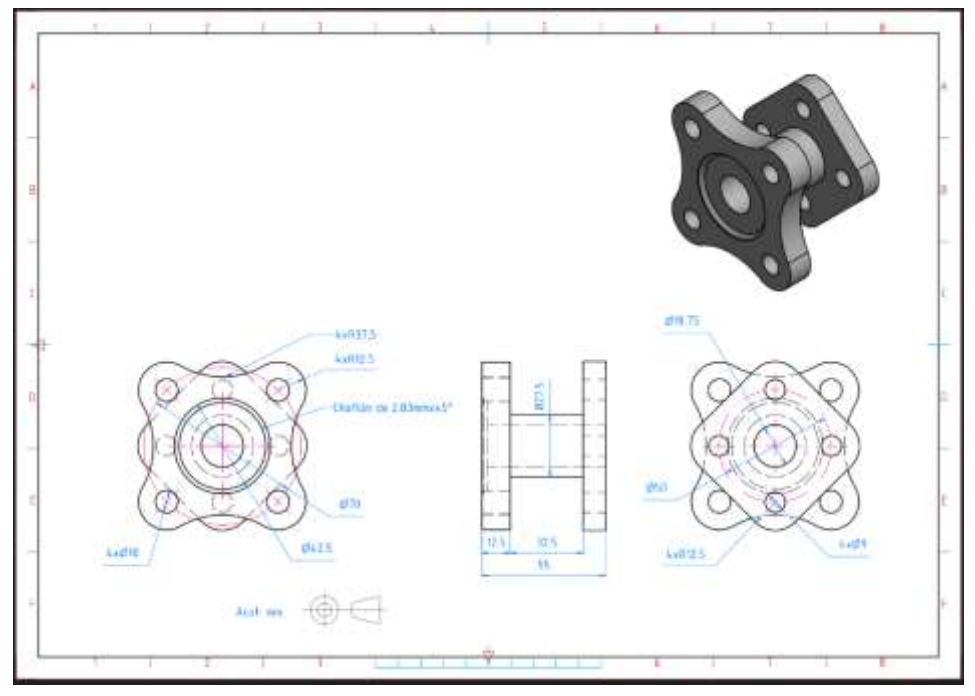

Figura *7*

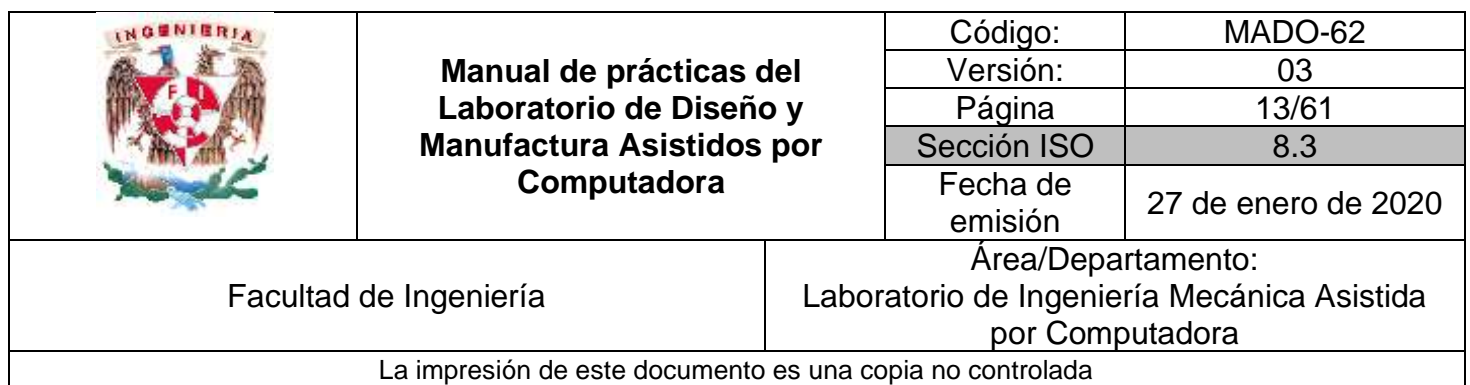

#### **Elementos de evaluación**.

Para el modelo sólido indicado por él profesor, determina:

El volumen del sólido. \_\_\_\_\_\_\_\_\_\_\_\_\_\_\_\_\_\_\_

Asigna material al modelo sólido y determina el peso\_\_\_\_\_\_\_\_\_\_\_\_\_\_\_\_\_\_\_\_\_\_\_\_\_\_\_\_

Modifica el arreglo de los barrenos que se encuentran en la base cuadrada, a tres igualmente espaciados.

Modifica la longitud del tubo de 32.5 mm a 50 mm y determina el nuevo volumen\_\_\_\_\_\_\_\_\_\_\_\_\_\_\_\_\_:

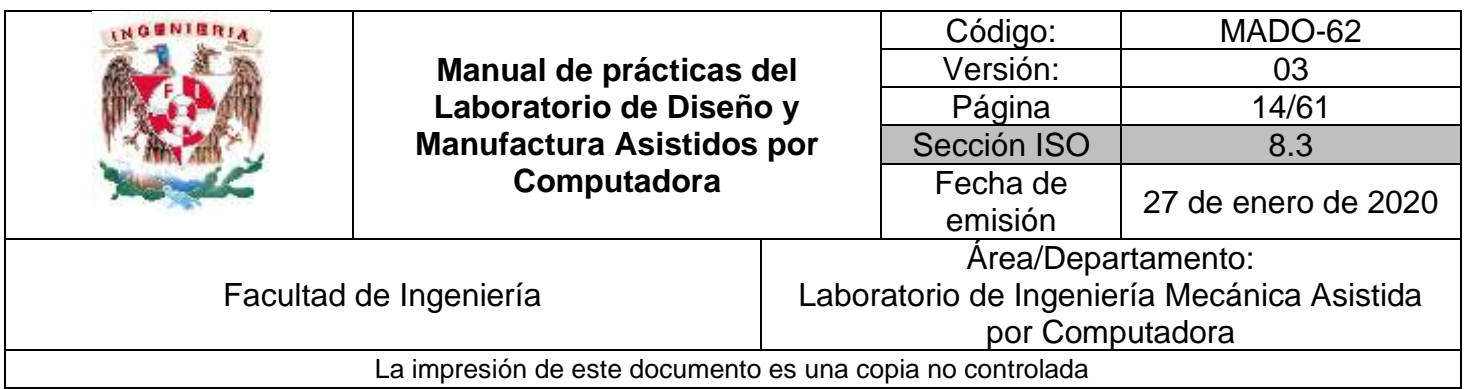

# **Práctica #2**

# *Ensamble de componentes*

<span id="page-13-0"></span>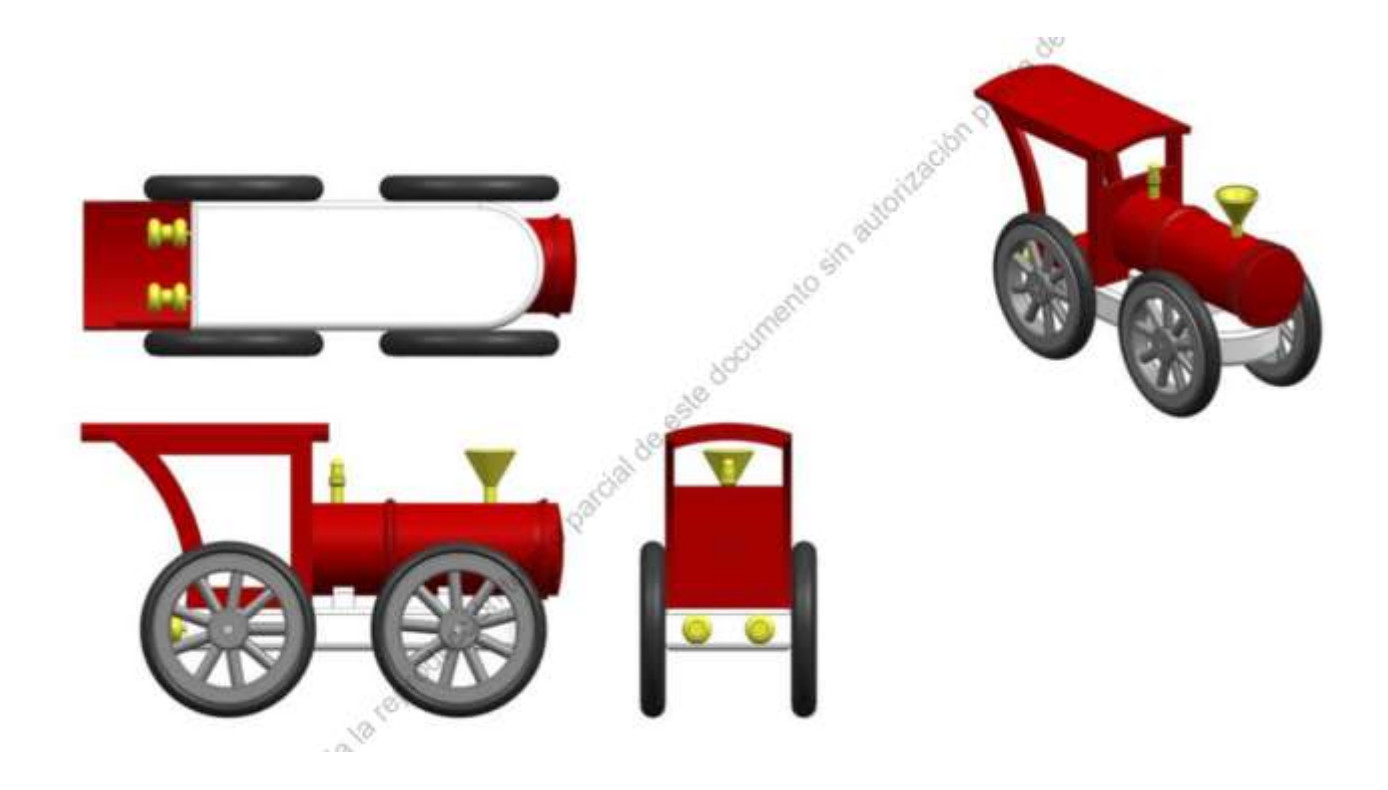

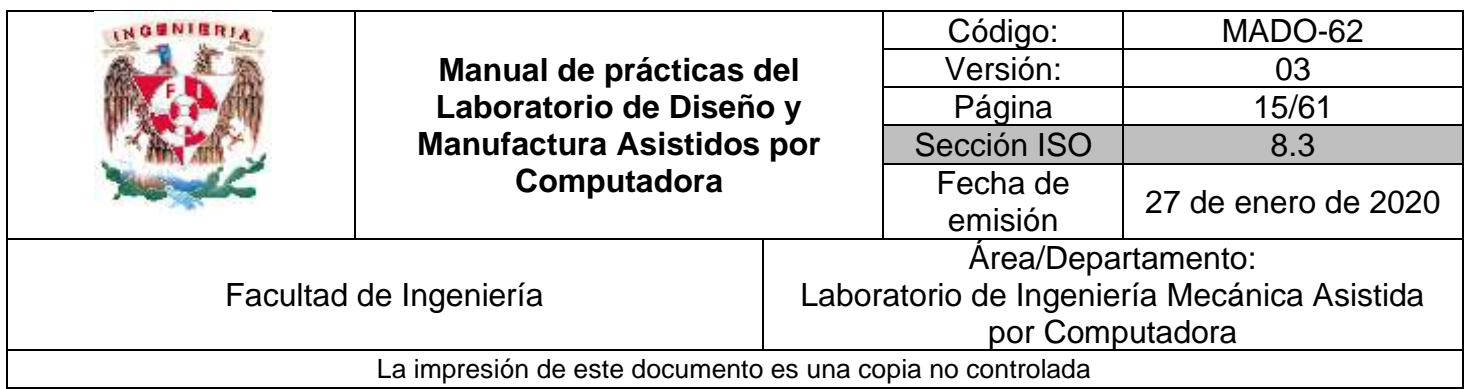

# *OBJETIVO*

Realizar el ensamble de modelos geométricos previamente generados, utilizando restricciones propias del ensamble:

### **DESARROLLO**

#### **Introducción a las funciones básicas del módulo de ensamble**

- 1) Introducción al módulo de ensamble
- 2) Creación de ensambles
	- $\triangleright$  Importar componentes
	- ➢ Colocar componentes
	- ➢ Mover componentes
- 3) Aplicación de restricciones
	- ➢ Grados de libertad
	- ➢ Remplazar componentes
	- ➢ Modificar compontes en el ensamble
- 4) Verificar interferencia entre ensambles
- 5) Herramientas de edición de restricciones
- 6) Creación de subensambles
- 7) Creación de vista de ensamble
	- ➢ Vista de ensamble
	- ➢ Vista de expulsión

#### **ACTIVIDADES**

**El profesor propondrá la realización de un ensamble, de los propuestos en esta práctica.** 

**Ejercicio 1**

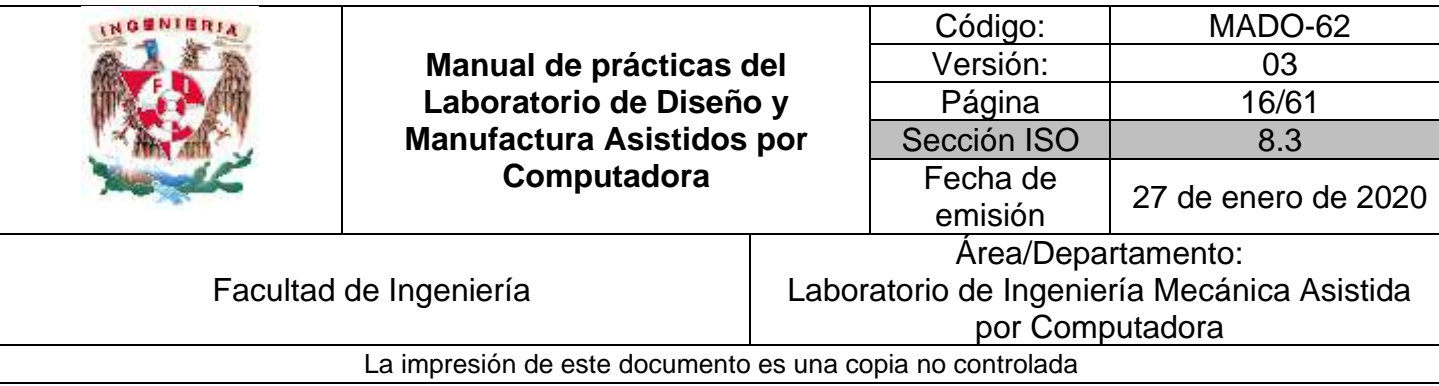

1) Obtener el ensamble de la articulación que se muestra en la figura 1.

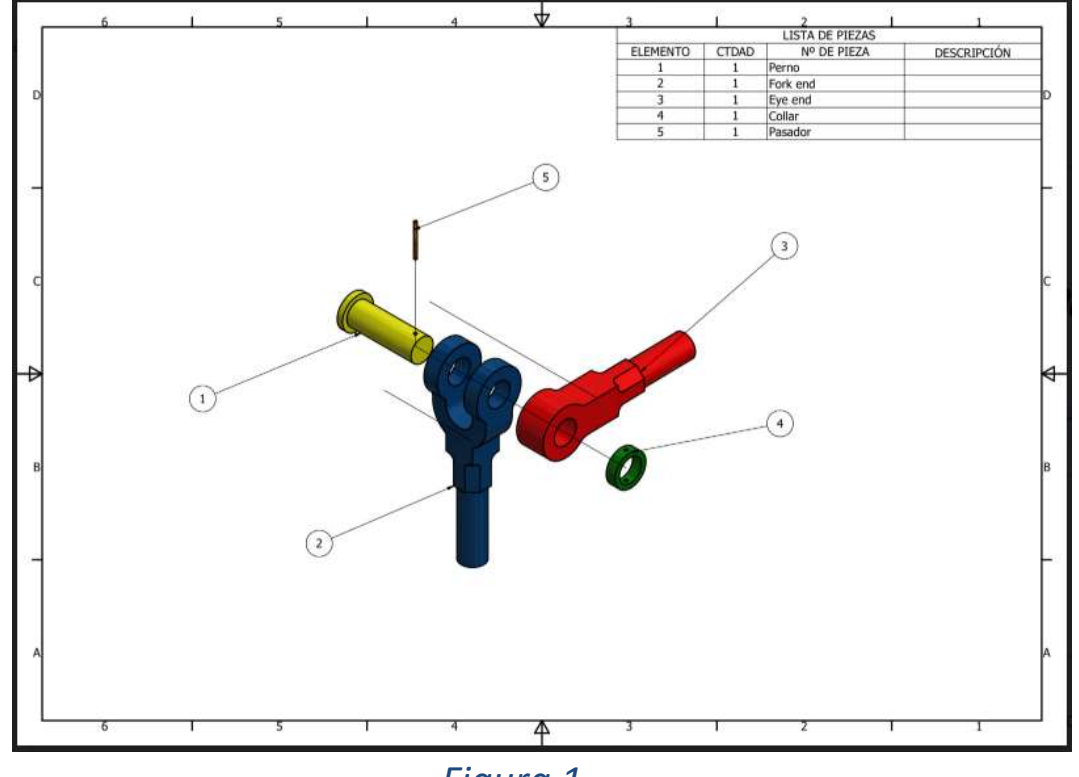

*Figura 1*

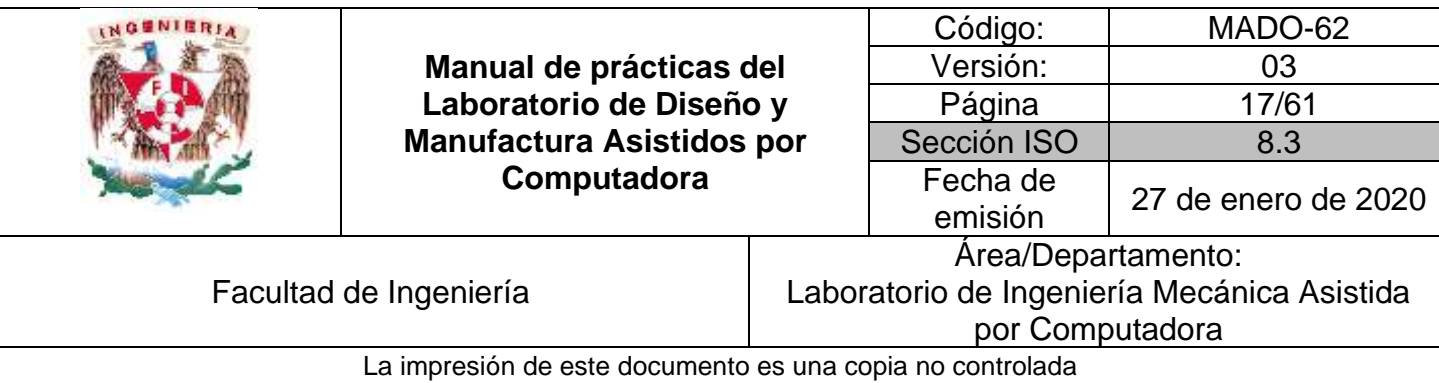

2) Estrategia de solución en la figura 2.

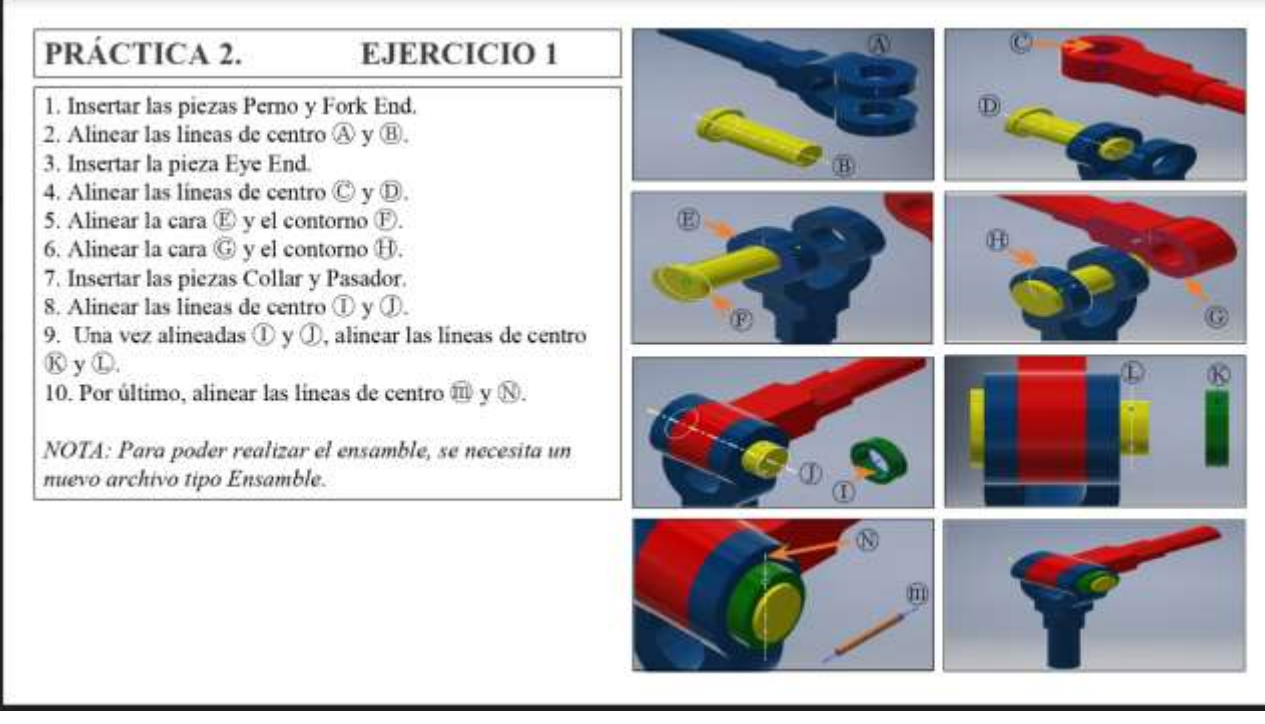

*Figura 2*

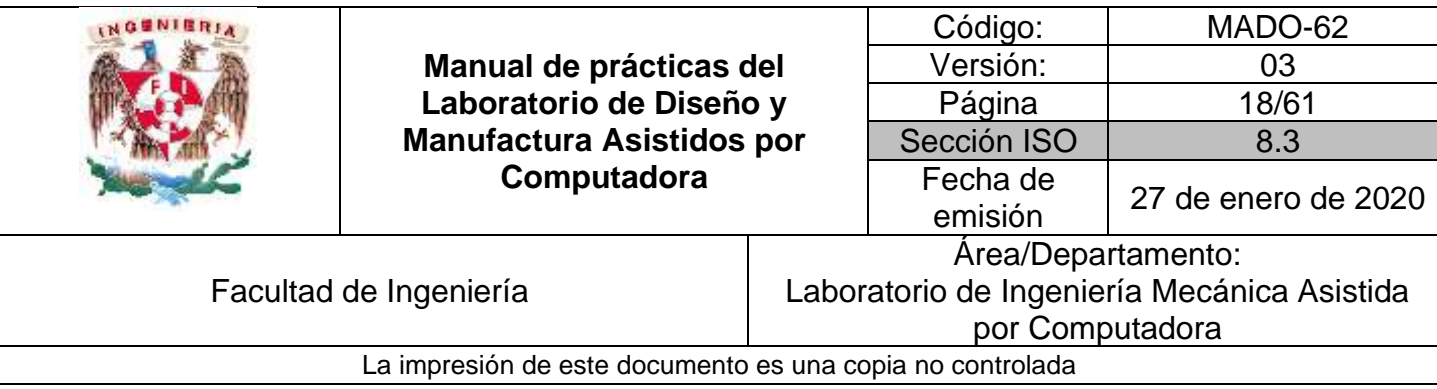

# **Ejercicio 2**

**1.** Obtener el ensamble del tren que se muestra en la figura 3.

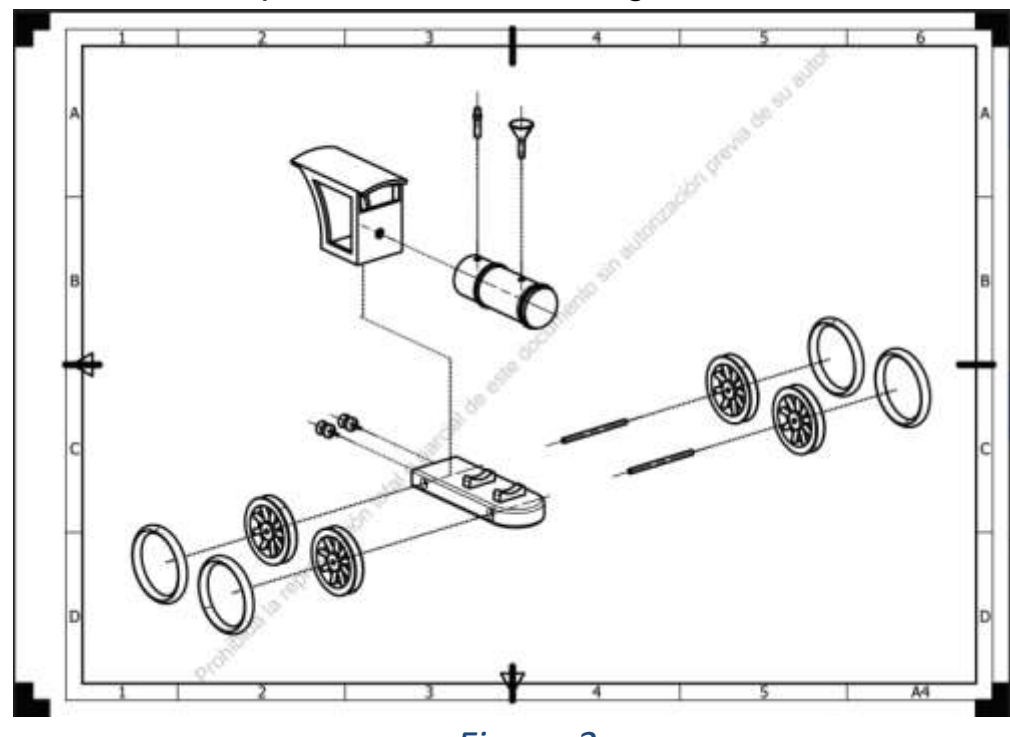

*Figura 3*

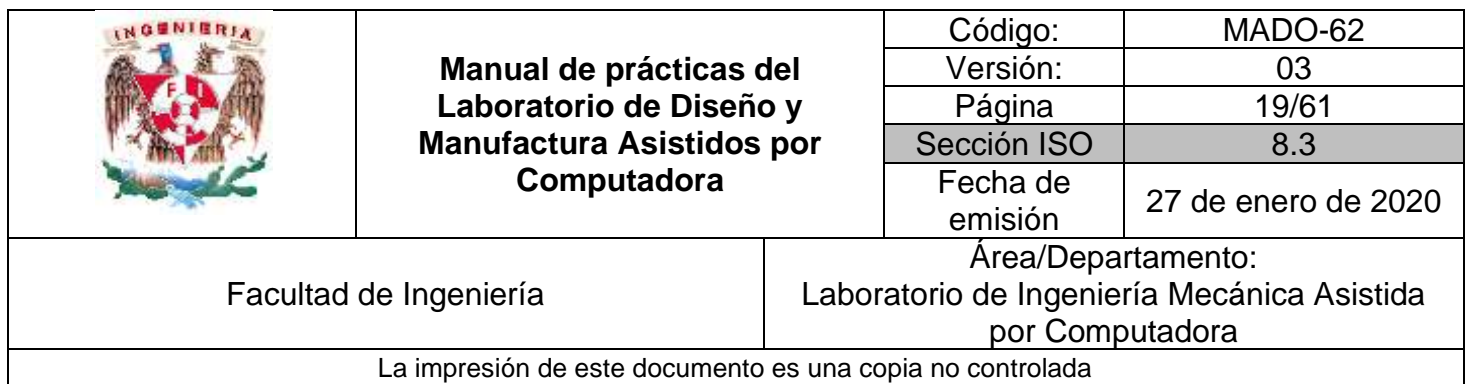

#### **Elementos de evaluación**.

Para el ensamble indicado por él profesor, determina:

- El número de interferencias existentes.
- La cantidad de restricciones colocadas.

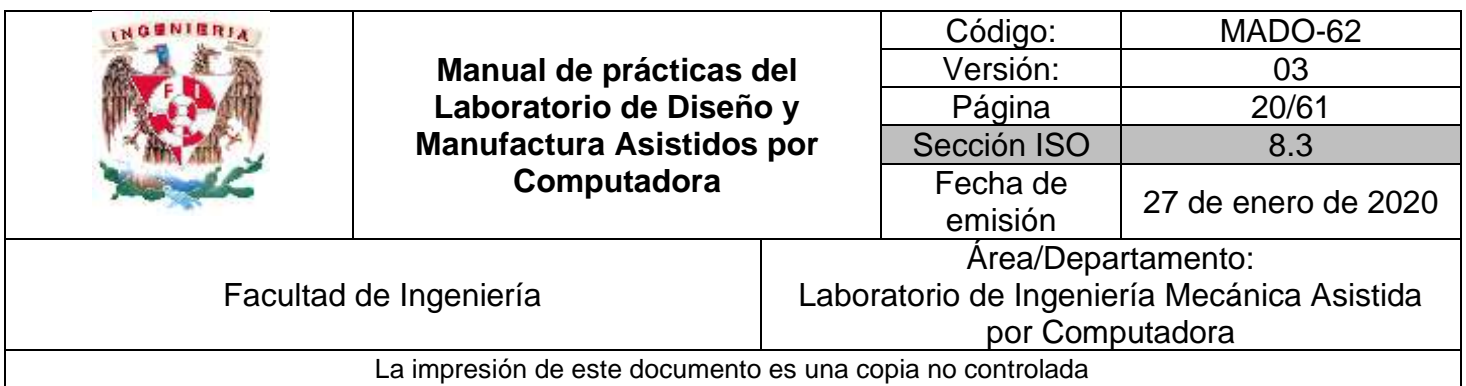

# **Práctica #3**

# *Generación de planos*

<span id="page-19-0"></span>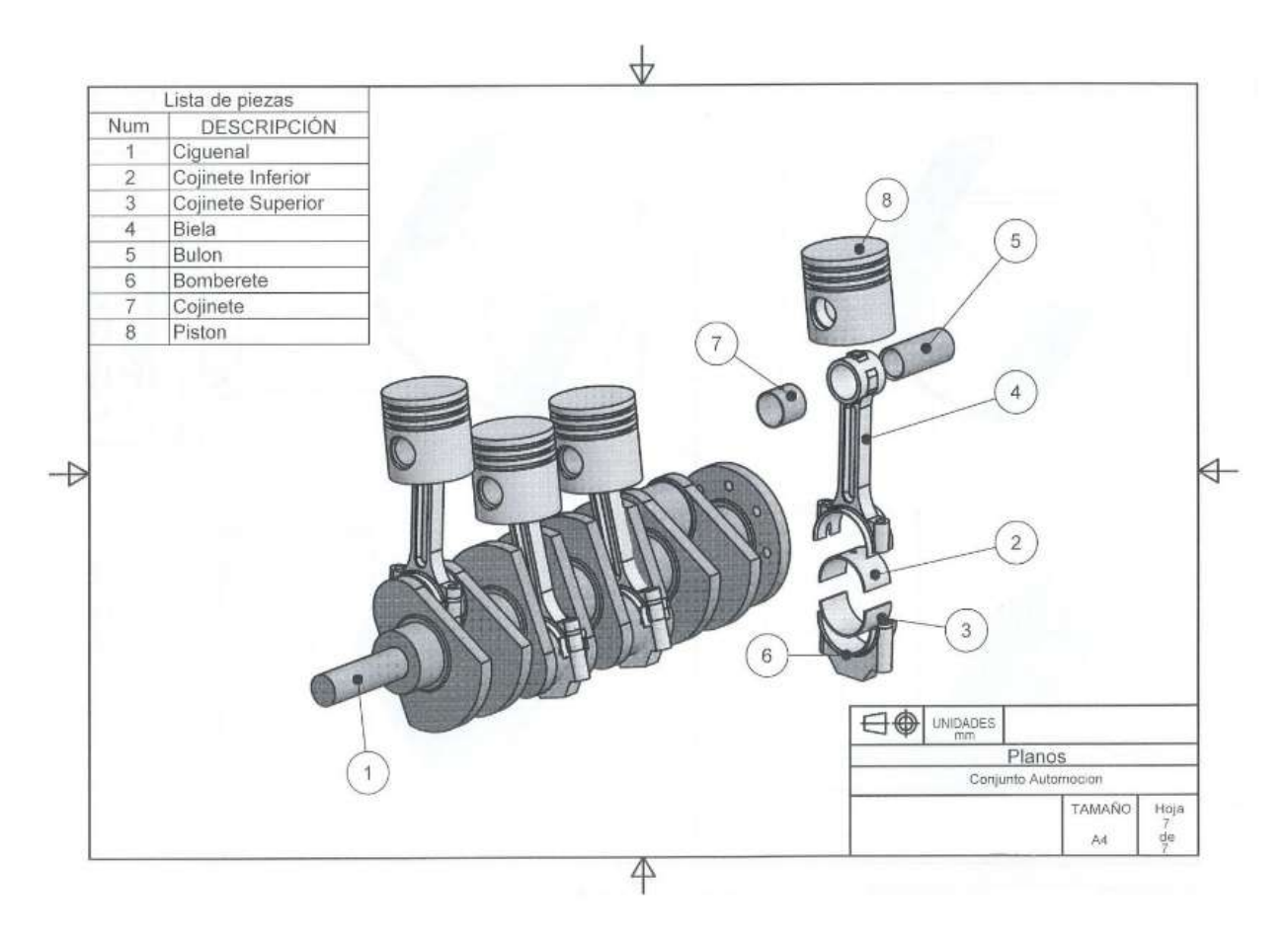

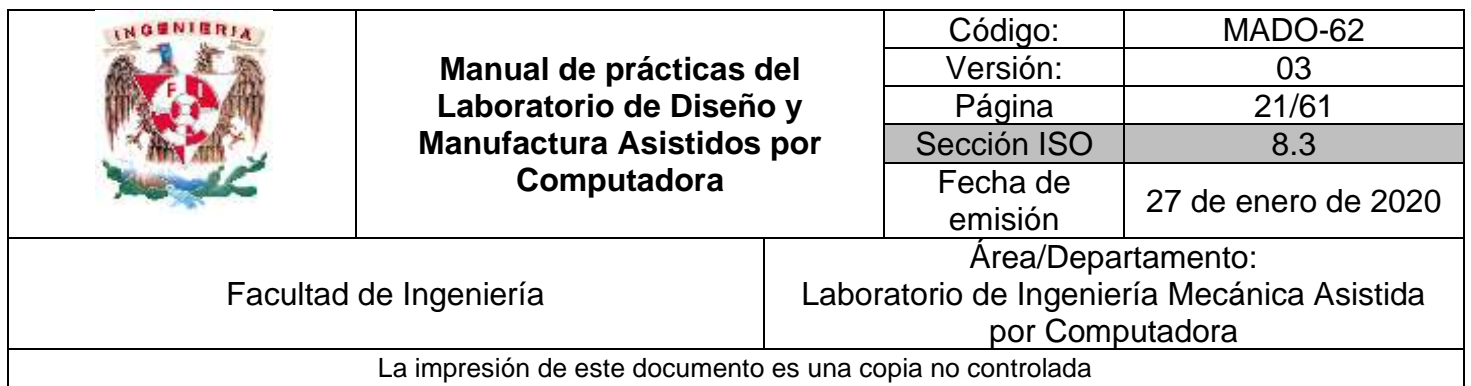

### *OBJETIVO*

Realizar el plano de fabricación de un componente modelado previamente

### **DESARROLLO**

#### **Introducción al módulo de creación de planos**

- 1) Introducción al ambiente de planos
	- ➢ Uso de patrones
	- $\triangleright$  Tipos de vistas
- 2) Generación de vistas
	- ➢ Vista base
	- ➢ Proyecciones
	- ➢ Planos de corte
	- ➢ Secciones
	- ➢ Cortes
	- ➢ Vistas auxiliares
- 3) Manipulación de vistas
	- ➢ Escalas
	- ➢ Atributos de la vista
- 4) Herramientas de acotación
	- ➢ Incorporar dimensiones del modelo base
	- ➢ Crear acotaciones
- 5) Herramientas para incorporar texto al cuadro de referencia

#### **ACTIVIDADES**

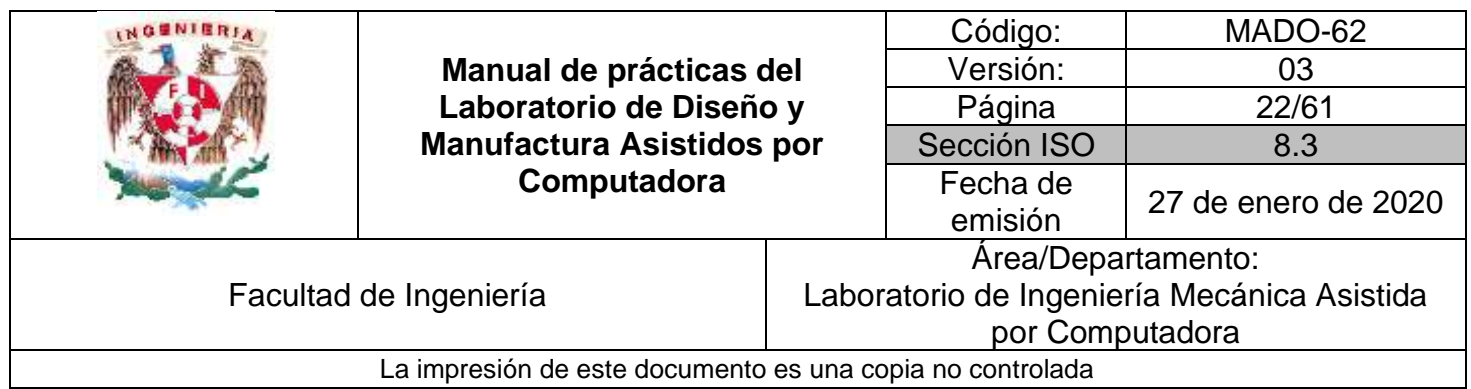

#### **El profesor propondrá la realización de dos planos, de los componentes propuestos en esta práctica.**

#### **Ejercicio 1**

1) Obtener los planos de los componente que se muestran en la figura 1 o los propuestos por el profesor.

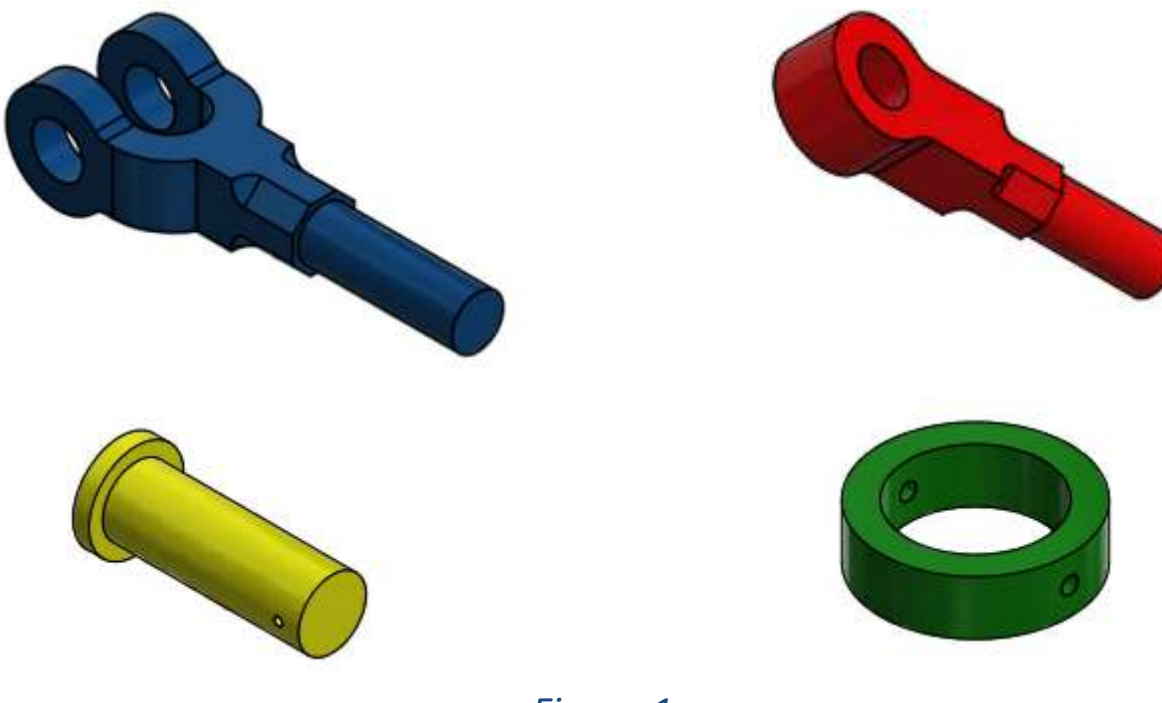

*Figura 1*

2) Estrategia de solución en la figura 2 y 3.

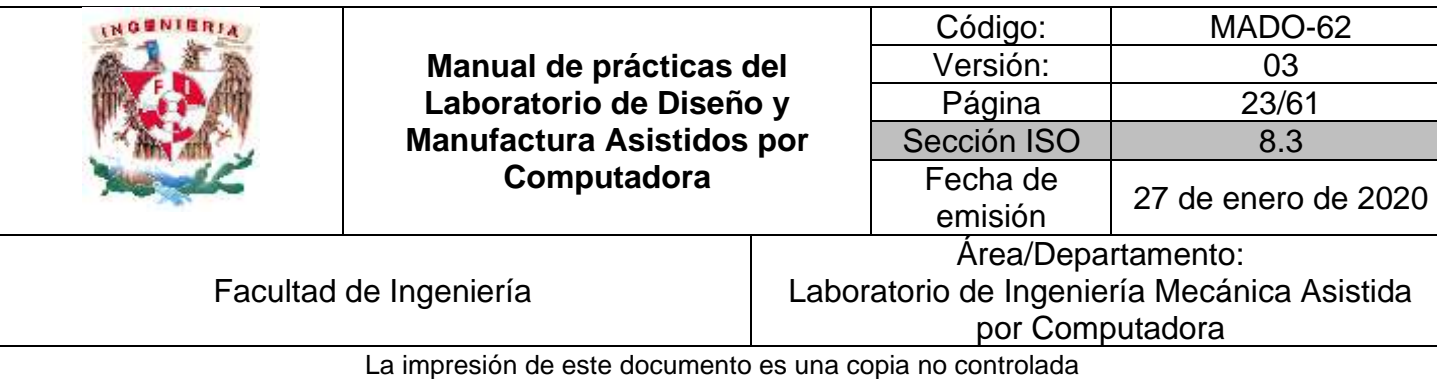

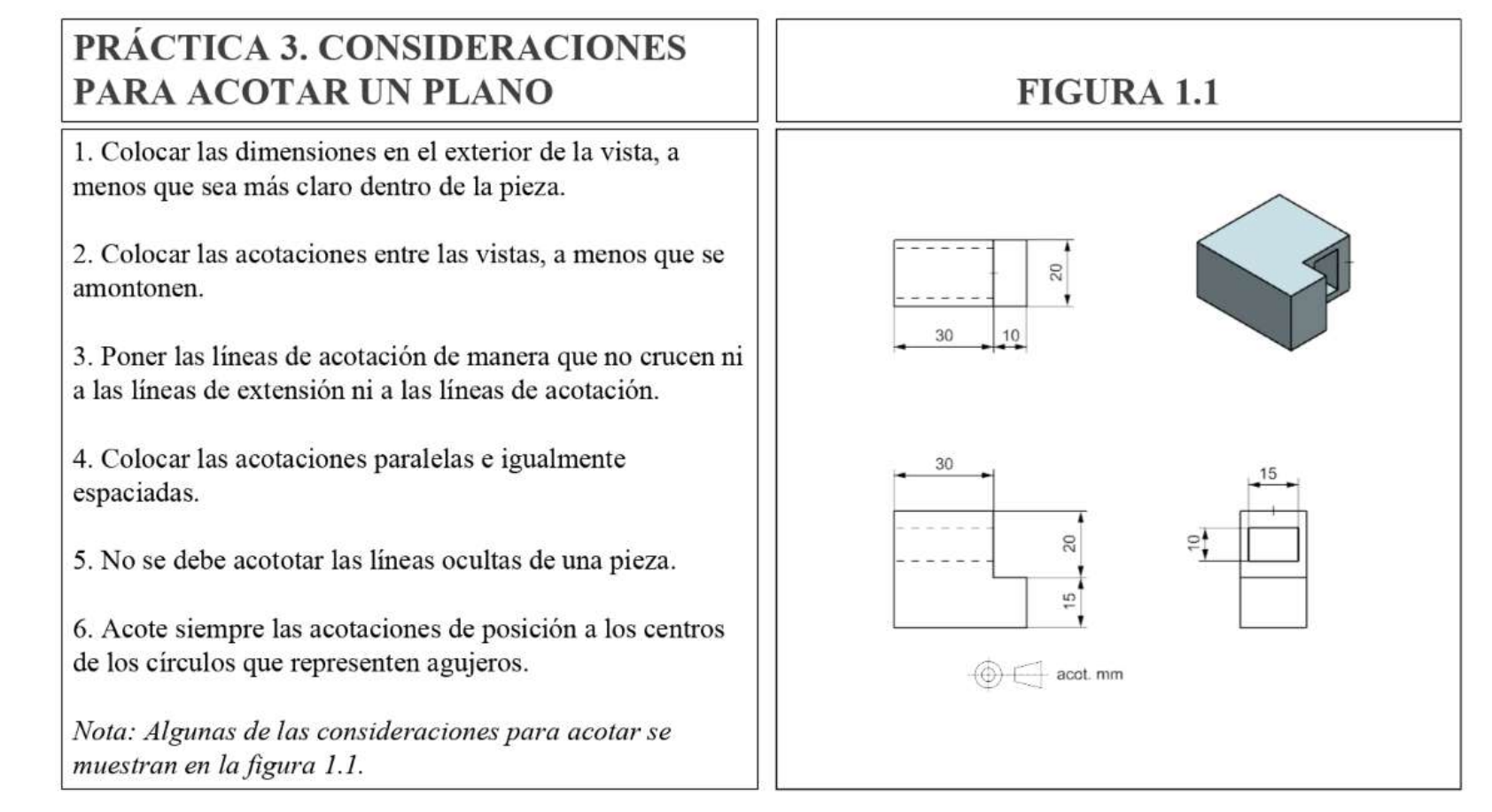

*Figura 1*

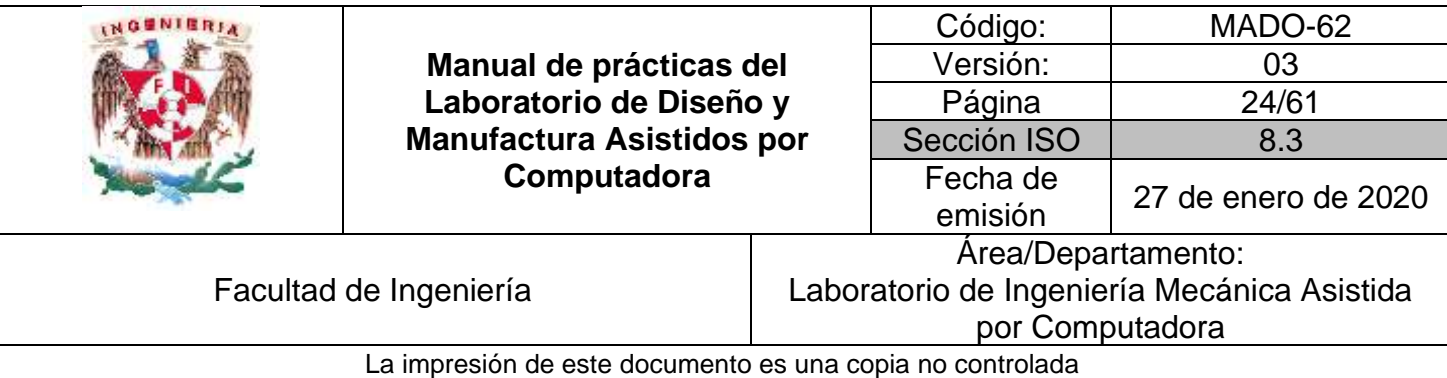

# PRÁCTICA 3. CONSIDERACIONES PARA ACOTAR UN PLANO (Cont.)

- 7. Dispóngase una serie de acotaciones en un alinea continua.
- 8. El diámetro de los cilindros se debe acotar en la vista donde aparecen como rectángulos.
- 10. No utilizar una líneas de contorno o líneas de centros como una línea de acotación.
- 11. Un alinea de centros puede ser prolongada par que sirva como linea de extensión.
- 12. Agrúpense las acotaciones relacionadas sobre la vista que muestre el contorno de una característica.
- 13. Acótese desde una superficie acabada, lineas de centros o lineas de base que se puedan establecer rápidamente.

14. Colóquense los números de tal modo que puedan ser leídos desde el fondo y del lado derecho, una acotación continua a otra se debe alinear.

15. Altérnese los números en una serie de lineas paralelas de acotación par dejar espacio suficiente para los números y evitar confusiones.

#### *Figura 2*

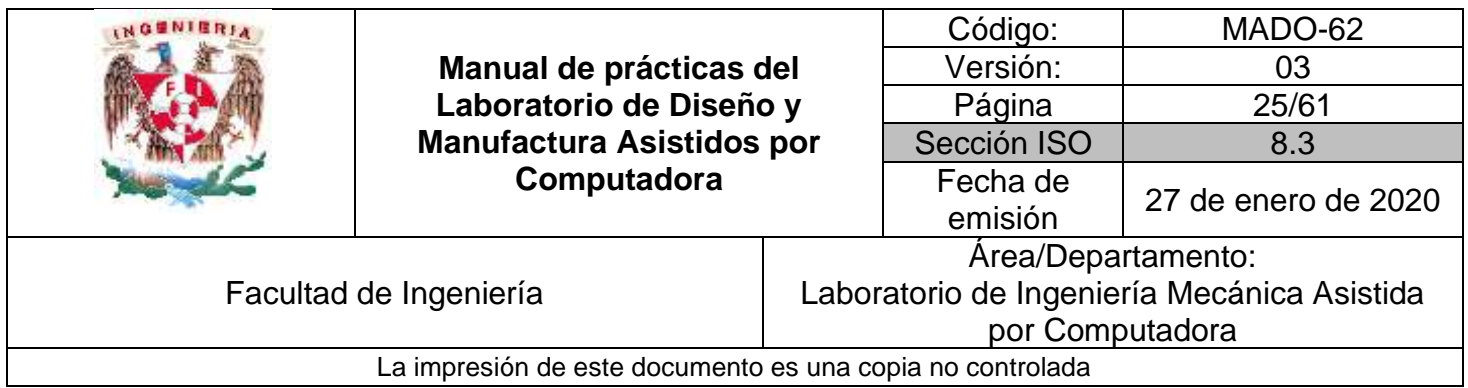

#### **Elementos de evaluación**.

Coloque las dimensiones restantes al plano del componente que él profesor indicó, para que esté totalmente dimensionado.

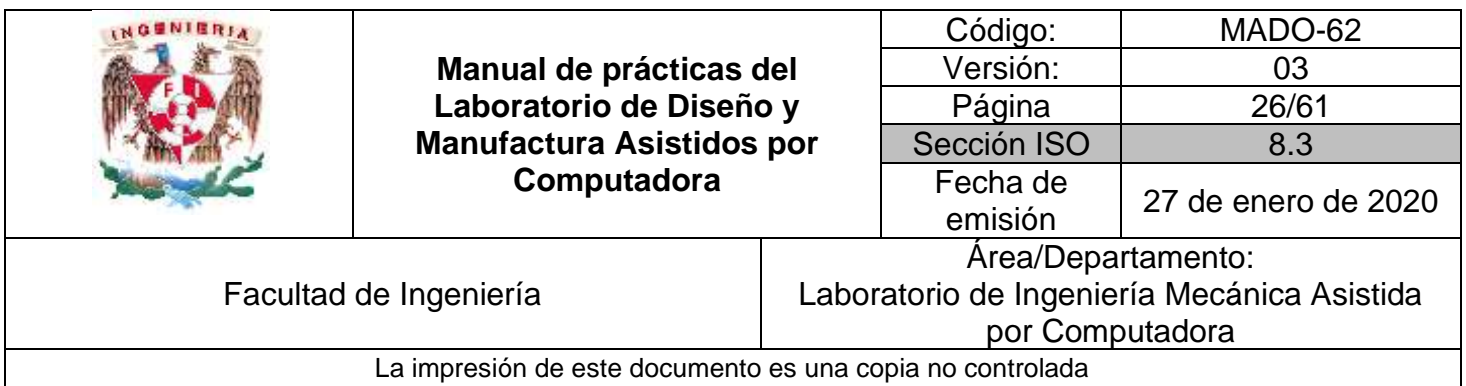

# **Práctica #4**

# *Introducción al CNC*

<span id="page-25-0"></span>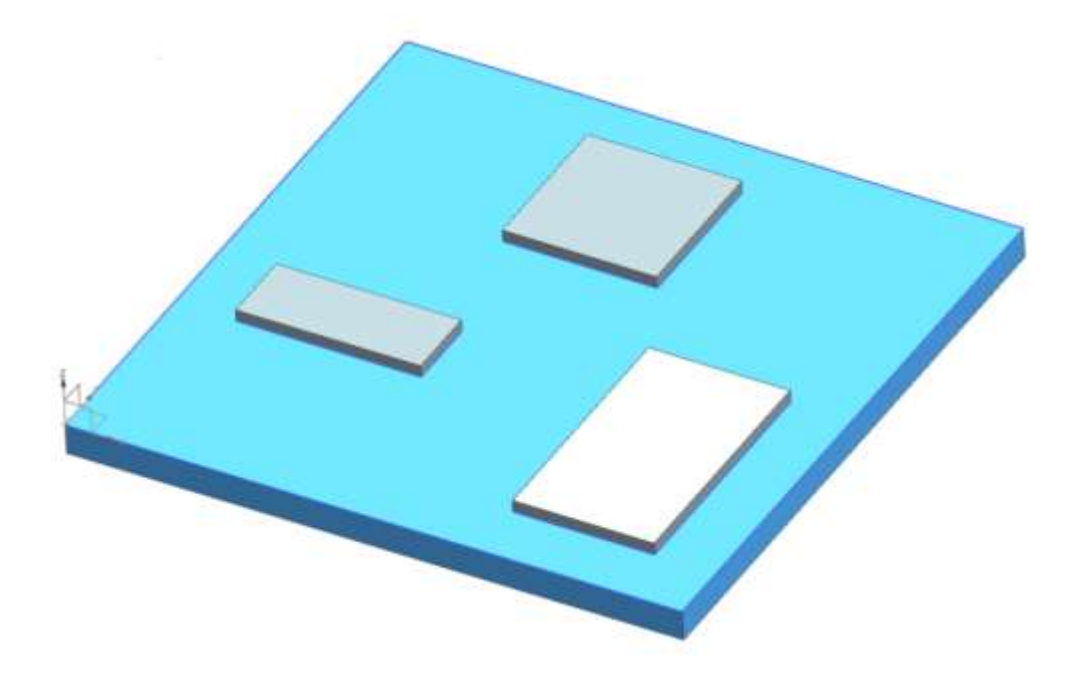

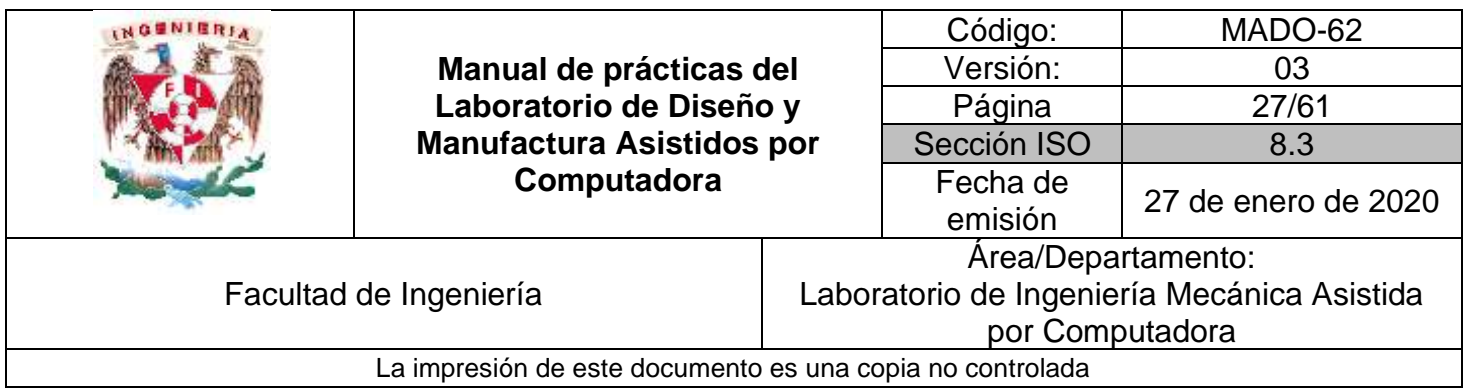

# *OBJETIVO*

Programación CNC utilizando el lenguaje G & M y simular un programa para la manufactura de una pieza prismática en alto y/o bajo relieve.

### **DESARROLLO**

#### **Introducción al módulo de manufactura (Fresado)**

- 1) Sistemas de ejes, puntos de origen y puntos de referencia, (cero pieza, etc.)
- 2) Estructura general de un programa de CNC.
- 3) Códigos G
- 4) Códigos M
- 5) Definición de herramienta
- 6) Detalles de operación
- 7) Ejercicios de fresado punto a punto
- 8) Simulación de trayectorias

### **ACTIVIDADES**

### **El profesor propondrá la realización de un código G y M para un componente, de los propuestos en esta práctica.**

#### **Ejercicio 1**

- 1) Escribe el programa G y M para el dibujo de la figura 1 y simula la manufactura de las islas (alto relieve).
- 2) Escribe el programa G y M para el dibujo de la figura 2 y simula la manufactura de las ranuras (bajo relieve).

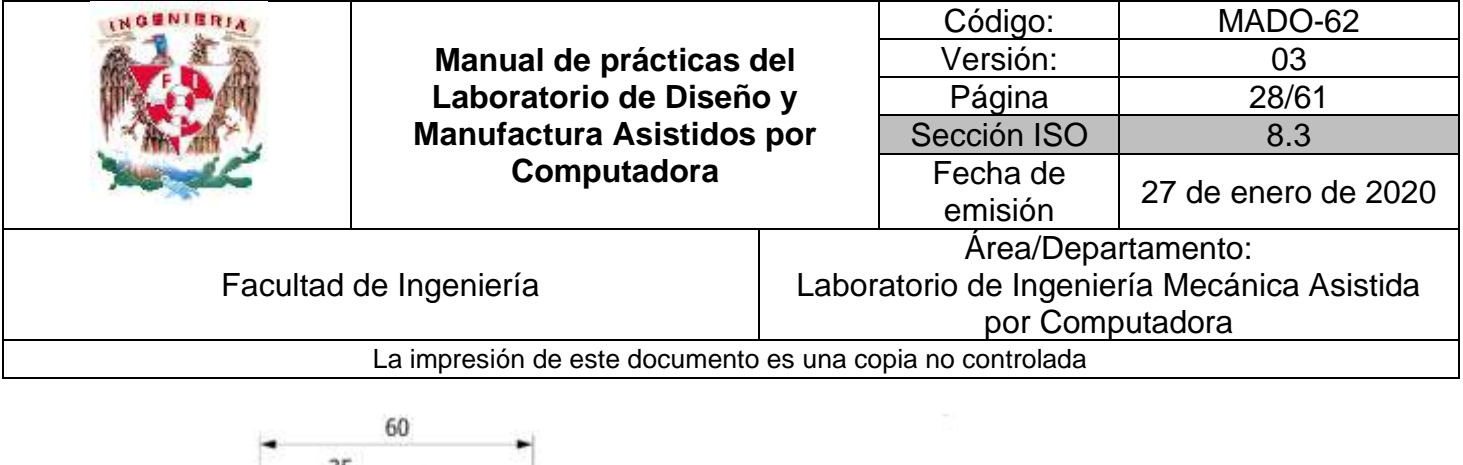

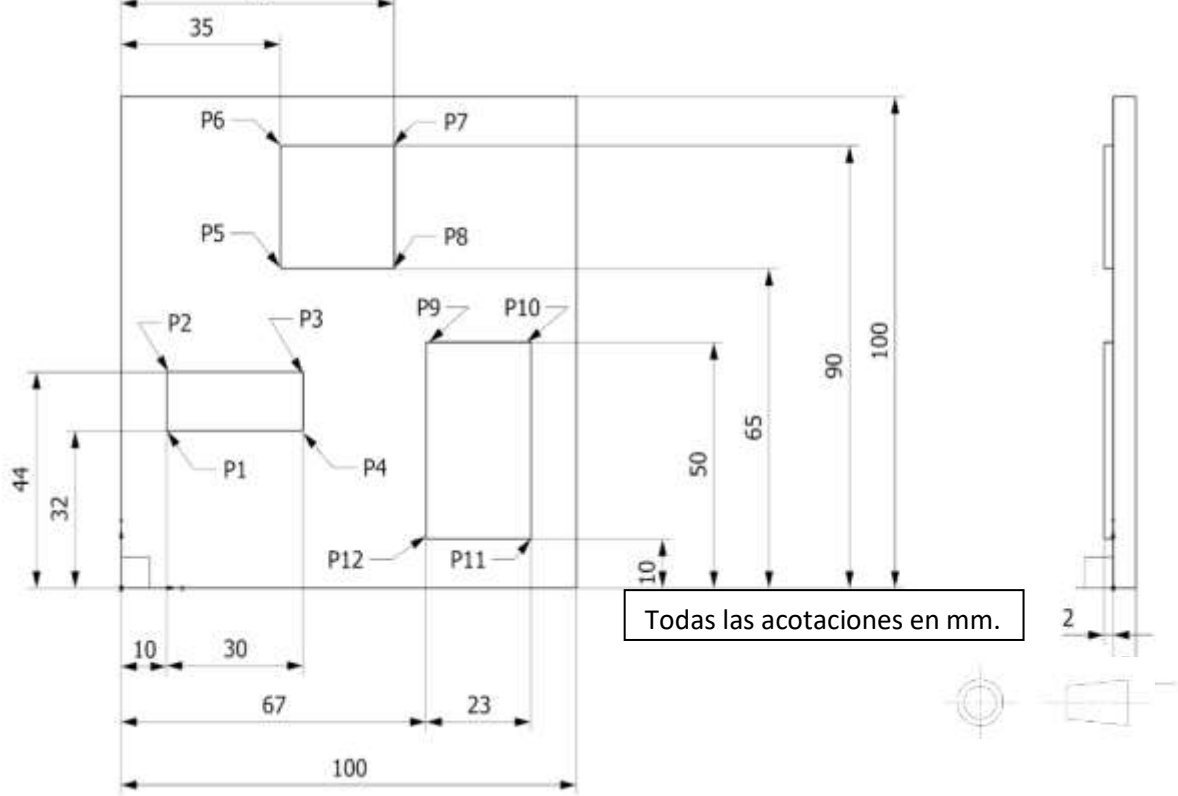

*Figura 1*

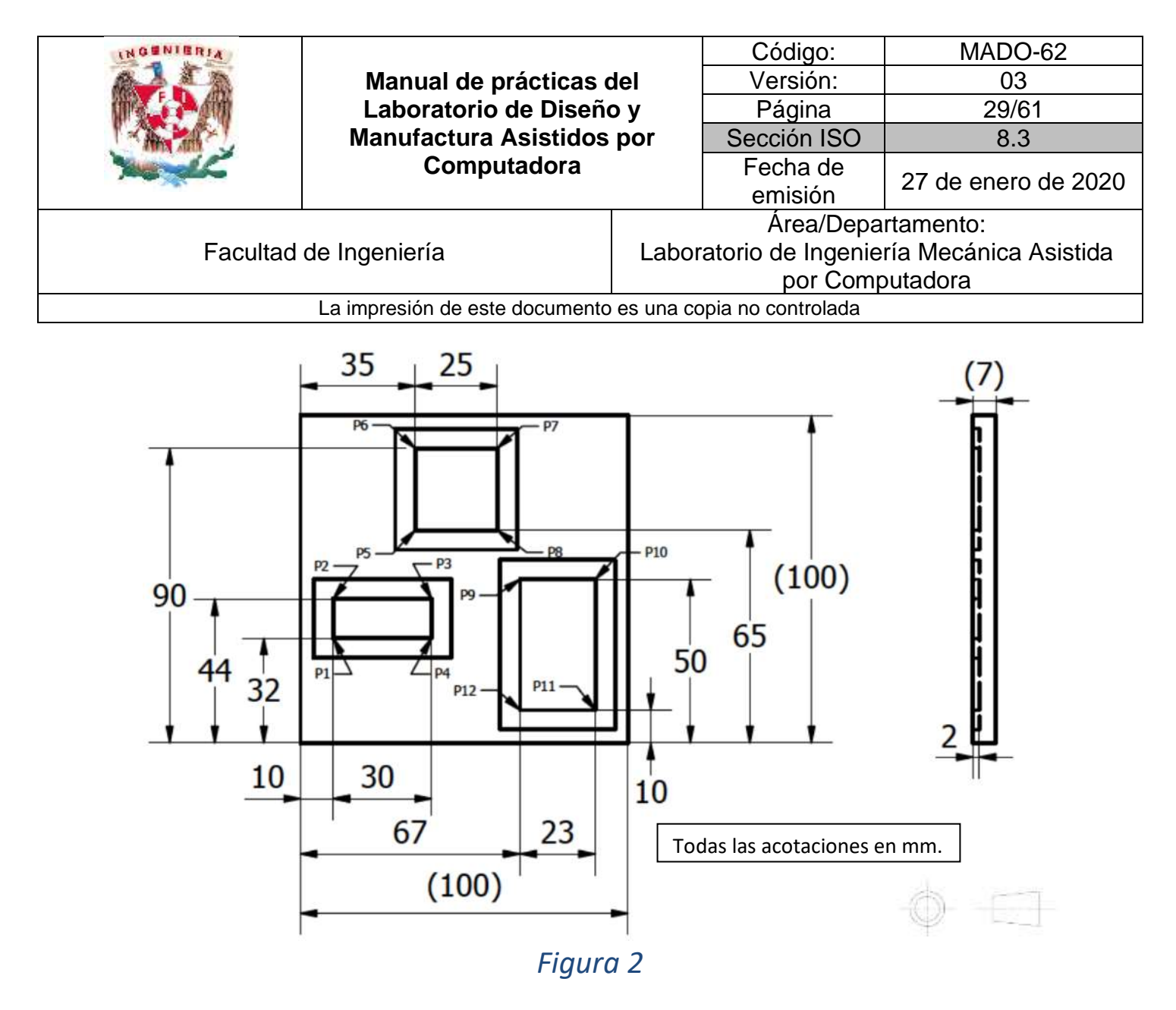

- 3) Estrategia de solución:
- Revisar códigos G y M

#### Códigos Generales

- G00: Posicionamiento rápido (sin maquinar)
- G01: Interpolación lineal (maquinando)
- G02: Interpolación circular (horaria)
- G03: Interpolación circular (antihoraria)
- G20: Comienzo de uso de unidades imperiales (pulgadas)
- G21: Comienzo de uso de unidades métricas
- G28: Volver al home de la máquina
- G40: Cancelar compensación de radio de curvatura de herramienta
- G41: Compensación de radio de herramienta a la izquierda
- G42: Compensación de radio de herramienta a la derecha

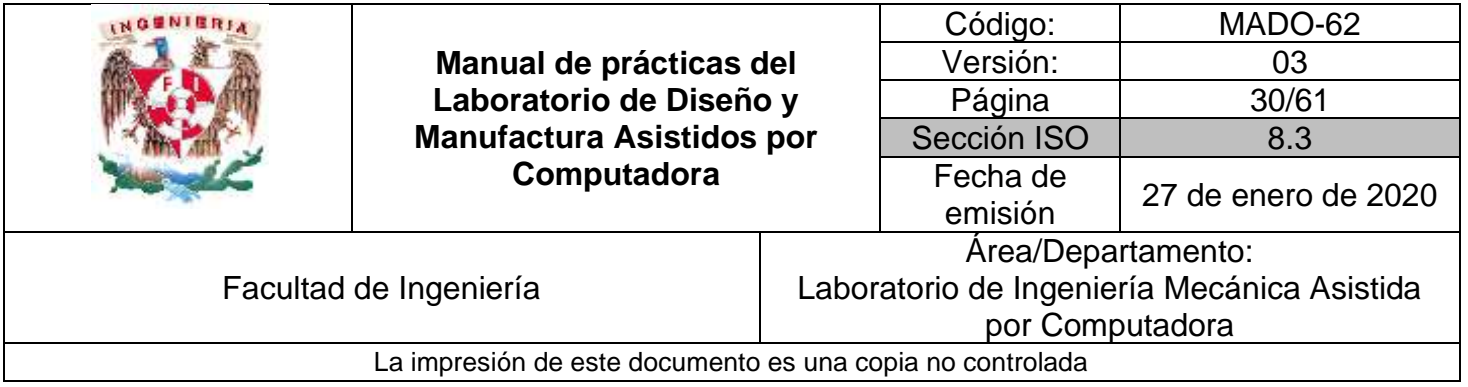

- G80: Cancelar ciclo Taladrado
- G81: Taladrado
- G82: Taladrado con giro antihorario
- G83: Taladrado profundo con ciclos de retracción para retiro de viruta
- G90: Coordenadas absolutas
- G91: Coordenadas relativas
- G92: Desplazamiento del área de trabajo

#### Códigos Misceláneos

- M02: Reset del programa
- M03: Hacer girar el husillo en sentido horario
- M04: Hacer girar el husillo en sentido antihorario
- M05: Frenar el husillo
- M06: Cambiar de herramienta
- M08: Abrir el paso del refrigerante
- M09: Cerrar el paso de los refrigerantes
- M30: Finalizar programa y poner el puntero al inicio del programa.

#### Establecer los parámetros de corte

- o Selecciona el punto de referencia conocido como> Cero pieza
- o Avance F: 300 mm/min
- o Velocidad angular del husillo S: 3000 rmp
- o Herramienta: Cortador vertical HSS, con 2 flautas y 6.0 mm de diámetro.
- **Obtener las coordenadas de los puntos de la geometría indicados en la figura 1.**

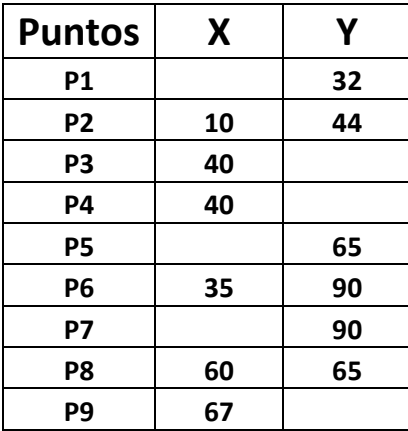

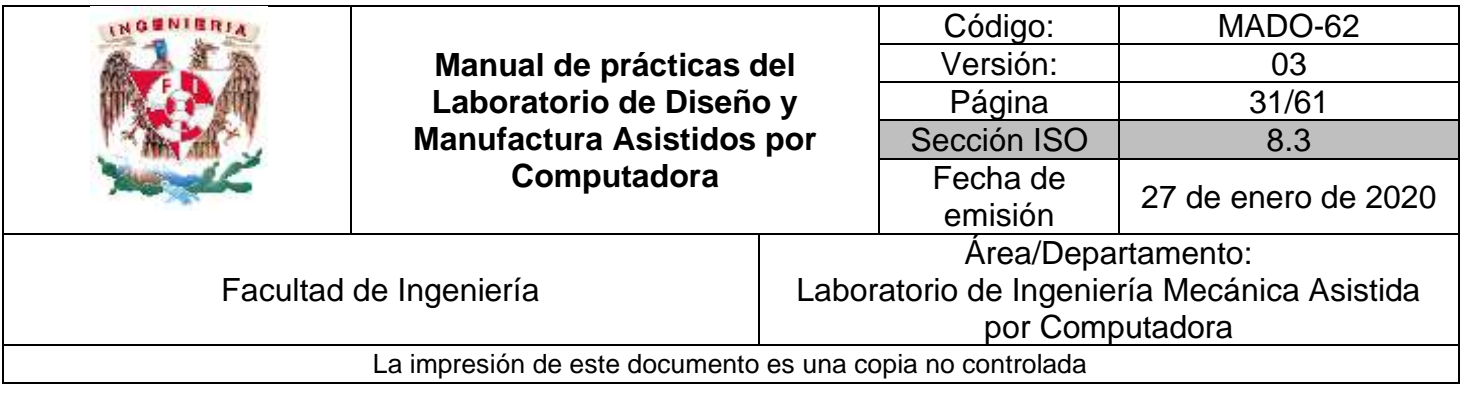

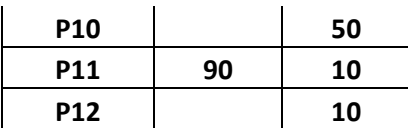

- **Escribir el encabezado del programa G y M**
- **Escribir el cuerpo del programa utilizando las coordenadas de los puntos**
- **Escribir el final del programa.**

#### Ejercicio 2

4) Verifica el código de control numérico de acuerdo el plano del componente que se muestra en la figura 2

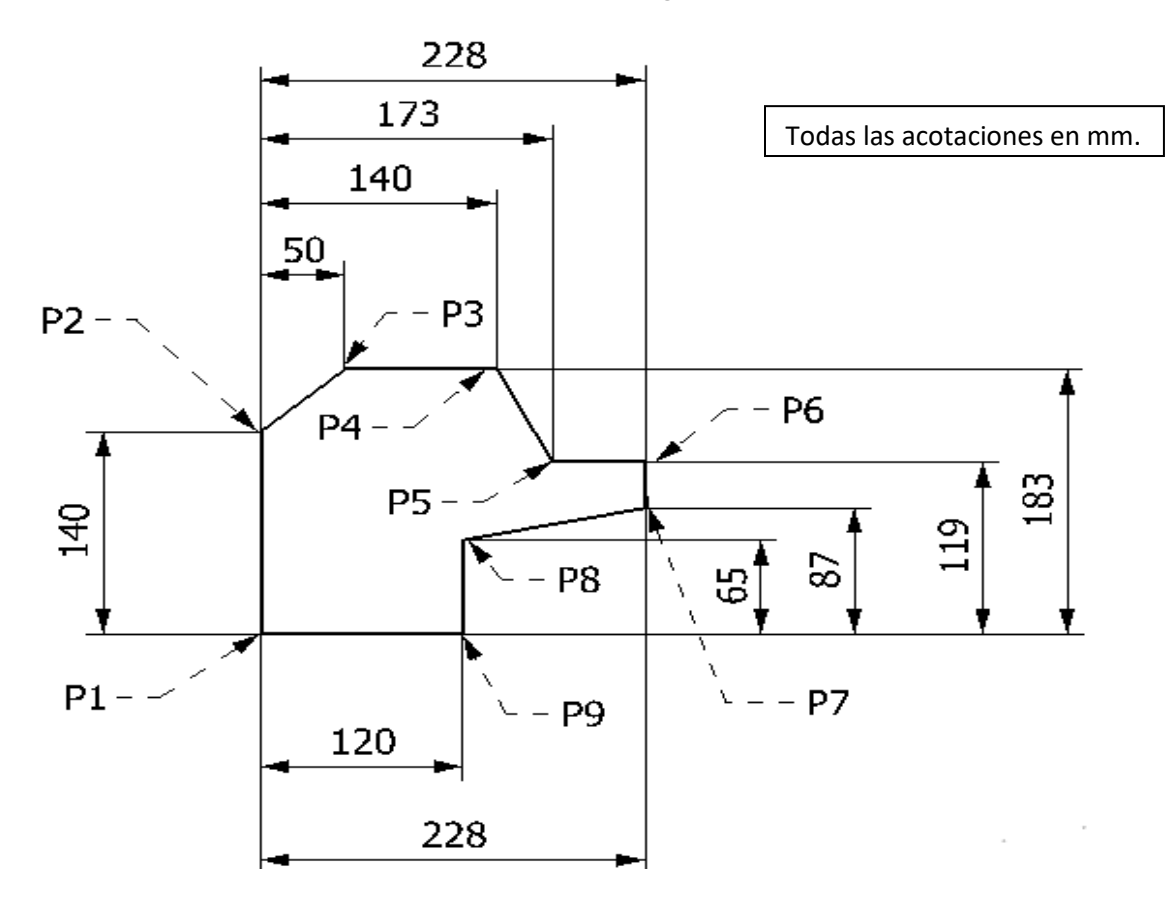

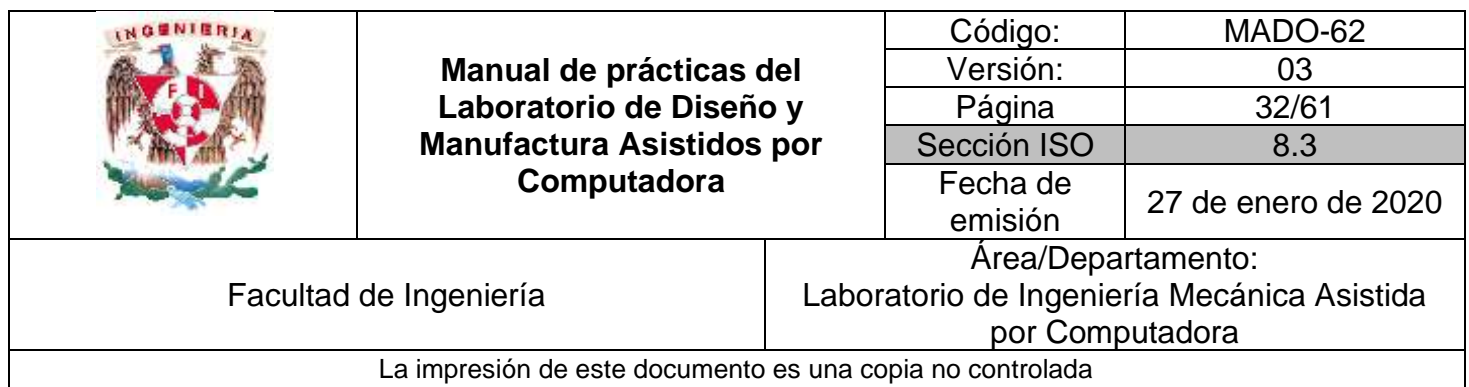

#### *Figura 2*

Programa realizado para controlador Sinumerik y Cortador vertical HSS, con 2 flautas y 6.0 mm de diámetro.

 $\frac{6}{\sqrt{2}}$ N0010 G40 G17 G90 G\_\_\_\_ N0020 G91 Z\_\_\_\_\_ N0030 T\_\_\_\_ N0040 G00 G90 X-3. Y-3. S\_\_\_\_\_ M03 N0050 Z15. N0060 Z8. N0070 G01 Z-\_\_\_ F250. M08 N0080 X\_\_\_\_\_ Y143\_\_\_ N0090 X50. Y186. N0100 X\_\_\_\_ Y143.0 N0110 X\_\_\_\_ Y121. N0120 X231. Y N0130 X\_\_\_\_ Y84.0 N0140 X\_\_\_\_ Y62.0 N0150 Y-3. N0160 X-3. N0170 Z3. N0180 G00 Z15. N0190 M\_\_\_  $\frac{6}{\sqrt{2}}$ 

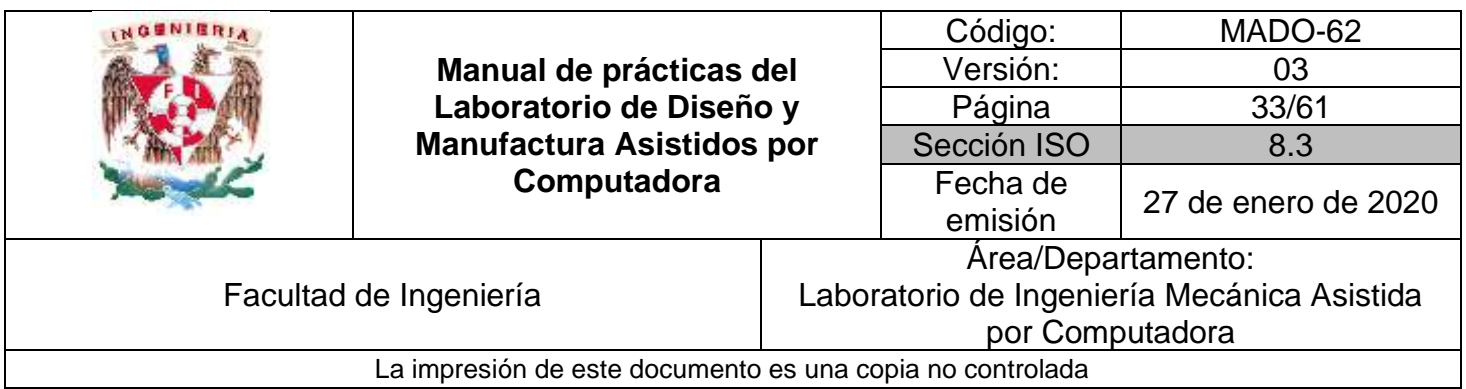

# **Práctica #5**

# <span id="page-32-0"></span>*Manufactura basada en el proceso de fresado*

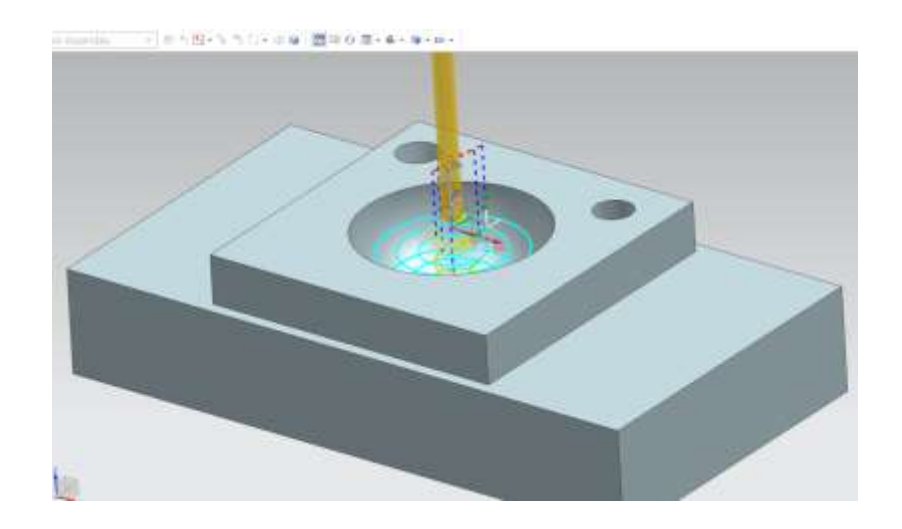

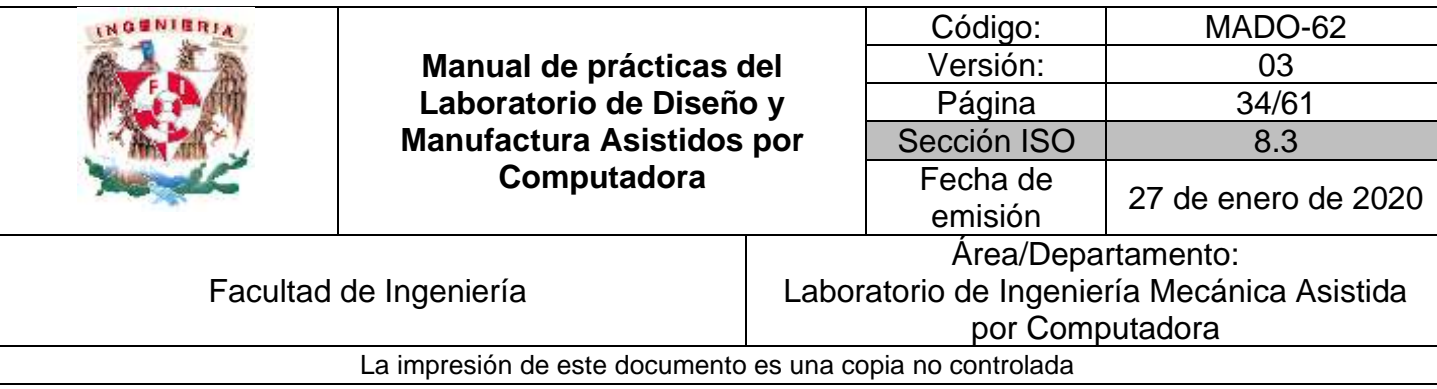

#### *OBJETIVO*

Realizar la manufactura de una pieza prismática en alto y/o bajo relieve, utilizando el módulo de manufactura en fresadora y obtener el código de control numérico adecuado para una máquina herramienta CNC:

#### **DESARROLLO**

#### **Introducción al módulo de manufactura (Fresado)**

- 1) Introducción al ambiente de manufactura
- 2) Definición de procesos de manufactura
- 3) Definición de geometría
- 4) Definición de herramienta
- 5) Detalles de operación
- 6) Verificación de trayectorias
- 7) Postproceso
- 8) Documentación de taller

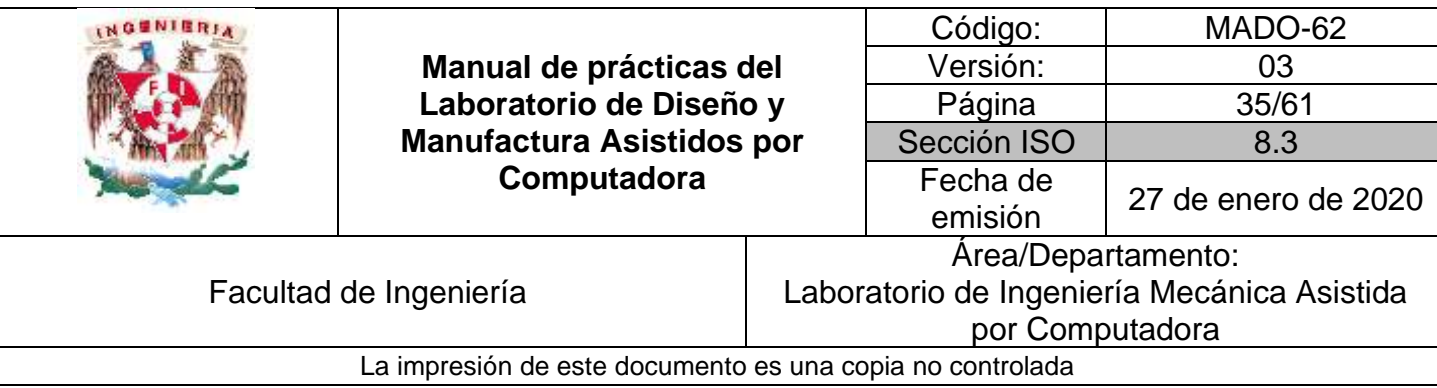

#### **ACTIVIDADES**

**El profesor propondrá la realización de un código G y M para un componente, de los propuestos en esta práctica.** 

### **Ejercicio 1**

1) Genera el perfil completo de la figura 1y genera el modelo sólido con un espesor de 3.175 mm. (Opcional)

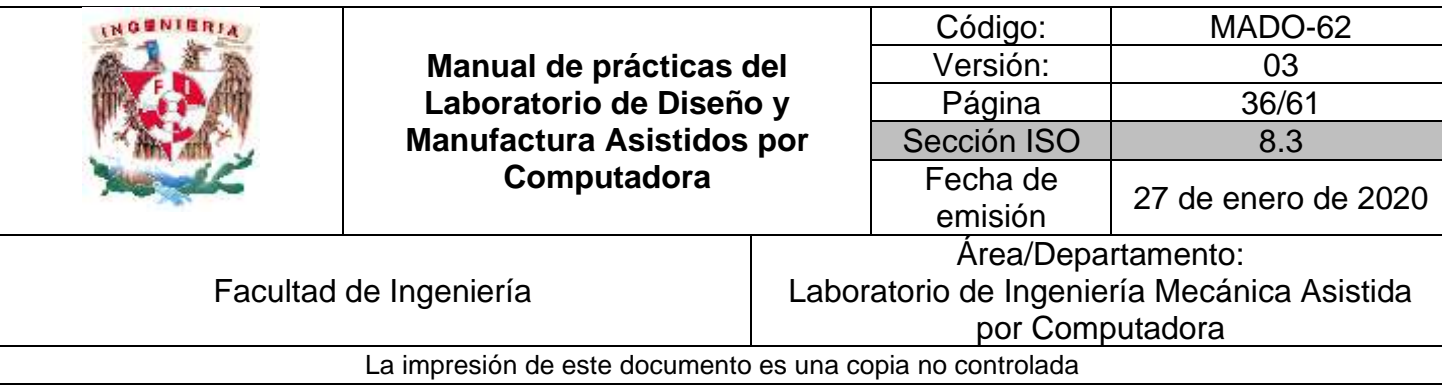

 $- P12$ ⊣ Pts

Todas las acotaciones en mm.

 $P11$ 

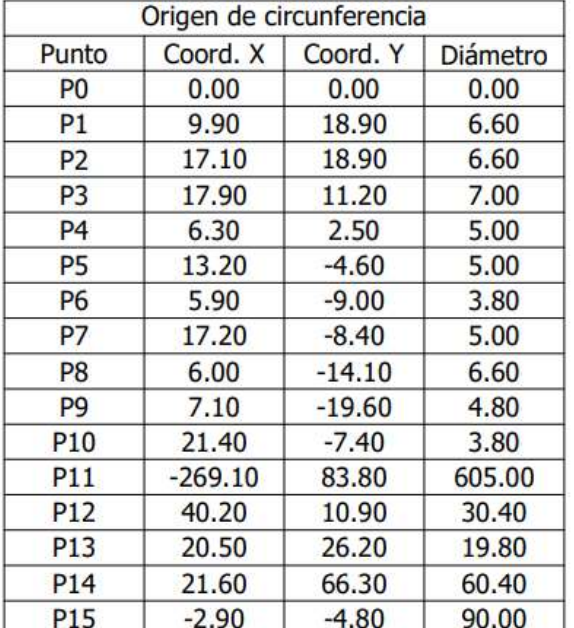

*Figura 1*

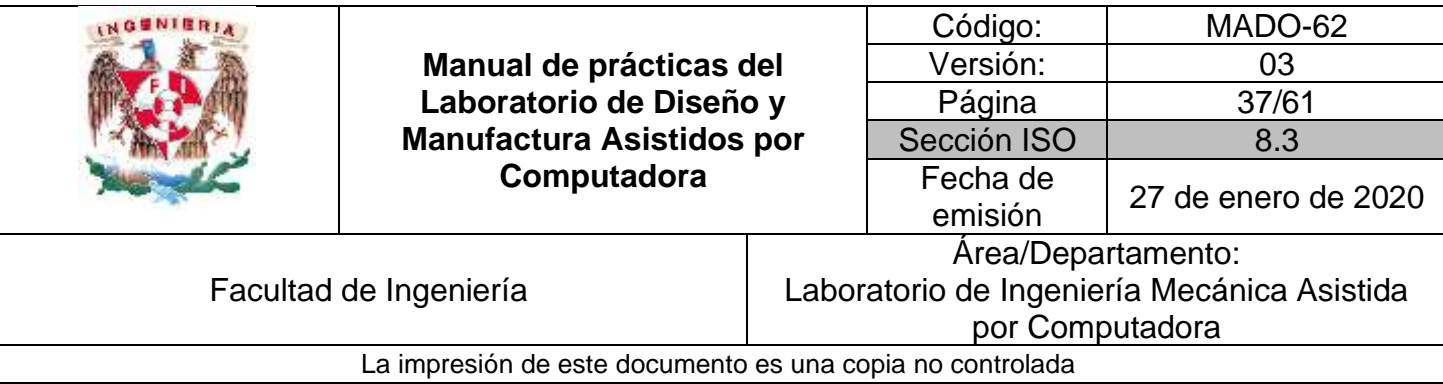

2) Genera las trayectorias de manufactura y el código G y M, para la figura 2. Utiliza una herramienta de HSS de 6.35 mm de diámetro.

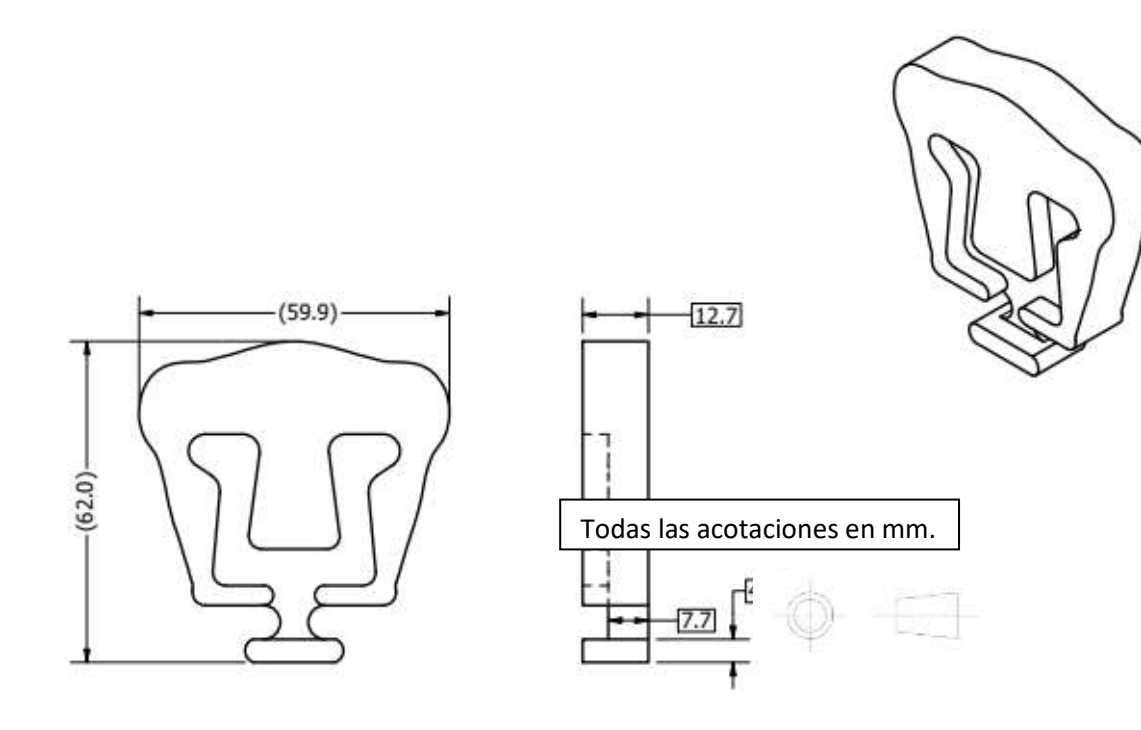

*Figura 2*

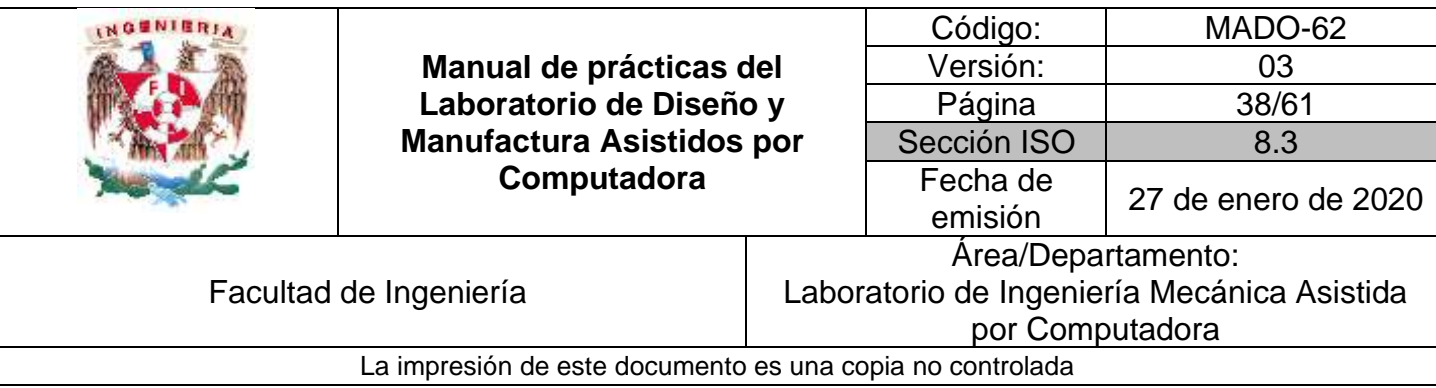

3) Estrategia de solución en la figura 3.

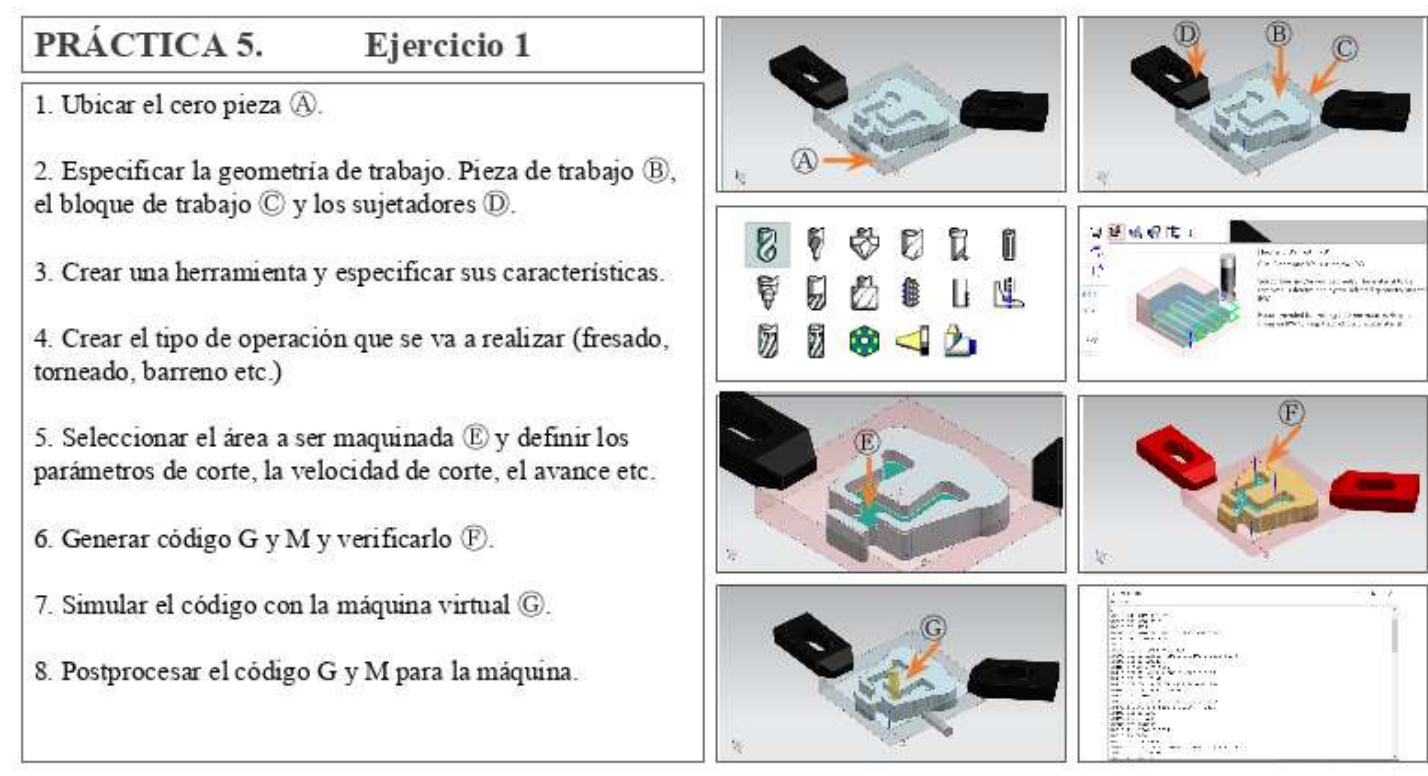

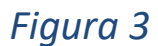

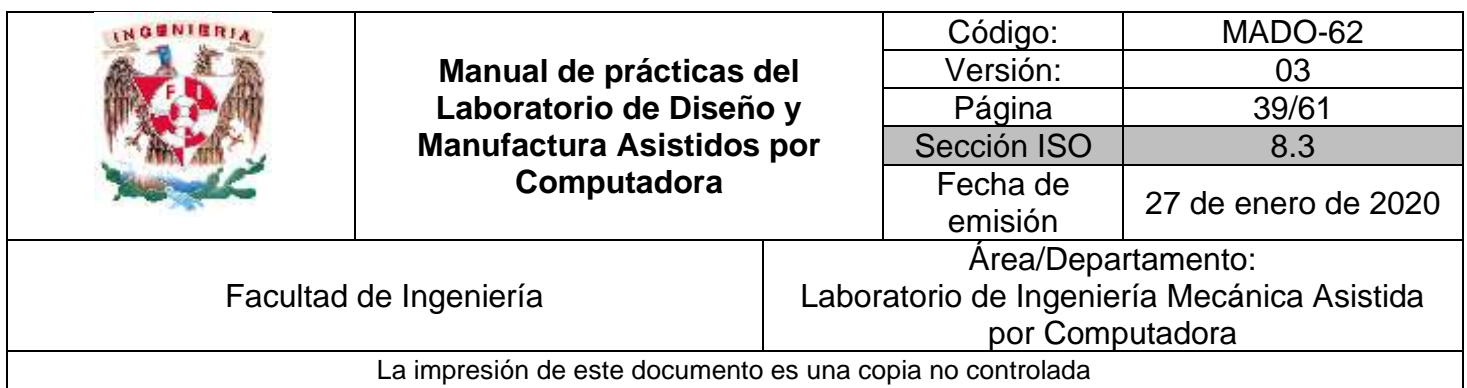

### **Ejercicio 2**

1) Genera el perfil completo de la figura 1y genera el modelo sólido con un espesor de 3.175 mm. (Opcional)

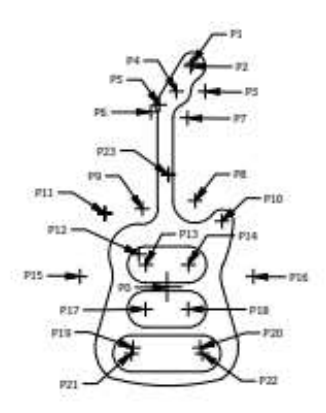

Nota: lineas y características no indicadas se restringen con tangencia.

Todas las acotaciones en mm.

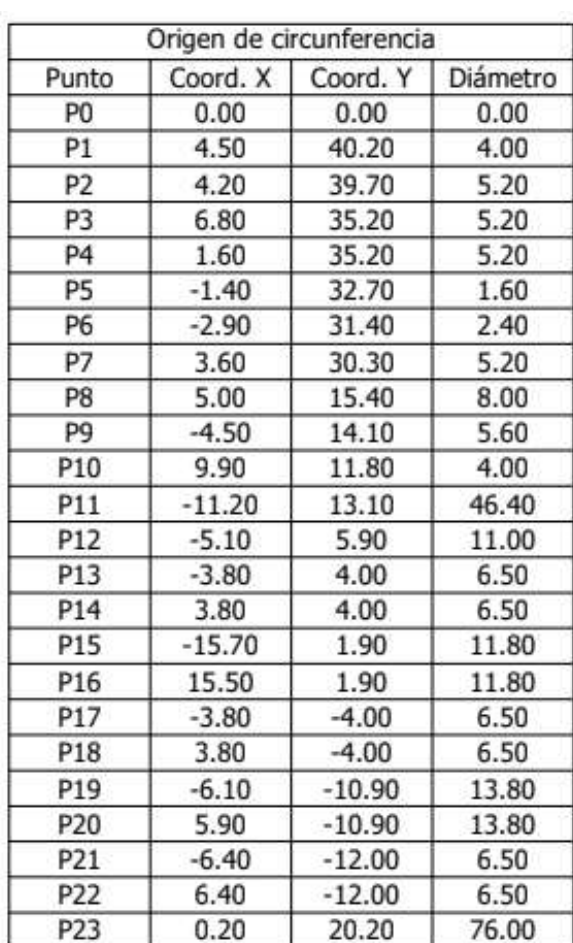

*Figura 1*

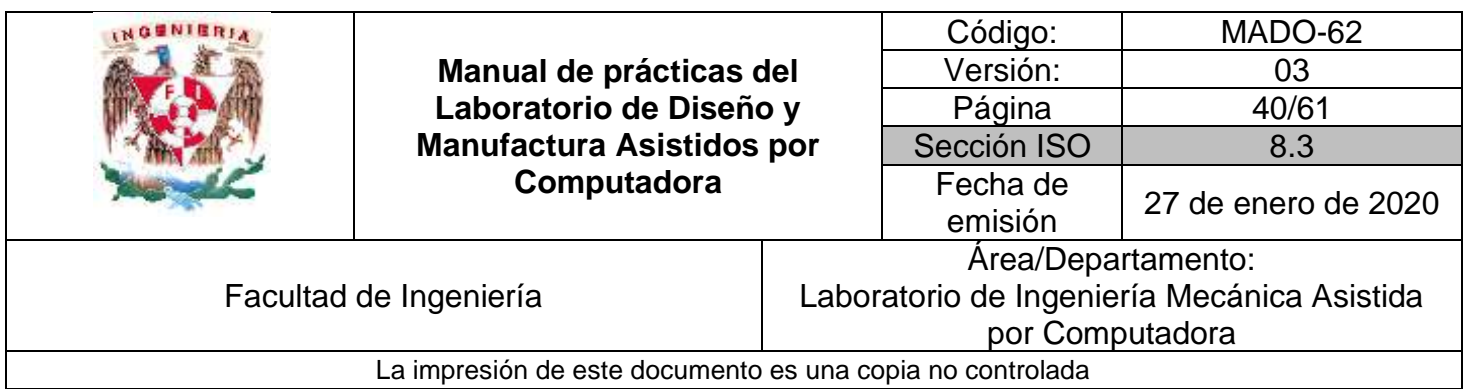

2) Genera las trayectorias de manufactura y el código G y M, para la figura 2. Utiliza una herramienta de HSS de 6.35 mm de diámetro.

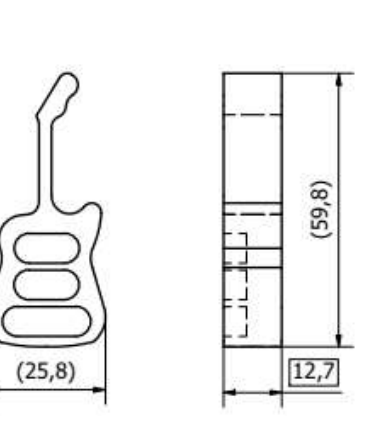

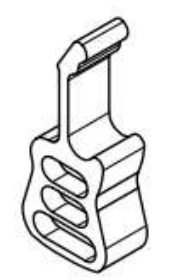

Todas las acotaciones en mm.

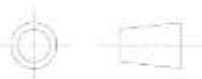

3) Estrategias de solución.

|                                                                                                    |                                                                                                    |                                                                | Código:             | MADO-62             |  |  |
|----------------------------------------------------------------------------------------------------|----------------------------------------------------------------------------------------------------|----------------------------------------------------------------|---------------------|---------------------|--|--|
|                                                                                                    | Manual de prácticas del<br>Laboratorio de Diseño y<br><b>Manufactura Asistidos por</b><br>Computadora |                                                                | Versión:            | 03                  |  |  |
|                                                                                                    |                                                                                                    |                                                                | Página              | 41/61               |  |  |
|                                                                                                    |                                                                                                    |                                                                | Sección ISO         | 8.3                 |  |  |
|                                                                                                    |                                                                                                    |                                                                | Fecha de<br>emisión | 27 de enero de 2020 |  |  |
|                                                                                                    |                                                                                                    |                                                                | Area/Departamento:  |                     |  |  |
| Facultad de Ingeniería                                                                                                    |                                                                                                    | Laboratorio de Ingeniería Mecánica Asistida<br>por Computadora |                     |                     |  |  |
| La impresión de este documento es una copia no controlada                                                                         |                                                                                                    |                                                                |                     |                     |  |  |
|                                                                                                    |                                                                                                    |                                                                |                     |                     |  |  |
| PRÁCTICA 5.                                                                                                    | Ejercicio 2                                                                                           |                                                                |                     |                     |  |  |
| 1. Ubicar el cero pieza (A).                                                                                                    |                                                                                                    |                                                                |                     |                     |  |  |
| 2. Especificar la geometría de trabajo. Pieza de trabajo B,<br>el bloque de trabajo $\mathbb{C}$ y los sujetadores $\mathbb{D}$ . |                                                                                                    |                                                                |                     |                     |  |  |
| 3. Crear una herramienta y especificar sus características.                                                                       |                                                                                                    |                                                                |                     |                     |  |  |
| 4. Crear el tipo de operación que se va a realizar (fresado,<br>torneado, barreno etc.)                                           |                                                                                                    |                                                                |                     |                     |  |  |
| 5. Seleccionar el área a ser maquinada ® y definir los<br>parámetros de corte, la velocidad de corte, el avance etc.              |                                                                                                    |                                                                |                     |                     |  |  |
| 6. Generar código G y M y verificarlo $\mathbb{D}$ .                                                                              |                                                                                                    |                                                                |                     |                     |  |  |
| 7. Simular el código con la máquina virtual <i>G</i> .                                                                            |                                                                                                    |                                                                |                     |                     |  |  |
| 8. Postprocesar el código G y M para la máquina.                                                                                  |                                                                                                    |                                                                |                     |                     |  |  |

*Figura 2*

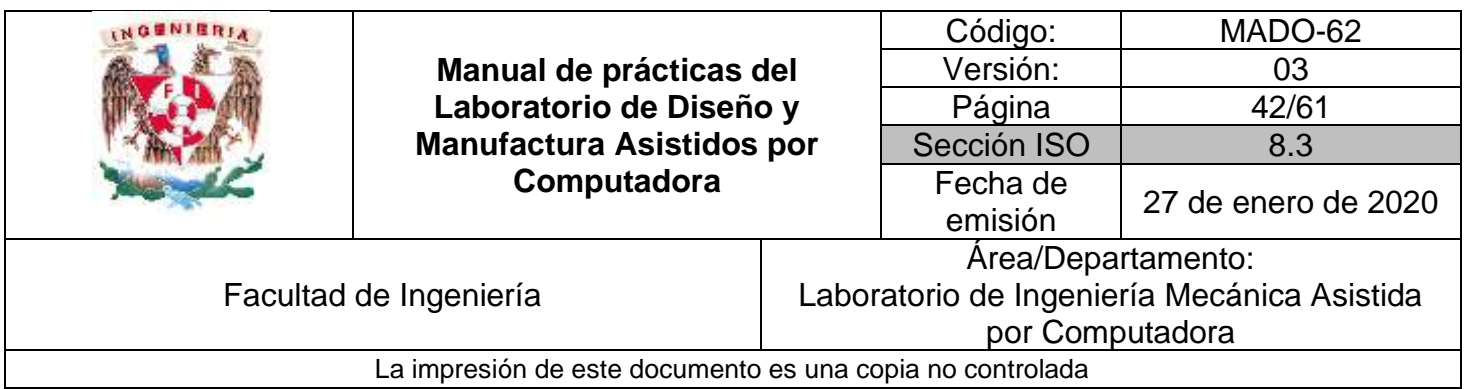

# **Práctica #6**

# <span id="page-41-0"></span>*Manufactura de grupos de productos.*

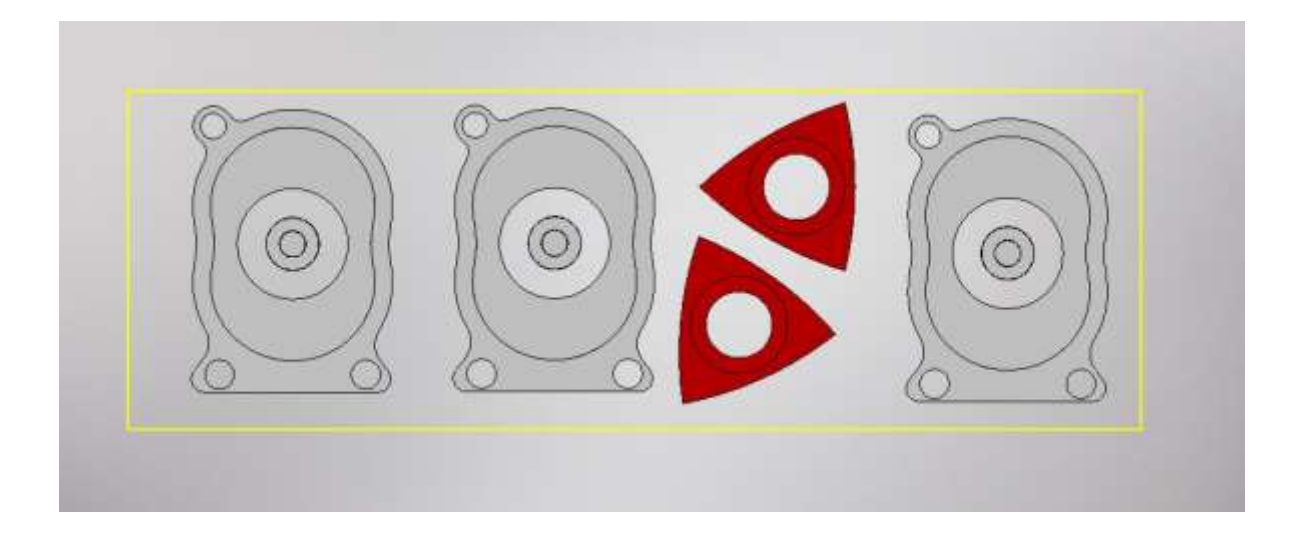

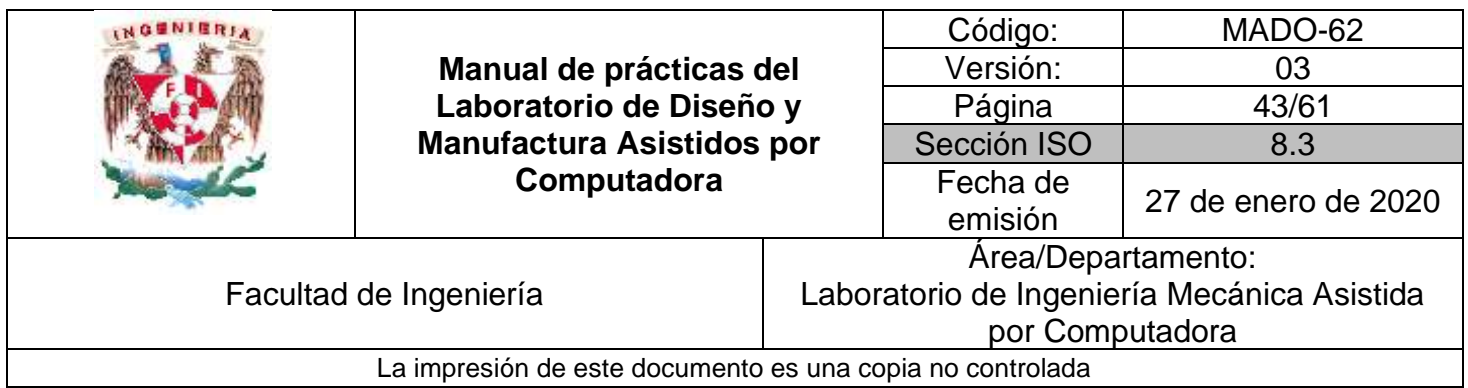

# *OBJETIVO*

Realizar simultáneamente la manufactura de componentes, utilizando el módulo de manufactura en fresadora, y obtener el código de control numérico adecuado para una máquina herramienta CNC:

# **DESARROLLO**

### **Introducción al módulo de manufactura (Fresado)**

- 1) Introducción al ambiente de manufactura
- 2) Definición de procesos de manufactura
- 3) Definición de geometría
- 4) Definición de herramienta
- 5) Detalles de operación
- 6) Verificación de trayectorias
- 7) Postproceso
- 8) Documentación de taller

### **ACTIVIDADES**

### **El profesor propondrá la realización de un código G y M para un componente, de los propuestos en esta práctica.**

#### **Ejercicio 1**

1) Realiza la manufactura de almenos dos componentes como se muestra

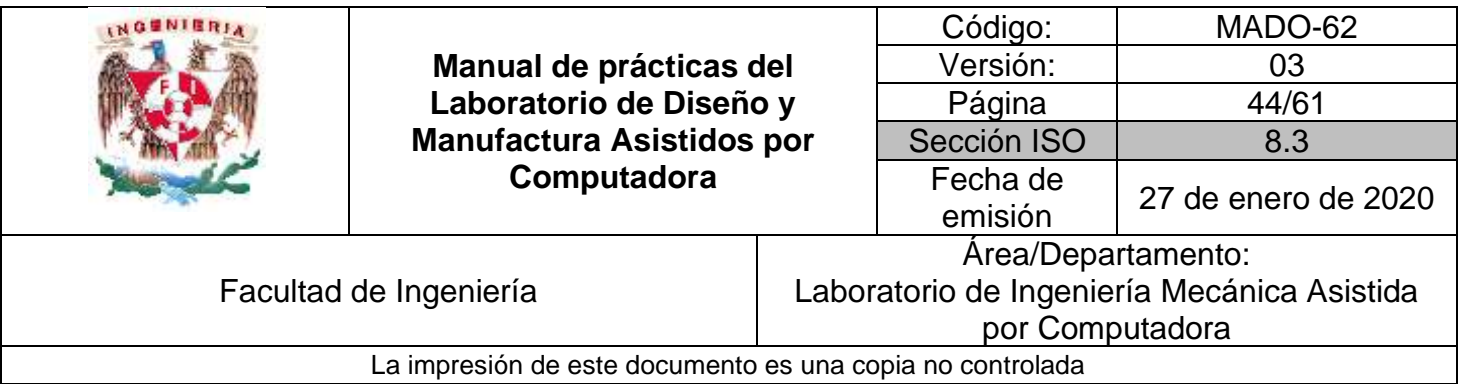

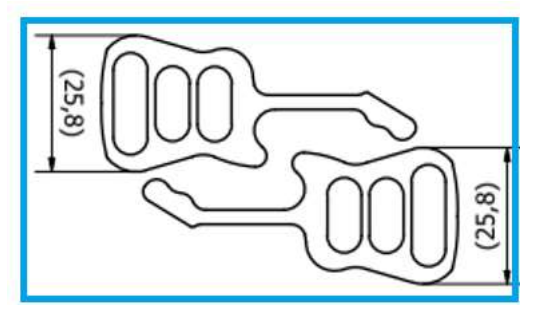

*Figura 1*

1) Estrategia de solución en la figura 2.

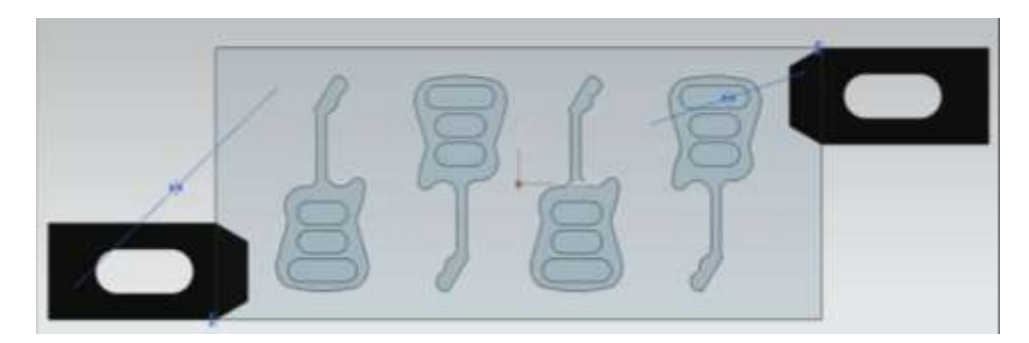

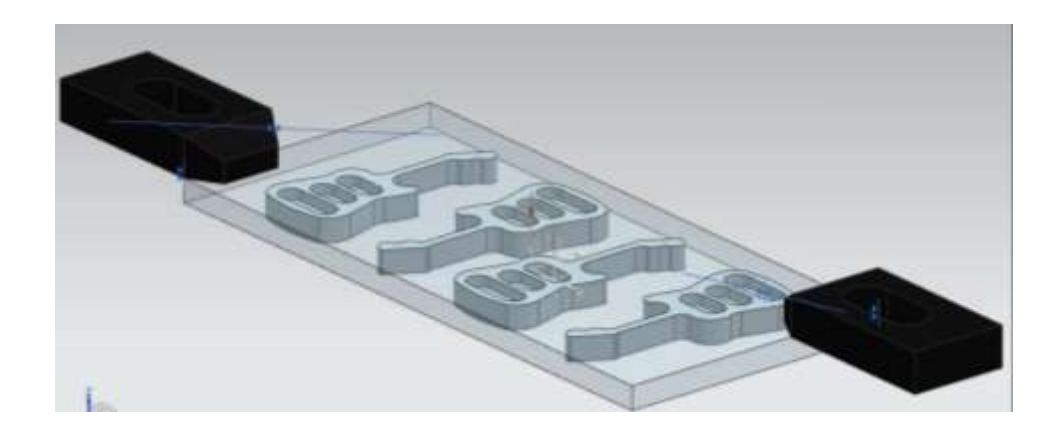

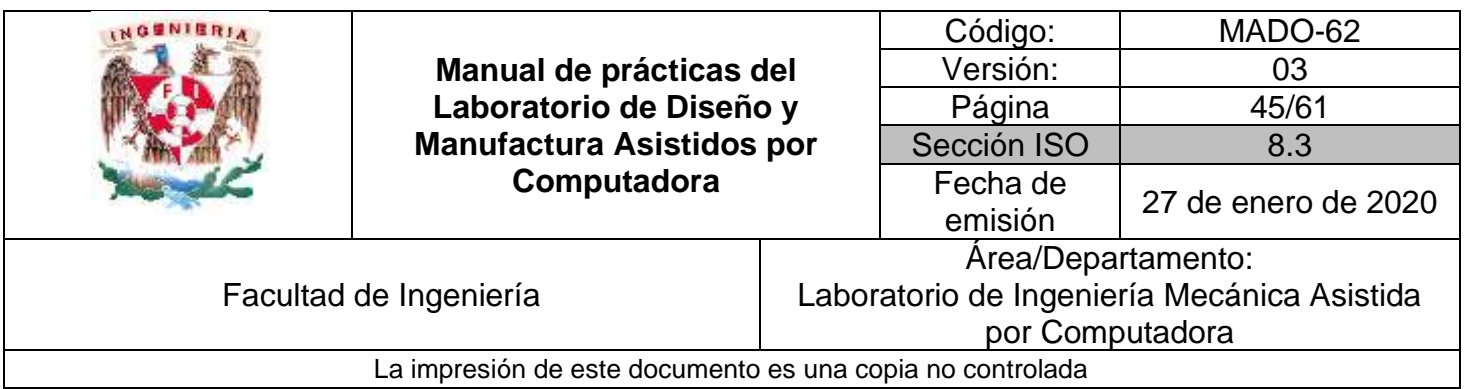

# **Práctica #7**

# <span id="page-44-0"></span>*Introducción a simulación de inyección de plásticos*

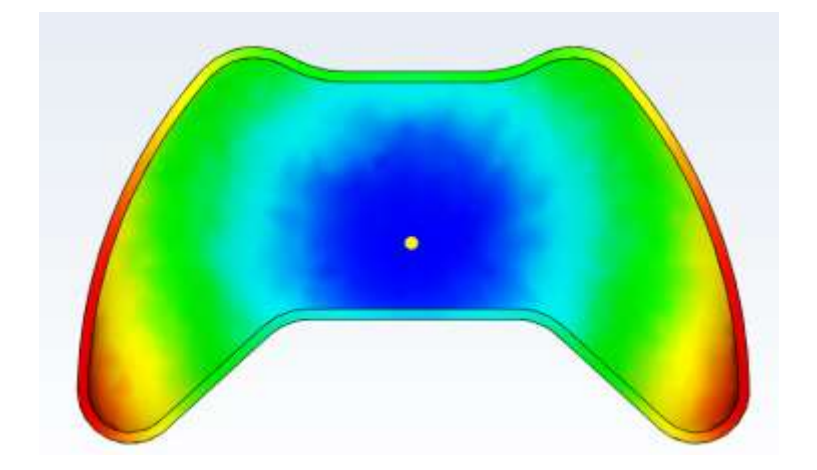

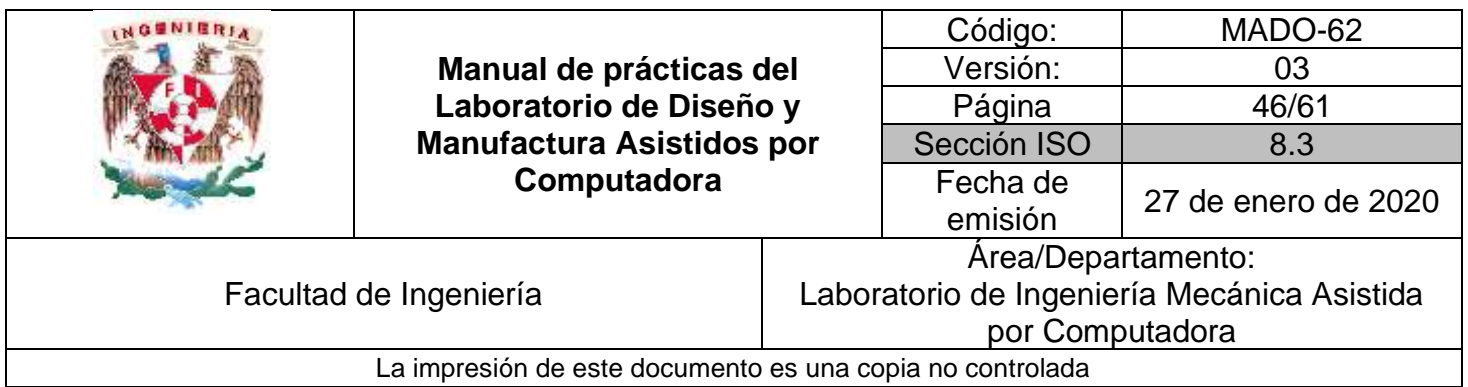

### *OBJETIVO*

Realizar la simulación de inyección de plásticos en un elemento geométrico previamente modelado

### **DESARROLLO**

#### **Introducción al simulador de inyección de plásticos**

- 1) Introducción al ambiente del simulador de plásticos
- 2) Creación de un proyecto
- 3) Importación de geometría y selección de dominio de simulación
- 4) Evaluación de diseño para manufactura de piezas de plástico
- 5) Selección de materiales.
- 6) Localización de punto de inyección
- 7) Obtención de ventana de proceso
- 8) Simulación de llenado
- 9) Interpretación de resultados

### **ACTIVIDADES**

### **El profesor propondrá la realización el análisis de uno de los componente plásticos, propuestos en está práctica.**

#### **Ejercicio 1**

2) Realizar el análisis de punto de inyección.

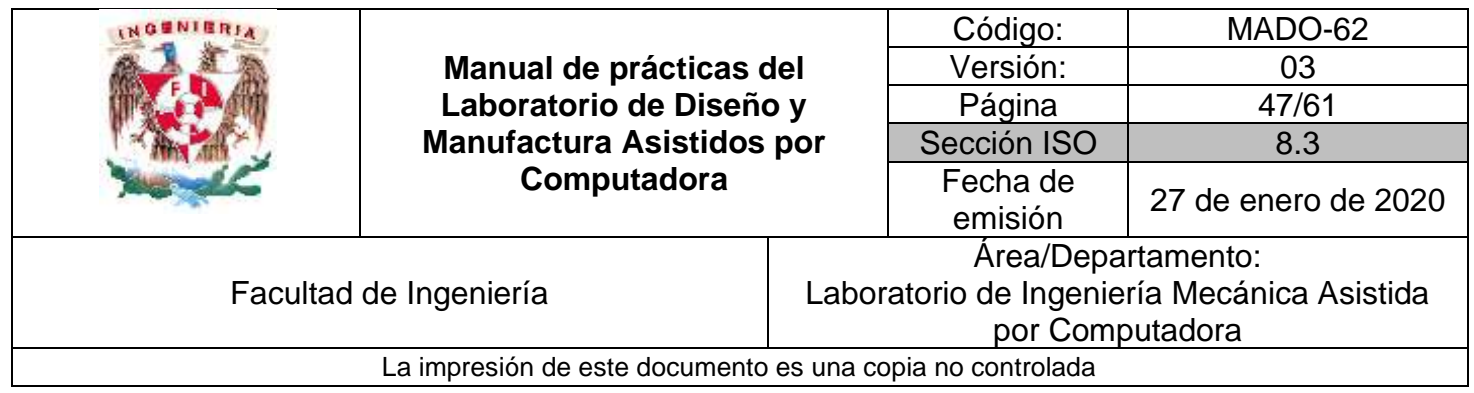

# 3) Estrategia de solución en la figura 2.

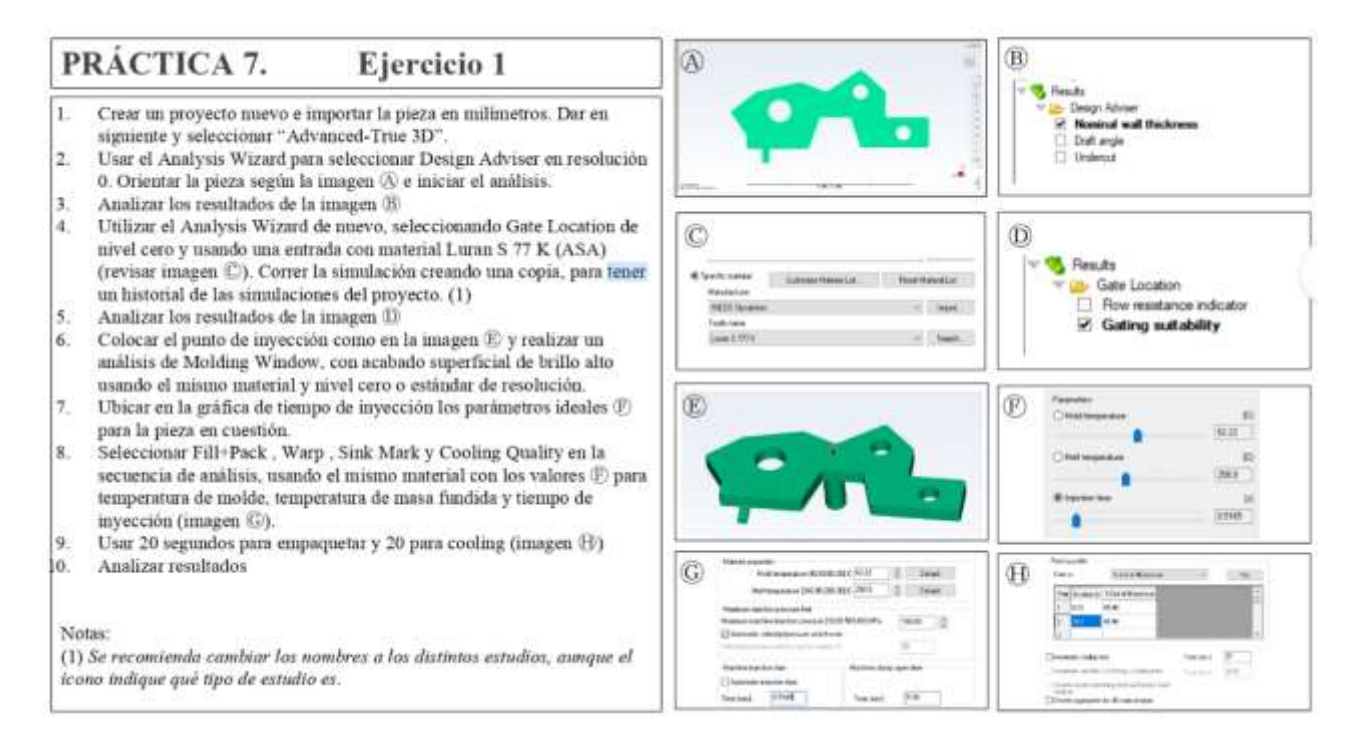

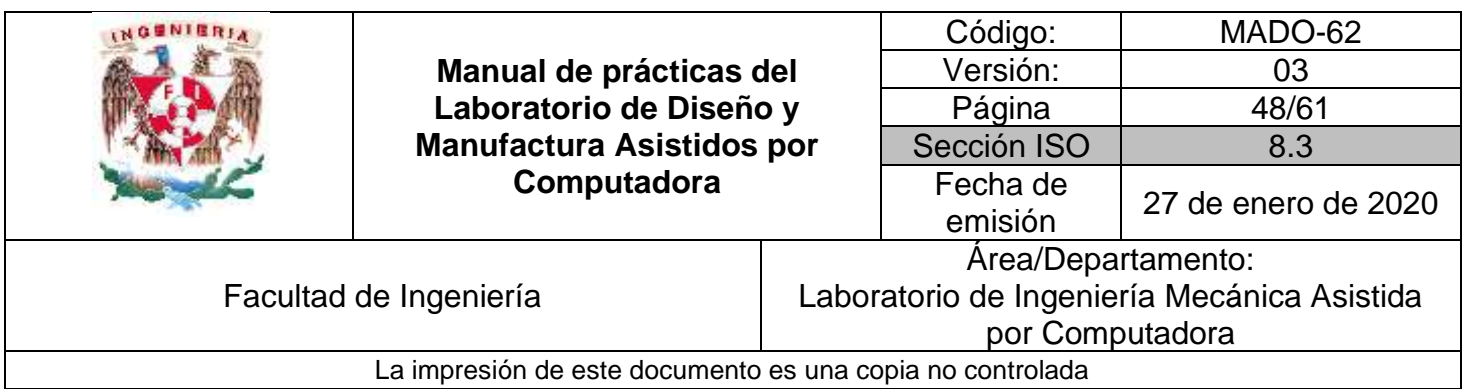

# **Práctica #8**

# <span id="page-47-0"></span>*Modelado geométrico basado en superficies*

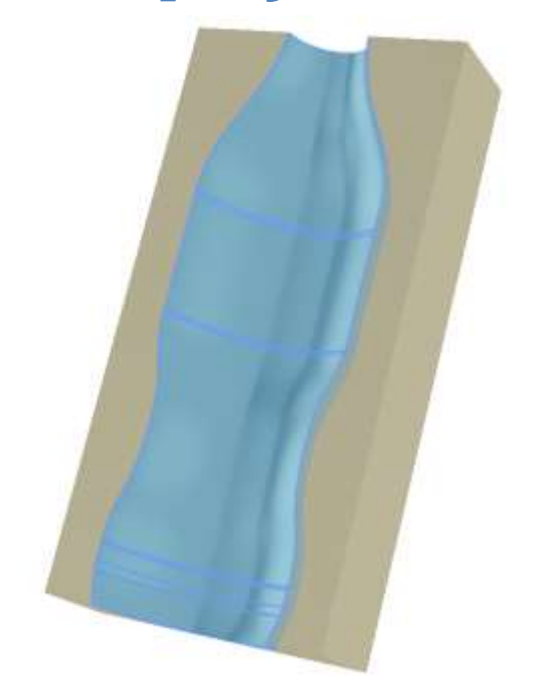

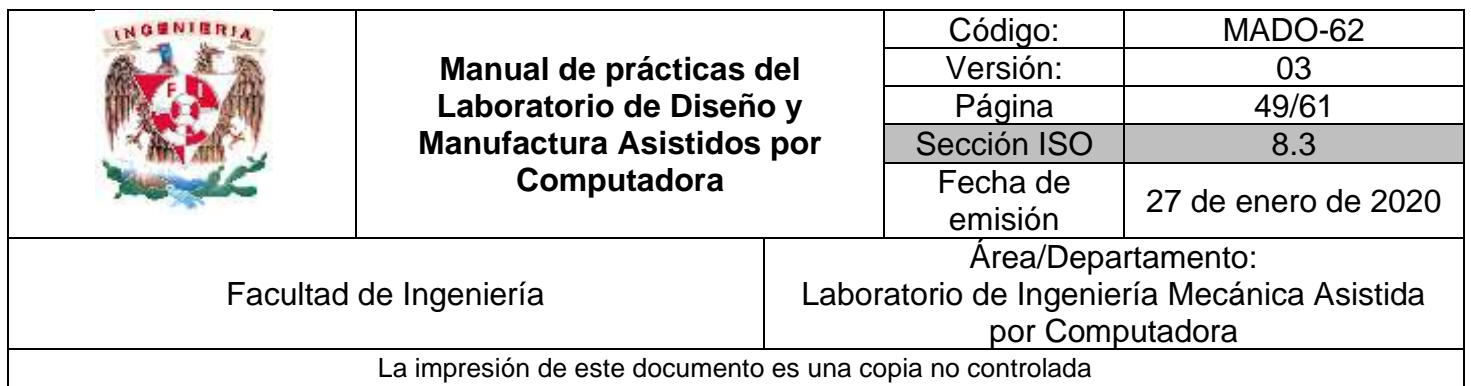

### *OBJETIVO*

Realizar el modelado geométrico de un componente utilizando diferentes tipos de superficies.

# **DESARROLLO**

#### **Introducción al módulo de superficies**

- 1) Módulo de superficies
	- ➢ Creación de superficies extruidas
	- ➢ Creación de superficies regladas
	- ➢ Superficies de revolución
	- ➢ Superficies de barrido
	- ➢ Creación de superficies de transición
	- ➢ Recorte de superficies
- 2) Herramientas de edición de superficies
	- ➢ Intersección de superficies
	- ➢ Proyección de curvas
	- ➢ Unión de superficies
	- ➢ Crear superficies con espesor
- 3) Herramientas de creación de superficies basadas en bosquejos
	- ➢ Creación barrido
	- ➢ Creación tubos

# **ACTIVIDADES**

#### **Ejercicio 1**

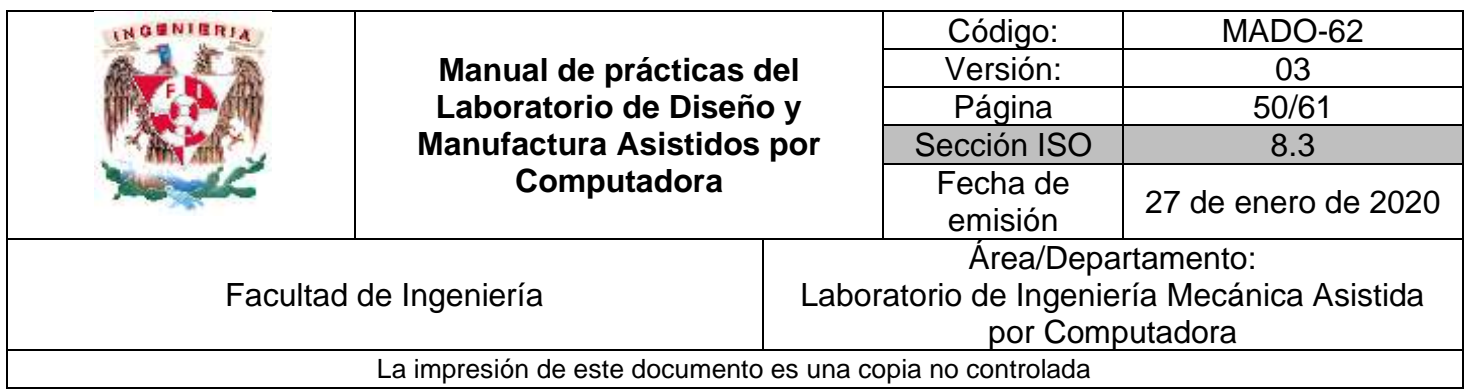

1) Genera el perfil completo de la figura 1.

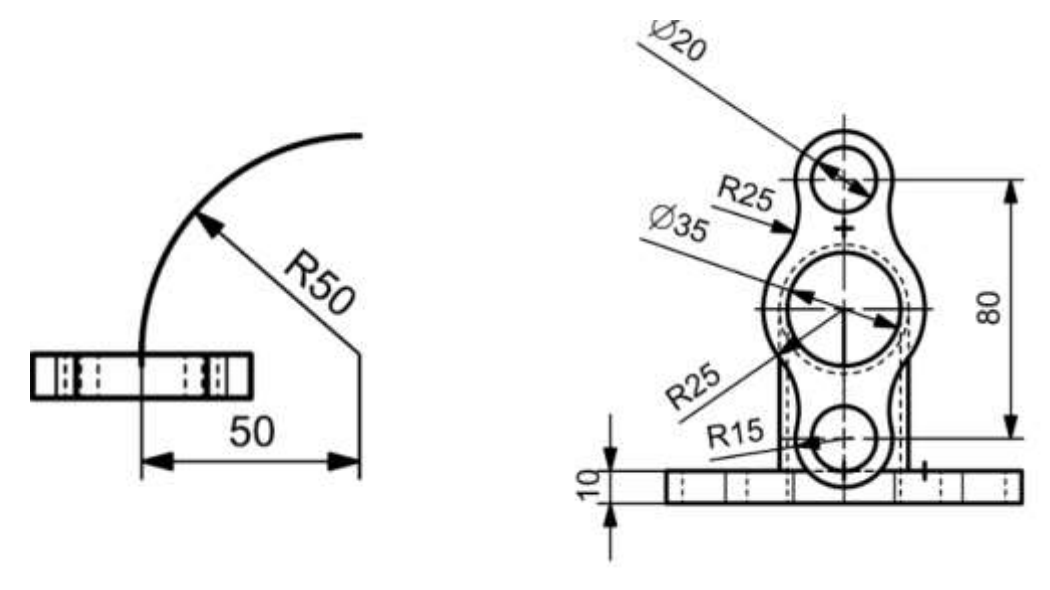

*Figura 1*

2) Estrategia de solución en la figura 2.

|                                                                                                    | Manual de prácticas del<br>Laboratorio de Diseño y<br><b>Manufactura Asistidos por</b><br>Computadora |                                             | Código:             | MADO-62             |  |  |
|----------------------------------------------------------------------------------------------------|----------------------------------------------------------------------------------------------------|---------------------------------------------|---------------------|---------------------|--|--|
|                                                                                                    |                                                                                                    |                                             | Versión:            | 03                  |  |  |
|                                                                                                    |                                                                                                    |                                             | Página              | 51/61               |  |  |
|                                                                                                    |                                                                                                    |                                             | Sección ISO         | 8.3                 |  |  |
|                                                                                                    |                                                                                                    |                                             | Fecha de<br>emisión | 27 de enero de 2020 |  |  |
|                                                                                                    |                                                                                                    | Area/Departamento:                          |                     |                     |  |  |
| Facultad de Ingeniería                                                                                                    |                                                                                                    | Laboratorio de Ingeniería Mecánica Asistida |                     |                     |  |  |
|                                                                                                    |                                                                                                    | por Computadora                             |                     |                     |  |  |
| La impresión de este documento es una copia no controlada                                                                                                    |                                                                                                    |                                             |                     |                     |  |  |
|                                                                                                    |                                                                                                    |                                             |                     |                     |  |  |
| PRÁCTICA 8.                                                                                                    | Ejercicio 1                                                                                           |                                             |                     | œ                   |  |  |
| 1. Trazar la geometría $\textcircled{3}$ de la pieza sobre el plano XY.                                                                                           |                                                                                                    |                                             |                     |                     |  |  |
|                                                                                                    |                                                                                                    |                                             |                     |                     |  |  |
| 2. Hacer una extrusión ® de 10 mm.                                                                                                    |                                                                                                    |                                             |                     |                     |  |  |
|                                                                                                    |                                                                                                    |                                             |                     |                     |  |  |
| 3. Sobre el plano XZ, trazar la curva $\mathbb{C}$ y generar un plano<br>auxiliar <sup>(D)</sup> al final de la curva.                                            |                                                                                                    |                                             |                     |                     |  |  |
|                                                                                                    |                                                                                                    |                                             |                     |                     |  |  |
| 4. Sobre el plano <sup>(D)</sup> , trazar la geometria (E).                                                                                                    |                                                                                                    |                                             |                     |                     |  |  |
|                                                                                                    |                                                                                                    |                                             |                     |                     |  |  |
| 5. Hacer una extrusión (F) de 10 mm.                                                                                                    |                                                                                                    |                                             |                     |                     |  |  |
| 6. Sobre la extrusión <sup>®</sup> . trazar un circulo <sup>©</sup> de 35 mm de                                                                                   |                                                                                                    |                                             |                     |                     |  |  |
| diámetro.                                                                                                    |                                                                                                    |                                             |                     |                     |  |  |
|                                                                                                    |                                                                                                    |                                             |                     |                     |  |  |
| 7. Con el círculo $G$ y el círculo central, barrer ambas geometrias<br>sobre la curva $\mathbb O$ para obtener los cilindros oblicuos $\mathbb H$ e $\mathbb D$ . |                                                                                                    |                                             |                     |                     |  |  |
|                                                                                                    |                                                                                                    |                                             |                     |                     |  |  |
| 8. Sustraer el cilindro <sup>40</sup> del cilindro (I).                                                                                                    |                                                                                                    |                                             |                     |                     |  |  |
|                                                                                                    |                                                                                                    |                                             | Œ                   |                     |  |  |
| el dibujo adjunto.                                                                                                    | Nota: Las dimensiones de los trazos de la pieza se muestran en                                        |                                             |                     |                     |  |  |
|                                                                                                    |                                                                                                    |                                             |                     |                     |  |  |
|                                                                                                    |                                                                                                    |                                             |                     |                     |  |  |

*Figura 2*

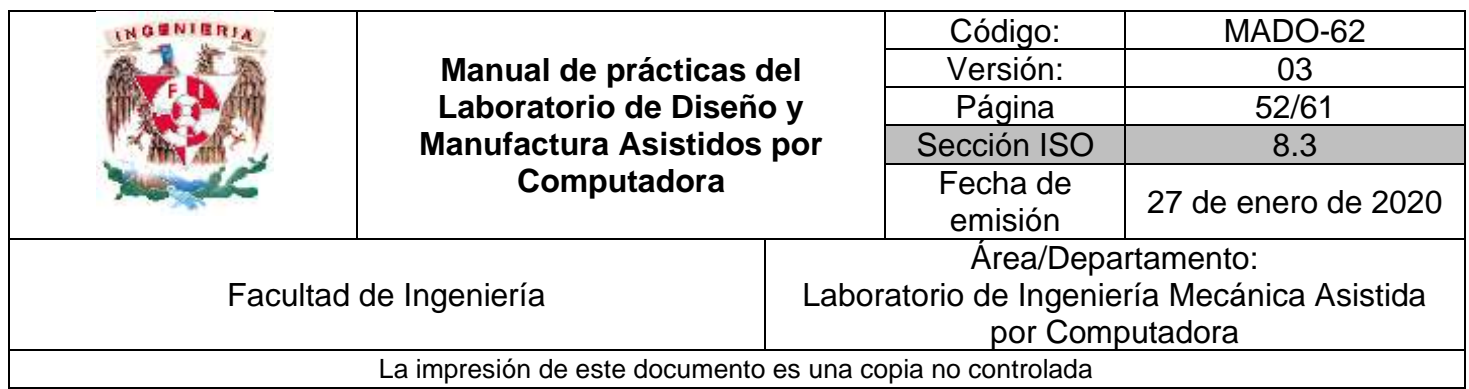

# **Ejercicio 2**

1) Dibuja el perfil completo de la figura 1y genera el modelo sólido con un espesor de 3.175 mm. (Opcional)

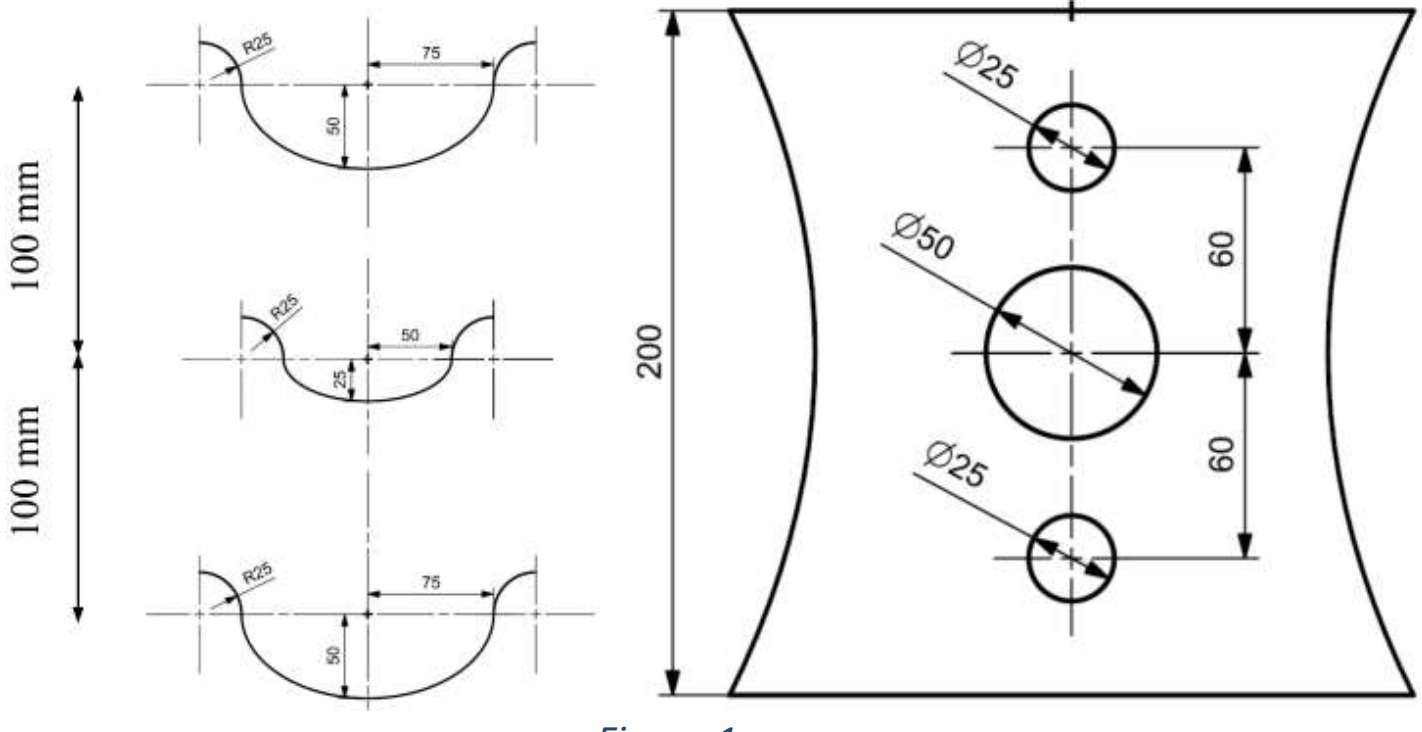

*Figura 1*

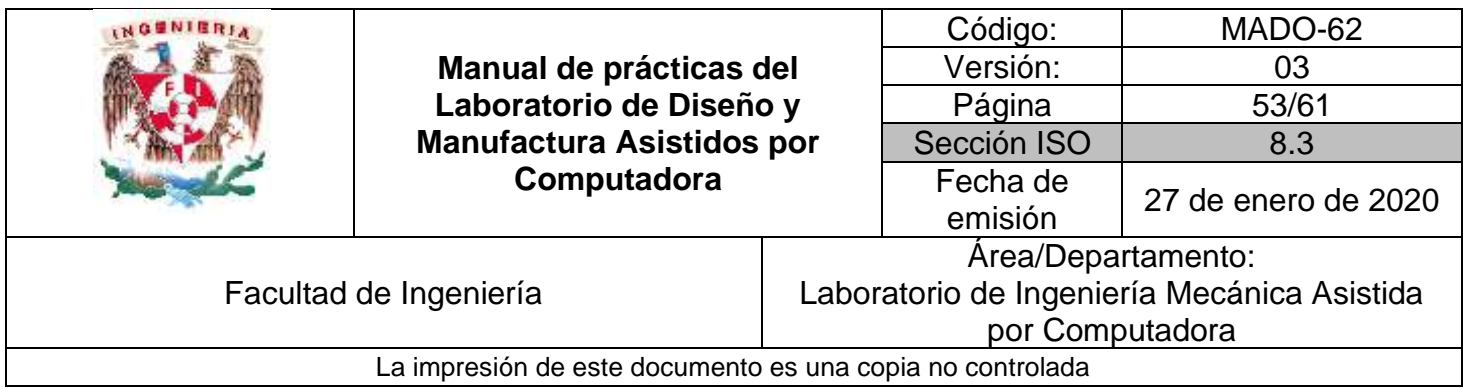

# 1) Estrategia de solución en la figura 2.

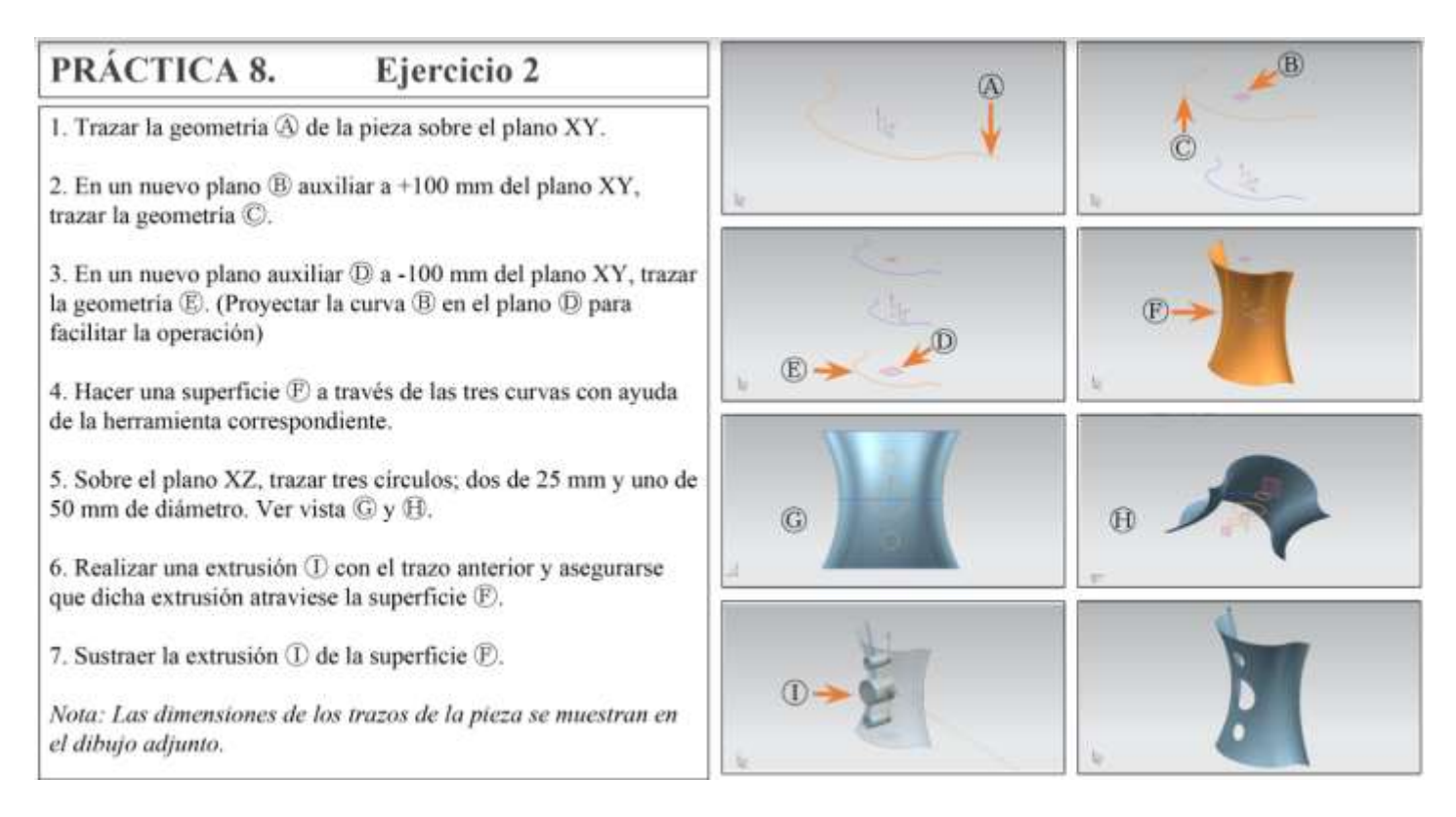

*Figura 2*

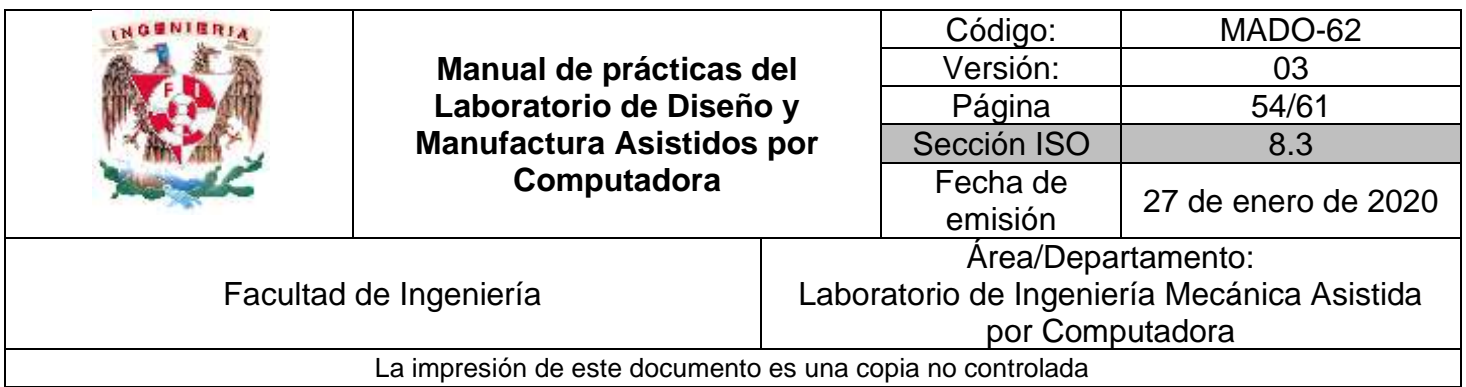

# **Práctica #9**

# *Ingeniería asistida por computadora FEM*

<span id="page-53-0"></span>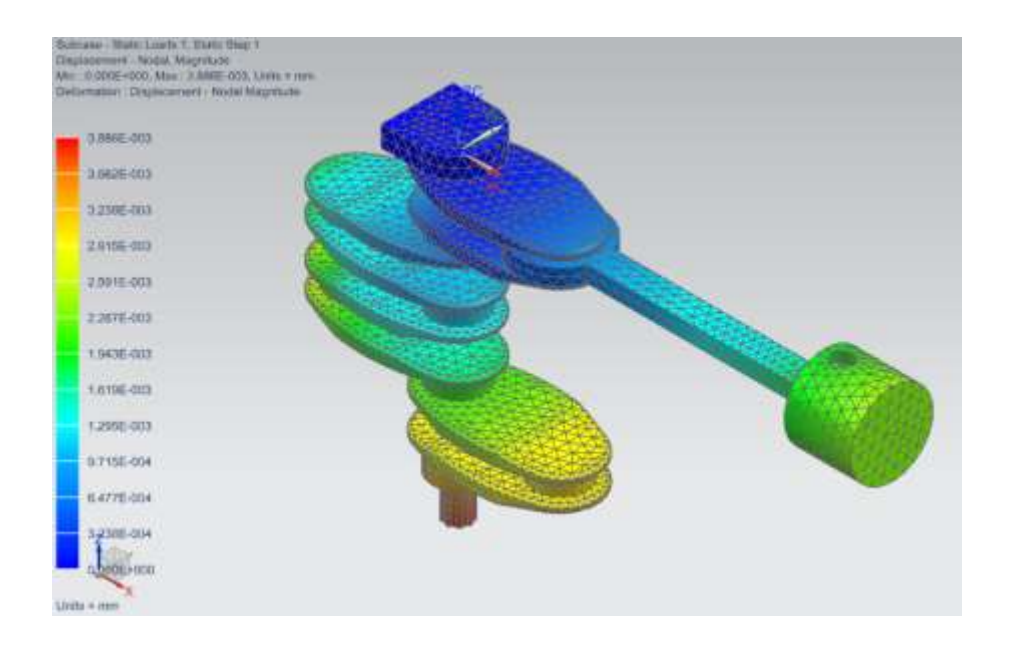

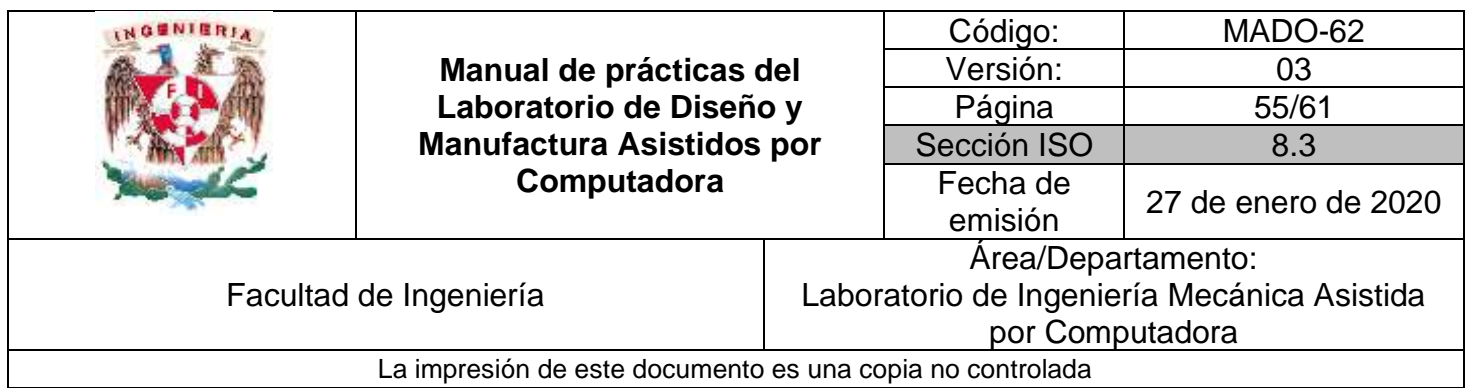

# *OBJETIVO*

Realizar el análisis utilizando el método de elemento finito de un componente.

### **DESARROLLO**

#### **Introducción al módulo de análisis de elemento finito**

- 1) Introducción al módulo de análisis usando elemento finito
- 2) Materiales Listas de materiales Asignación y manejo de materiales sobre sólidos
- 3) Generar mallado del componente Mallado en 3 dimensiones Manejo de densidad del mallado en puntos de interés
- 4) Asignación de Cargas Creación de cargas a componentes
- 5) Asignación de Restricciones Tipos de restricciones
- 6) Resolución
- 7) Animación de la simulación
- 8) Resultados de la simulación

### **ACTIVIDADES**

**El profesor propondrá la realización de un componente para el análisis usando elemento finito, de los propuestos en esta práctica.** 

**Ejercicio 1**

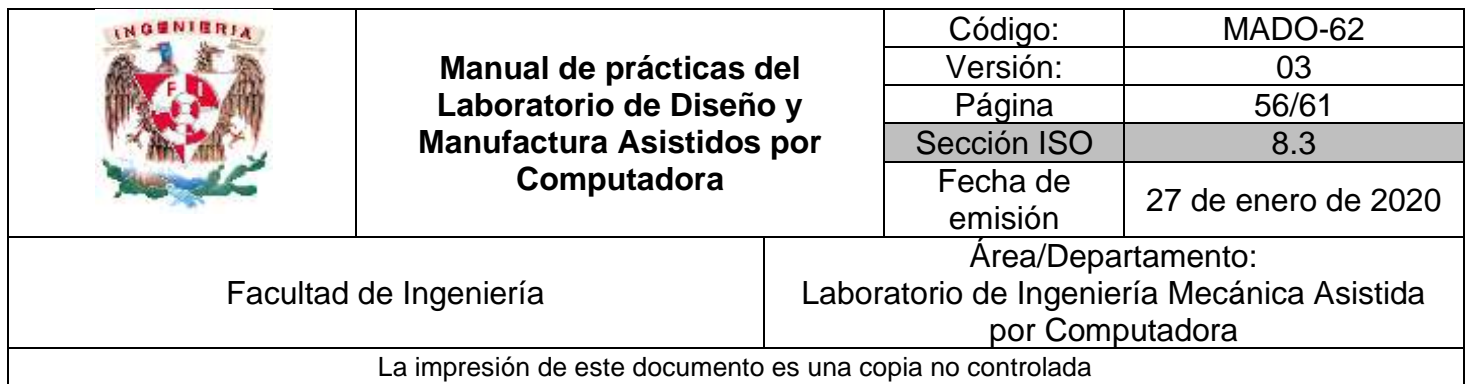

1) Realizar análisis estructural lineal usando simulación de elemento finito para conocer la distribución de esfuerzos y deformaciones.

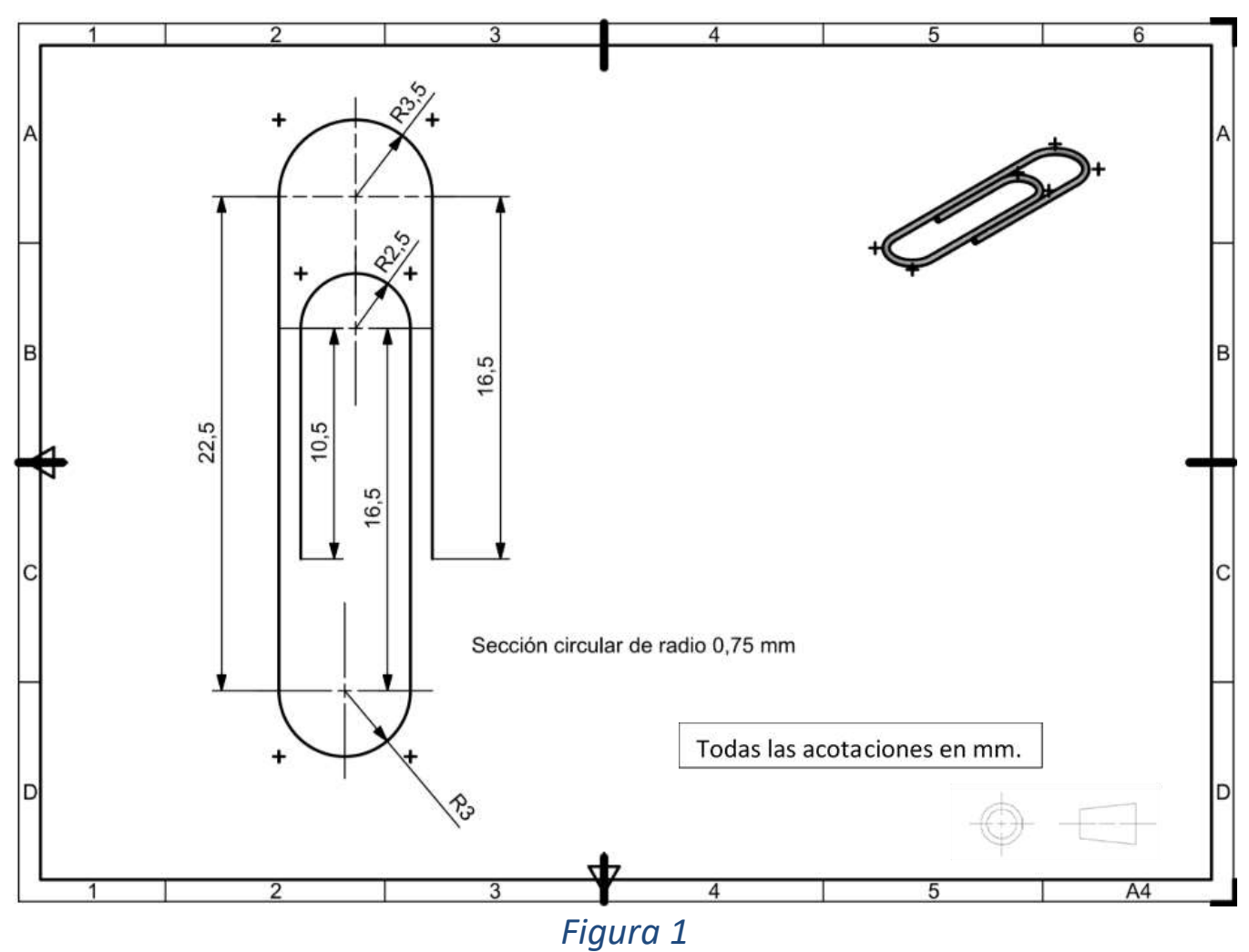

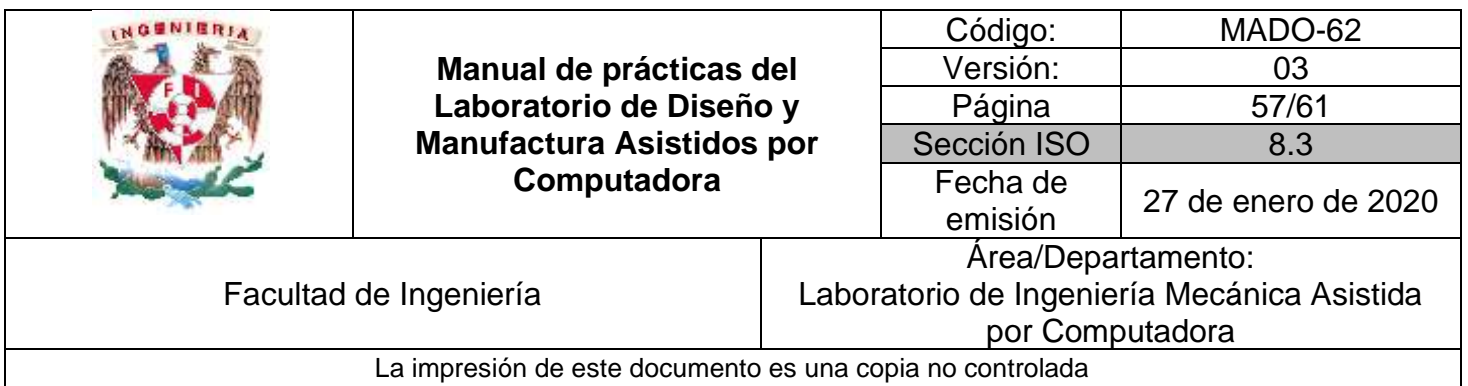

### 2) Estrategias de solución.

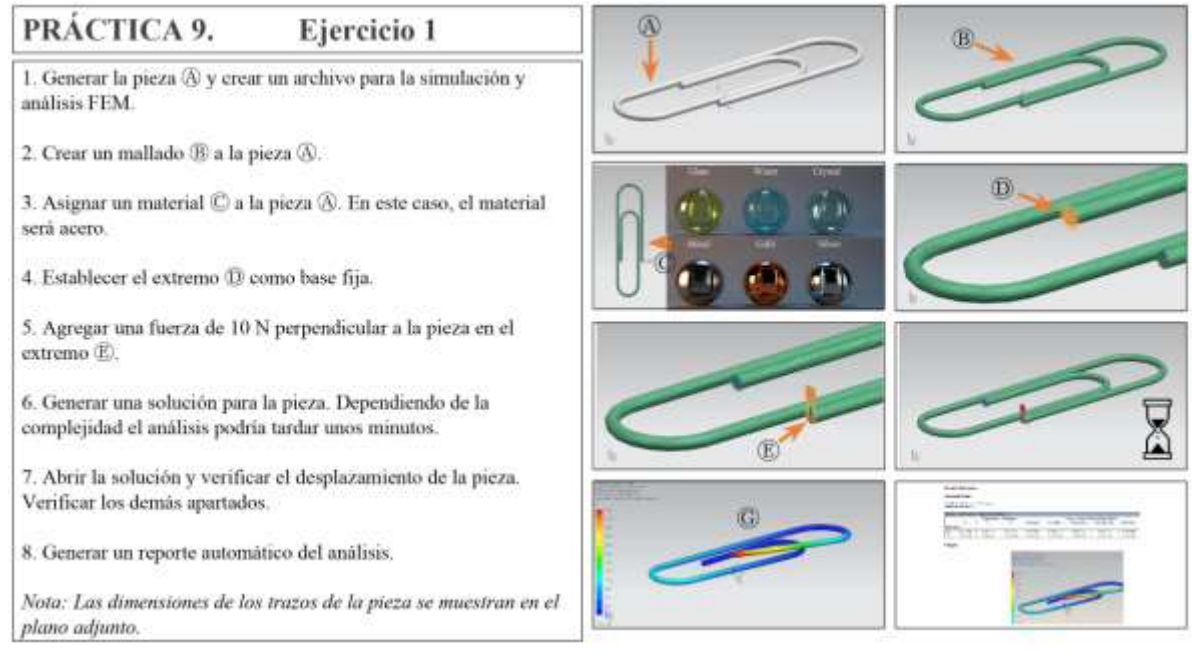

*Figura 2*

### **Ejercicio 2**

- 1) Realizar análisis estructural lineal usando simulación de elemento finito para conocer la distribución de esfuerzos y deformaciones, con las piezas utilizadas en prácticas anteriores.
- 2) Estrategia de solución en la figura 2.

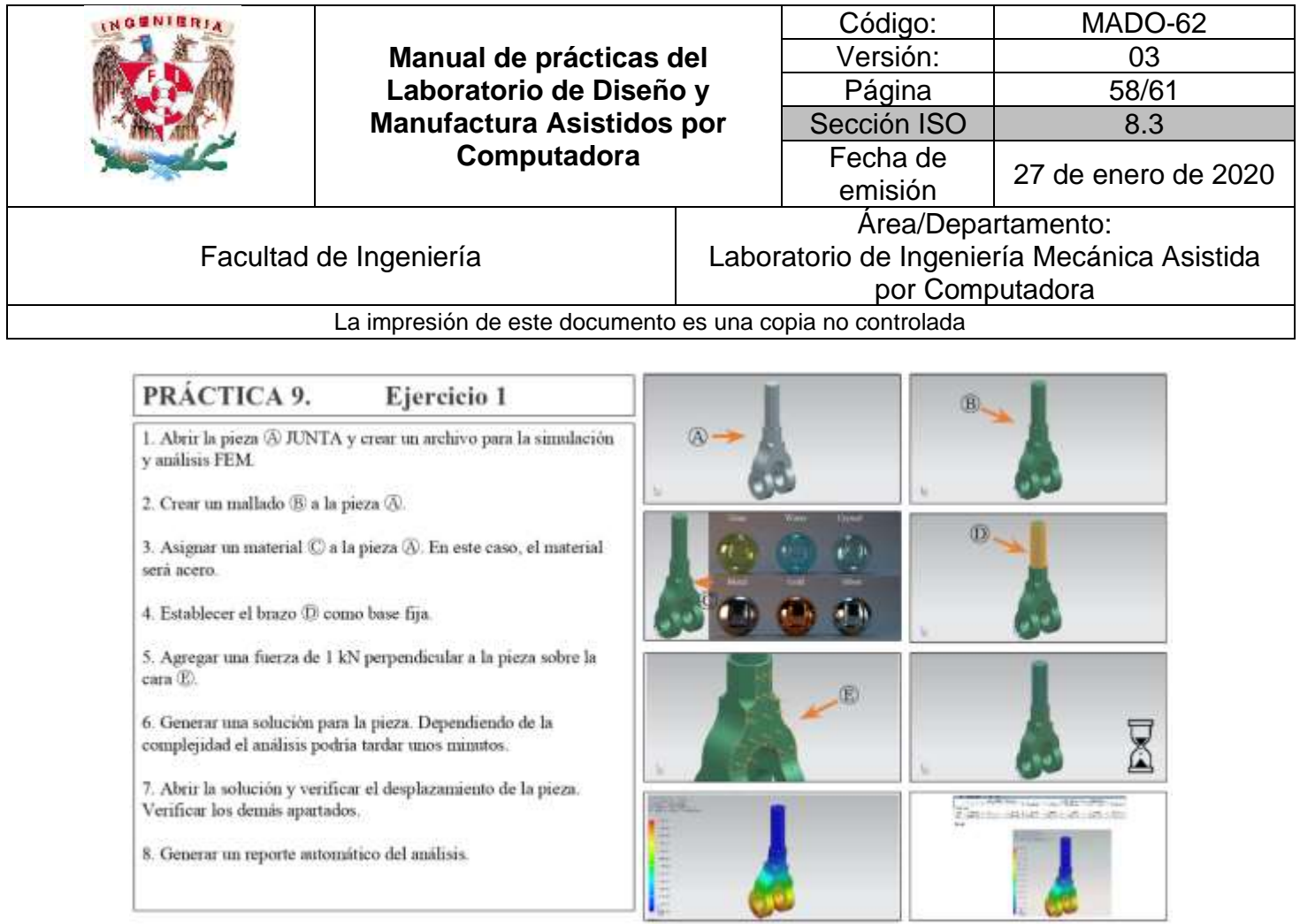

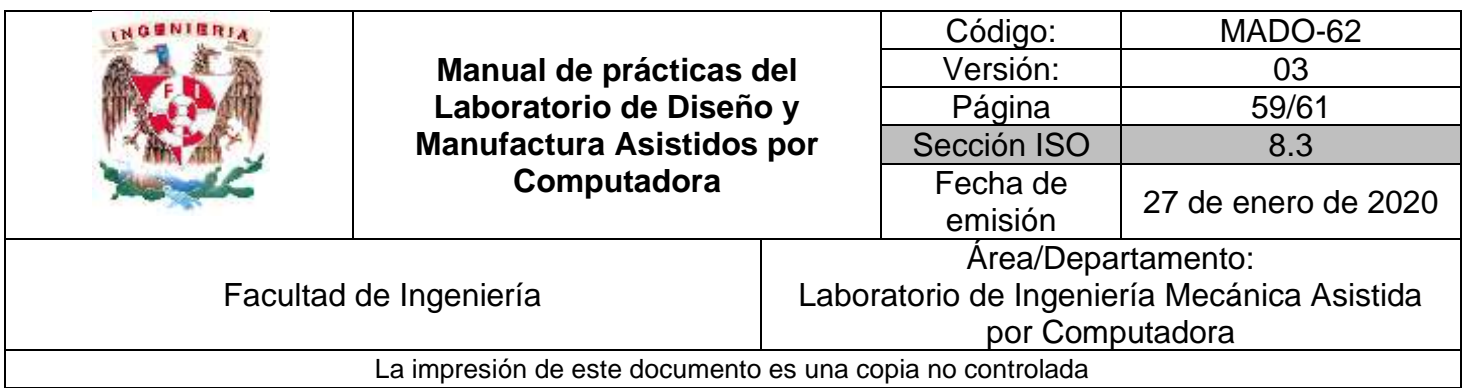

# **Práctica #10**

# <span id="page-58-0"></span>*Análisis y Simulación de mecanismos*

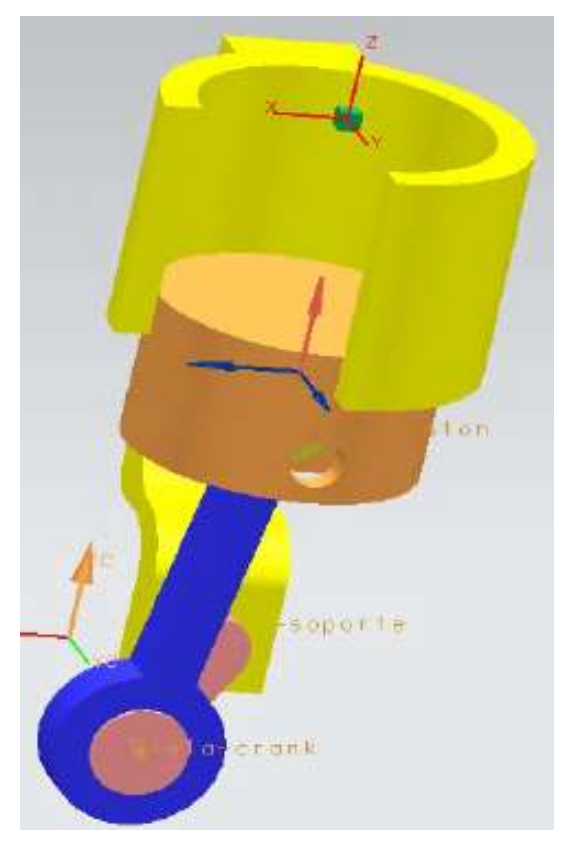

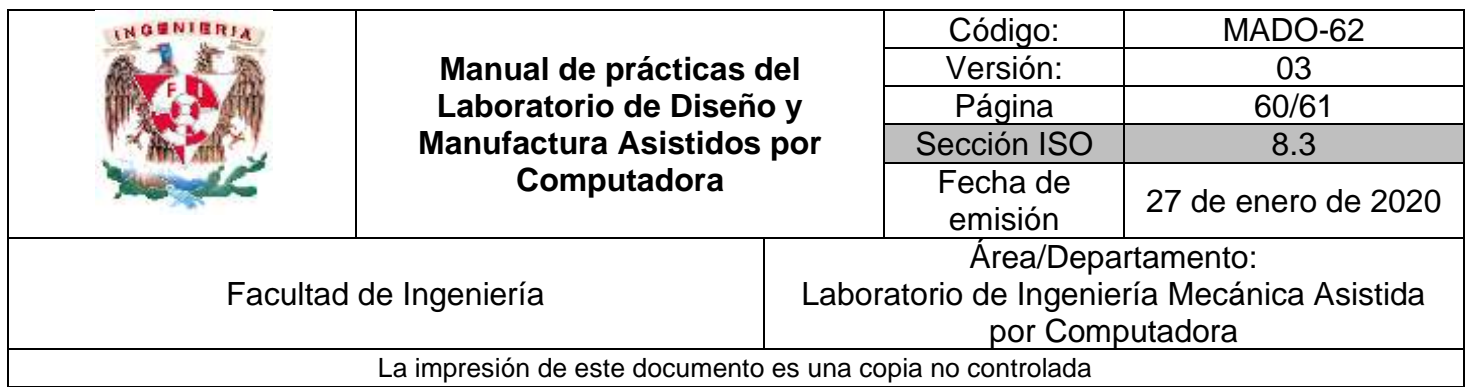

# *OBJETIVO*

Basado en el modelado de sólidos 3D realizar el estudio de mecánica de mecanismos.

### **DESARROLLO**

#### **Introducción al módulo de creación de planos**

- 1) Introducción al módulo
- 2) Composición de un ensamble o mecanismo
- 3) Interacciones en el ensamble
- 4) Definición de elementos de ensamble
	- ➢ Definición elementos fijos
	- ➢ Definición elementos móviles
- 5) Juntas cinemáticas
	- ➢ Juntas conductoras
	- ➢ Juntas conducidas
- 6) Configuración de la simulación
- 7) Visualización de los resultados
- 8) Animación de la simulación
- 9) Resultados de la simulación

### **ACTIVIDADES**

#### **El profesor propondrá el mecanismo a resolver, para obtener los gráficos de posición, velocidad y aceleración.**

#### **Ejercicio 1**

1) Ensambla el mecanismo según figura 1 y resuelve el modelo sólido con un espesor de 3.175 mm. (Opcional)

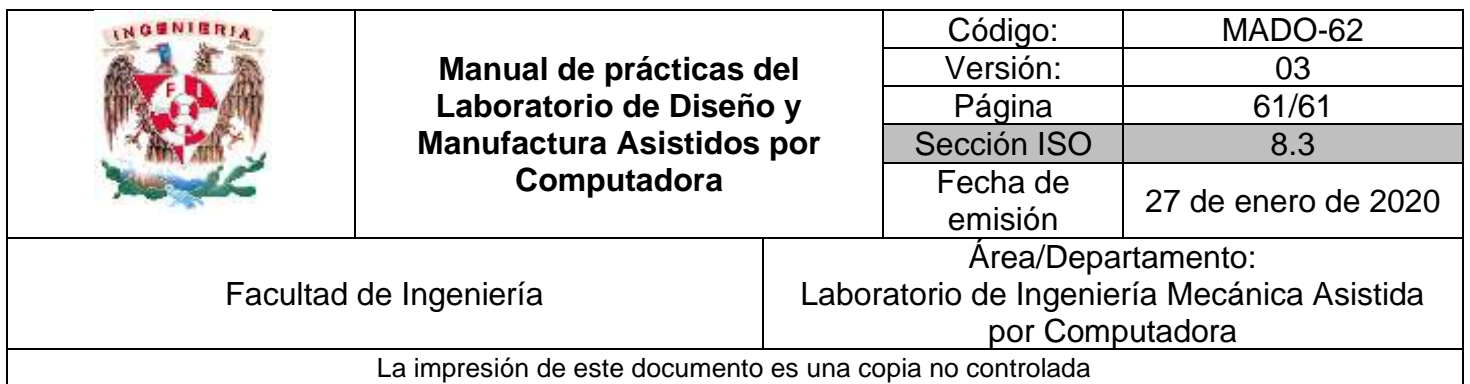

#### 2) Estrategias de solución.

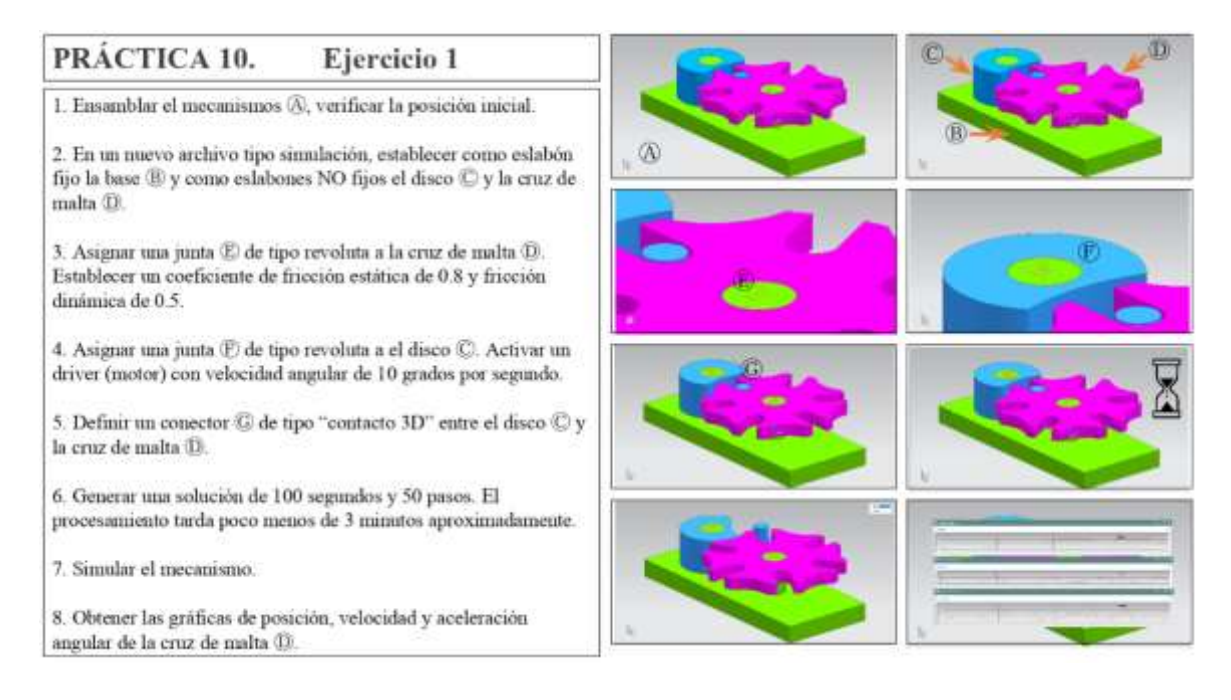